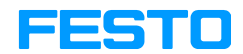

EduTrainer® Universal

Handbuch Manual Manual Manuel

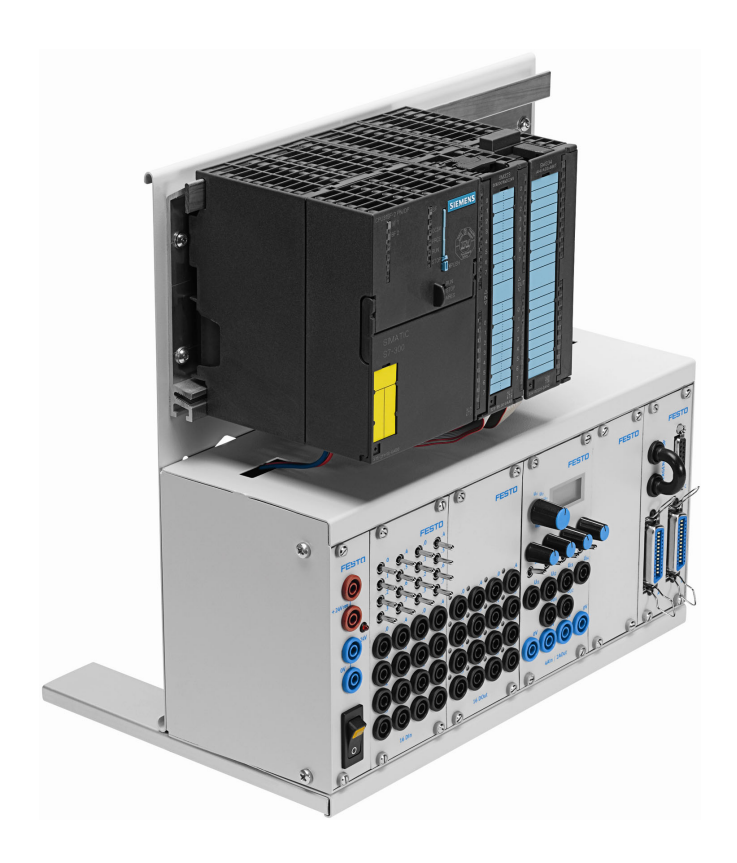

Festo Didactic 739319 DE/EN/ES/FR 09/2010

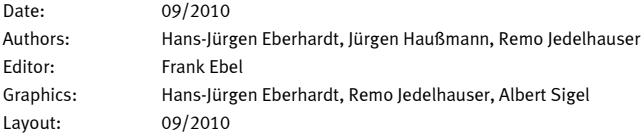

© Festo Didactic GmbH & Co. KG, D-73770 Denkendorf, Germany, 2010 Internet: www.festo-didactic.com E-Mail: did@de.festo.com

Weitergabe sowie Vervielfältigung dieses Dokuments, Verwertung und Mitteilung seines Inhalts verboten, soweit nicht ausdrücklich gestattet. Zuwiderhandlungen verpflichten zu Schadenersatz. Alle Rechte vorbehalten, insbesondere das Recht, Patent-, Gebrauchsmuster- oder Geschmacksmusteranmeldungen durchzuführen.

#### Hinweis

Soweit in dieser Broschüre nur von Lehrer, Schüler etc. die Rede ist, sind selbstverständlich auch Lehrerinnen, Schülerinnen etc. gemeint. Die Verwendung nur einer Geschlechtsform soll keine geschlechtsspezifische Benachteiligung sein, sondern dient nur der besseren Lesbarkeit und dem besseren Verständnis der Formulierungen.

The copying, distribution and utilization of this document as well as the communication of its contents to others without expressed authorization is prohibited. Offenders will be held liable for the payment of damages. All rights reserved, in particular the right to carry out patent, utility model or ornamental design registration.

Sin nuestra expresa autorización, queda terminantemente prohibida la reproducción total o parcial de este documento, asi como su uso indebido y/o su exhibición o comunicación a terceros. De los infractores se exigirá el correspondiente resarcimiento de daños y perjuicios. Quedan reservados todos los derechos inherentes, en especial los de patentes, de modelos registrados y estéticos.

Toute communication ou reproduction de ce document, toute exploitation ou communication de son contenu sont interdites, sauf autorisation expresse. Tout manquement à cette règle est illicite et expose son auteur au versement de dommages et intérêts. Tous droits réservés, particulièrement le droit de déposer des modèles d'utilité ou des modèles de présentation.

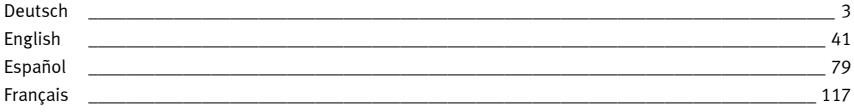

## Inhalt

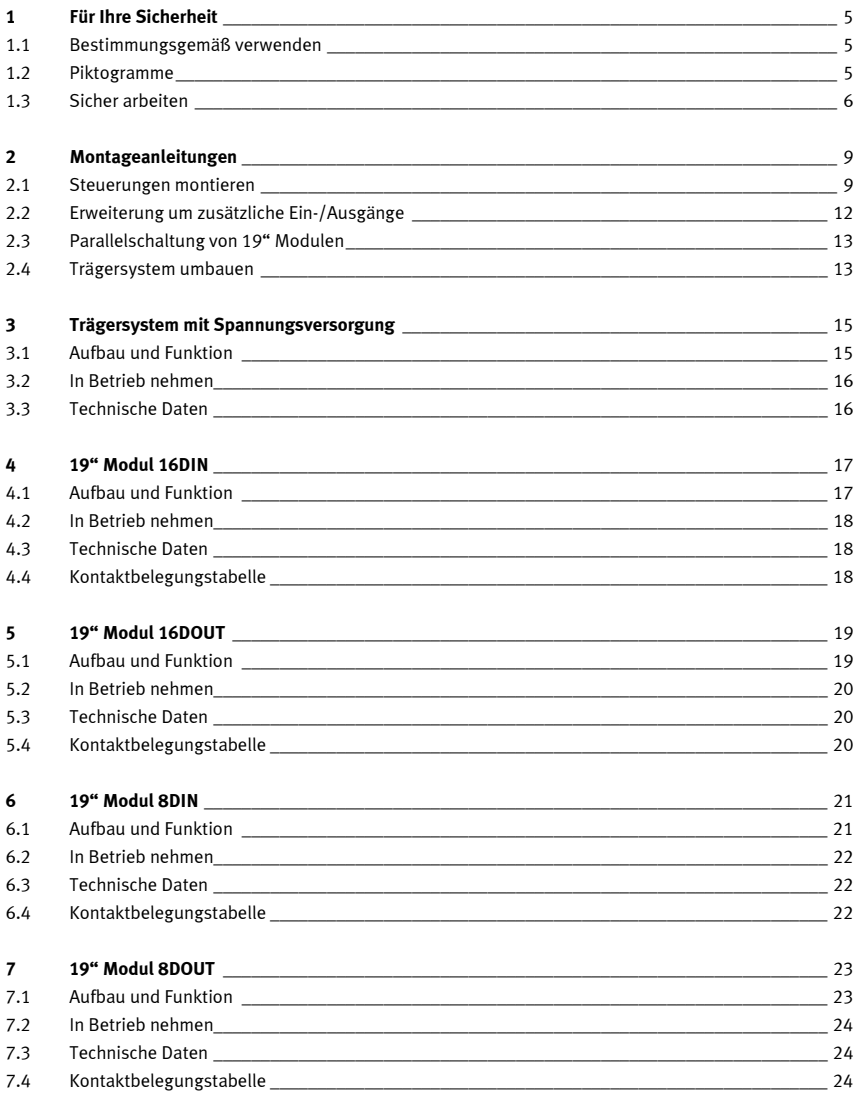

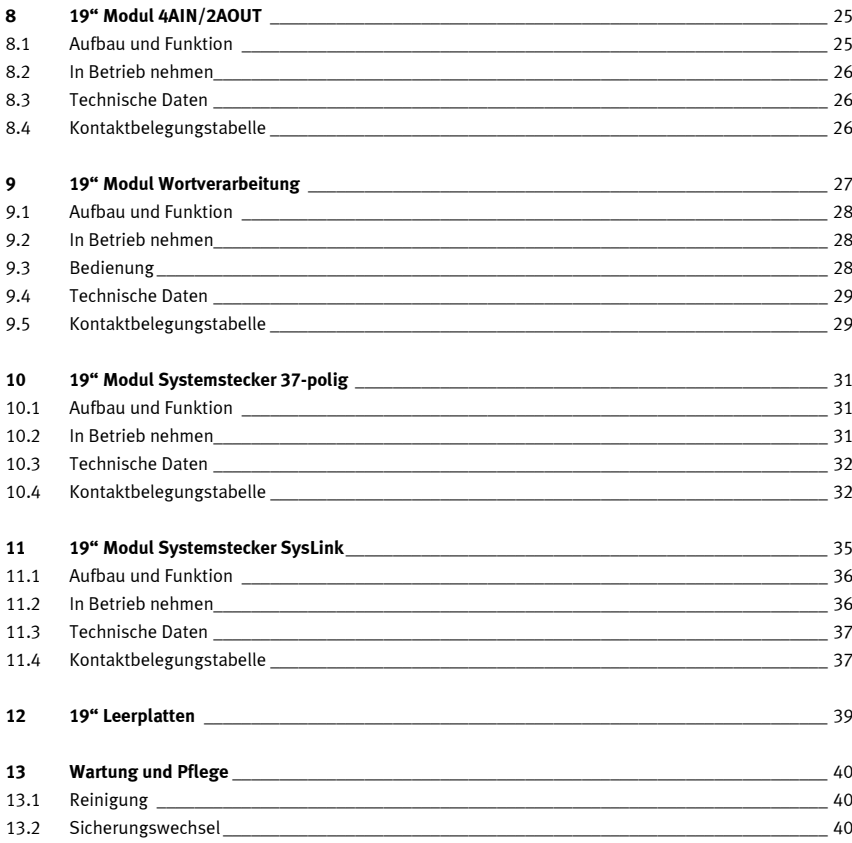

## 1 Für Ihre Sicherheit

#### 1.1 Bestimmungsgemäß verwenden

Das SPS EduTrainer® Trägersystem ist nur zu benutzen:

- •für die bestimmungsgemäße Verwendung im Lehr- und Ausbildungsbetrieb
- •in sicherheitstechnisch einwandfreiem Zustand

Das System ist nach dem heutigen Stand der Technik und den anerkannten sicherheitstechnischen Regeln gebaut. Dennoch können bei dessen unsachgemäßer Verwendung Gefahren für Leib und Leben des Benutzers oder Dritter und Beeinträchtigungen des Systems entstehen.

Das Ausbildungsunternehmen und/oder die Ausbildenden hat/haben dafür Sorge zu tragen, dass die Auszubildenden die Sicherheitsvorkehrungen, die in diesem Handbuch beschrieben sind, beachten. Festo Didactic schließt hiermit jegliche Haftung für Schäden des Auszubildenden, des Ausbildungsunternehmens und/oder sonstiger Dritter aus, die bei Gebrauch/Einsatz dieses Gerätesatzes außerhalb einer reinen Ausbildungssituation auftreten; es sei denn Festo Didactic hat solche Schäden vorsätzlich oder grob fahrlässig verursacht.

Störungen, die die Sicherheit beeinträchtigen können, dürfen beim Schulungsbetrieb nicht erzeugt werden und sind umgehend zu beseitigen.

#### 1.2 Piktogramme

Dieses Handbuch und die beschriebene Hardware enthalten Hinweise auf mögliche Gefahren, die bei unsachgemäßem Einsatz des Systems auftreten können. Folgende Piktogramme werden verwendet:

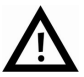

#### Warnung

… bedeutet, dass bei Missachten schwerer Personen- oder Sachschaden entstehen kann.

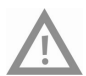

Vorsicht … bedeutet, dass bei Missachten Personen- oder Sachschaden entstehen kann.

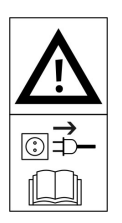

#### Warnung

… bedeutet, dass vor Montage-, Reparatur-, Wartungs- und Reinigungsarbeiten das Gerät auszuschalten und der Netzstecker zu ziehen ist. Beachten Sie das Handbuch, insbesondere alle Hinweise zur Sicherheit. Bei Missachten kann schwerer Personen- oder Sachschaden entstehen.

#### 1.3 Sicher arbeiten

Das Netzgerät ist in Schutzklasse I gemäß DIN EN 61558-1 aufgebaut. Es ist mit einer VDE-geprüften Netzleitung mit Schutzleiter ausgestattet und darf nur an 110/230 V Wechselspannungsnetzen mit Schutzerdung betrieben bzw. angeschlossen werden.

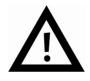

## • Lebensgefahr bei unterbrochenem Schutzleiter!

- Der Schutzleiter (gelb/grün) darf weder außerhalb noch innerhalb des Geräts unterbrochen werden.
- Die Isolierung des Schutzleiters darf weder beschädigt noch entfernt werden.
- In gewerblichen Einrichtungen sind die Berufsgenossenschaftlichen Vorschriften BGV A3 "Elektrische Anlagen und Betriebsmittel" zu beachten.
- In Schulen und Ausbildungseinrichtungen ist das Betreiben von Netzgeräten durch geschultes Personal verantwortlich zu überwachen
- Vorsicht! Kondensatoren im Gerät können noch geladen sein, selbst wenn das Gerät von allen Spannungsquellen getrennt wurde.
- Beim Ersetzen von Sicherungen: Verwenden Sie nur vorgeschriebene Sicherungen mit der richtigen Nennstromstärke.
- • Schalten Sie Ihr Netzgerät niemals sofort ein, wenn es von einem kalten in einen warmen Raum gebracht wird. Das dabei entstehende Kondenswasser kann unter ungünstigen Umständen Ihr Gerät zerstören. Lassen Sie das Gerät ausgeschaltet, bis es Zimmertemperatur erreicht hat.

#### •Lebensgefahr durch Reihenschaltung von Netzgeräten!

Berührungsspannungen > 25 V DC sind nicht mehr zulässig. Spannungen > 120 V DC können bei Berührung tödlich sein.

- Schalten Sie keine Spannungsquellen hintereinander.
- Lüftungsschlitze von Netzgeräten dürfen nicht abgedeckt werden! Die Geräte sind auf harte, schwer entflammbare Unterlagen zu stellen, so dass die Luft ungehindert in die Geräte eintreten kann. Die Kühlung der Geräte erfolgt überwiegend durch Konvektion.
- • Stellen Sie die Geräte so auf, dass das Betätigen von Schaltern und Trenneinrichtungen nicht erschwert wird.
- Bei Arbeiten unter Spannung: Verwenden Sie nur ausdrücklich geeignetes Werkzeug.
- •Lebensgefahr durch elektrischen Schlag!

Schützen Sie die Ausgänge der Netzgeräte (Ausgangsbuchsen/-klemmen) und daran angeschlossene Leitungen vor direkter Berührung.

- Verwenden Sie nur Leitungen mit ausreichender Isolation bzw. Spannungsfestigkeit.
- Verwenden Sie Sicherheitssteckbuchsen mit berührungssicheren Kontaktstellen.
- • Bei
	- sichtbarer Beschädigung,
	- defekter Funktion,
	- unsachgemäßer Lagerung oder
	- unsachgemäßem Transport

ist kein gefahrloser Betrieb des Geräts mehr möglich.

- Schalten Sie sofort die Spannung ab.
- Schützen Sie das Gerät vor unbeabsichtigtem Wiedereinschalten.
- Herstellen bzw. abbauen von elektrischen Verbindungen nur in spannungslosem Zustand!
- Verwenden Sie nur Kleinspannungen, maximal 24 V DC.
- Decken Sie nicht benutzte Einschubplätze des Trägersystems durch 19" Leerplatten ab.
- Decken Sie nicht benutzte Kabeleinführungen des Trägersystems durch die mitgelieferten Abdeckungen ab.

1 Für Ihre Sicherheit

## 2 Montageanleitungen

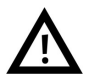

#### Warnung

Führen Sie Montagearbeiten nur bei gezogenem Netzstecker aus.

#### 2.1 Steuerungen montieren

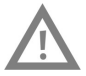

#### Vorsicht

Demontieren Sie eine Steuerung oder eine Erweiterungsbaugruppe nicht im verdrahteten Zustand von der Hutschiene. Entfernen Sie vor der Demontage einer Steuerung oder einer Erweiterungsbaugruppe alle Kabelverbindungen.

#### 2.1.1 Allen Bradley

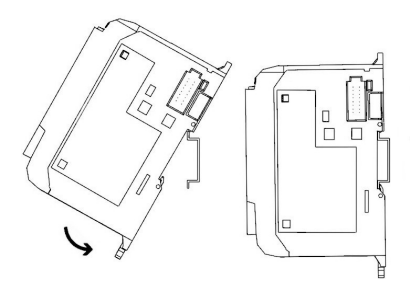

- Montieren:
	- 1. Hängen Sie die obere Nut an der Hutschiene ein.
	- 2. Drücken Sie die Steuerung nach unten und gleichzeitig gegen die Hutschiene, bis der Befestigungsriegel einrastet. Achten Sie darauf, dass die beiden Befestigungsriegel in der oberen (gesicherten) Position sind.
- Demontieren:
	- 1. Stecken Sie einen Flachklingen-Schraubendreher in den Befestigungsriegel auf der Unterseite der Steuerung.
	- 2. Halten Sie die Steuerung und hebeln Sie den Befestigungsriegel nach unten. Der Riegel bleibt in der geöffneten Position. Wiederholen Sie den Vorgang für den zweiten Befestigungsriegel. Sie können die Steuerung jetzt von der Hutschiene abnehmen.

#### Hinweis

Weitere Informationen zur Montage oder Demontage der Steuerung oder einzelner Erweiterungsbaugruppen entnehmen Sie bitte den Handbüchern des Steuerungsherstellers.

#### 2.1.2 Festo

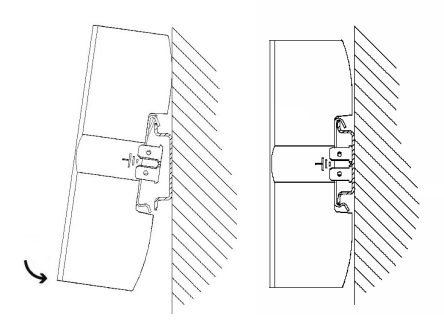

- Montieren:
	- 1. Neigen Sie die Steuerung und lehnen Sie die Steuerung an die Rückwand oberhalb der Hutschiene an.
	- 2. Verschieben Sie nun die Steuerung so weit nach unten, bis die Hutschienenklammern an der Hutschiene aufliegen.
	- 3. Drücken Sie anschließend die untere Hälfte der Steuerung an die Hutschiene an.
- Demontieren:
	- 1. Umfassen Sie das Gehäuse der Steuerung indem Sie den Daumen Ihrer Hand auf die Unterseite, und die anderen Finger derselben Hand auf die Oberseite der Steuerung auflegen.
	- 2. Hebeln Sie die Steuerung von der Hutschiene indem Sie mit gemäßigtem Druck Ihres Daumens auf die Unterseite der Steuerung, die Unterseite zu sich hin ziehen. Ein eindeutiges Rastgeräusch vermittelt Ihnen anschließend, dass das Gerät nun entriegelt ist und somit der Hutschiene entnommen werden kann.

#### Hinweis

Weitere Informationen zur Montage oder Demontage der Steuerung oder einzelner Erweiterungsbaugruppen entnehmen Sie bitte den Handbüchern des Steuerungsherstellers.

#### 2.1.3 Siemens

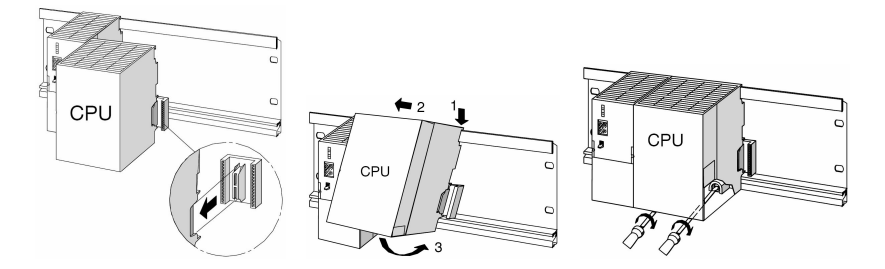

- Montieren:
	- 1. Hängen Sie zunächst die Stromversorgung ein. Schieben Sie diese dann nach links bis an die Erdungsschraube der Profilschiene und schrauben Sie sie fest.
	- 2. Stellen Sie eine Verbindung zu den weiteren Baugruppen her, indem Sie an die CPU einen Busverbinder stecken (siehe Bildausschnitt)
	- 3. Hängen Sie die CPU ein (1).
	- 4. Schieben Sie sie bis an die linke Baugruppe (2).
	- 5. Schwenken Sie sie erst jetzt nach unten (3).
	- 6. Schrauben Sie die Baugruppen handfest auf die Profilschiene.
	- 7. Verwenden Sie eine CPU mit MMC, stecken Sie diese in den Modulschacht.
	- 8. Rechts neben der CPU müssen Sie noch jeweils eine Digitaleingabe- und eine Digitalausgabebaugruppe montieren. Wiederholen Sie dazu die Schritte 1 bis 6.

#### Hinweis

Weitere Informationen zur Montage oder Demontage der Steuerung oder einzelner Erweiterungsbaugruppen entnehmen Sie bitte den Handbüchern des Steuerungsherstellers.

#### 2.1.4 Mitsubishi

- Montieren: Die Steuerung wird durch Einrasten auf der Hutschiene (DIN EN 50022) montiert.
- Demontieren:

Zur Demontage der Steuerung heben Sie die Schnellbefestigung mit einem Schraubendreher ab und nehmen die Steuerung von der Schiene.

#### Hinweis

Weitere Informationen zur Montage oder Demontage der Steuerung oder einzelner Erweiterungsbaugruppen entnehmen Sie bitte den Handbüchern des Steuerungsherstellers.

#### 2.2 Erweiterung um zusätzliche Ein-/Ausgänge

Der Einbauvorgang ist exemplarisch mit einer Siemens Steuerung dargestellt. Prinzipiell ist der Vorgang bei allen Steuerung gleich. Nur die Befestigungsart der Steuerung am Trägersystem unterscheidet sich.

- 1. Entfernen Sie die Leerplatten soweit nötig.
- 2. Führen Sie das Flachbandkabel der neuen E/A-Baugruppe durch die Kabeleinführung in das Gehäuse und montieren Sie die Baugruppe.
- 3. Verbinden Sie die Flachbandkabel mit dem gewählten 19" Modul.
- 4. Verbinden Sie hierzu das neue 19" Modul mit dem letzten angeschlossenen 19" Modul (z.B. Modul Systemstecker SysLink) über die 3-polige 24 V Versorgungsleitung.

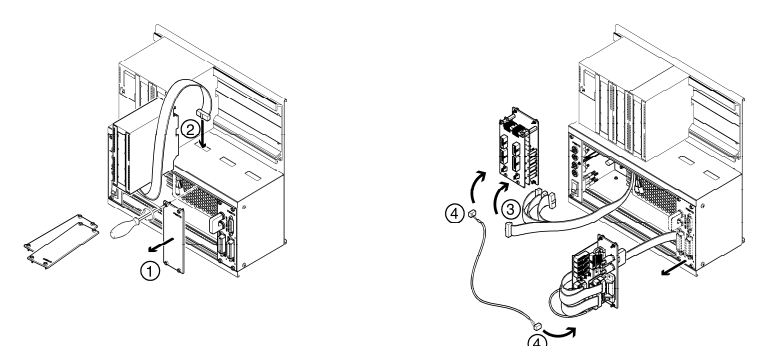

#### Hinweis

Nicht benutzte Einschubplätze sind durch 19" Leerplatten abzudecken. Nicht benutzte Kabeleinführungen sind mit den mitgelieferten Abdeckungen zu verschließen.

#### 2.3 Parallelschaltung von 19" Modulen

- 1. Entfernen Sie die Leerplatten soweit nötig.
- 2. Bauen Sie das 19" Modul, zu dem Sie ein neues 19" Modul parallel schalten wollen aus (z.B. das Modul Systemstecker SysLink).
- 3. Verbinden Sie das Erweiterungsmodul mit dem Modul SysLink. Die konkrete Steckverbindung ersehen Sie aus der Beschreibung der jeweiligen 19" Module in diesem Handbuch.

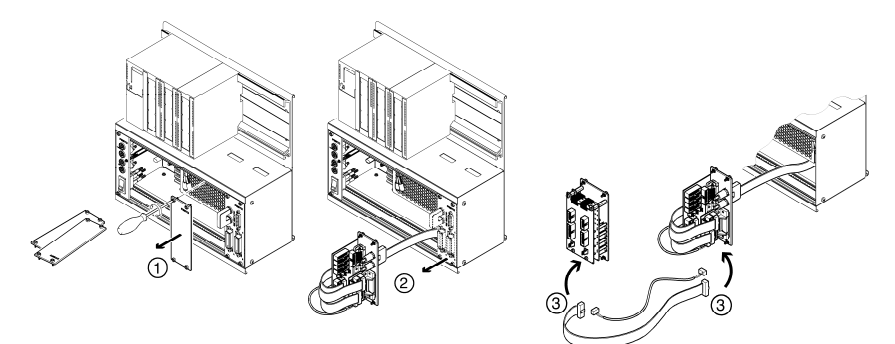

#### Hinweis

Nicht benutzte Einschubplätze sind durch 19" Leerplatten abzudecken. Nicht benutzte Kabeleinführungen sind mit den mitgelieferten Abdeckungen zu verschließen.

#### 2.4 Trägersystem umbauen

Das Trägersystem kann problemlos von einer Rack-Variante zu einer A4-Variante umgebaut werden und umgekehrt.

Rack-Variante: A4-Variante:

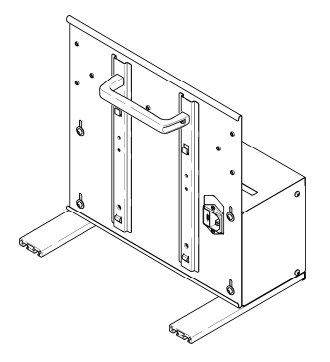

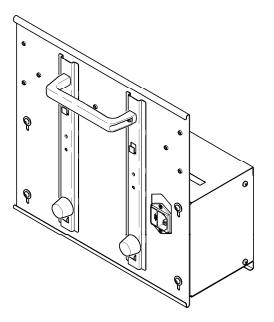

#### Umbau der Rack-Variante in eine A4-Variante

Der jeweilige Umbausatz kann bei der Festo Didactic bestellt werden.

- 1. Gummipuffer und Unterlagscheiben von Hand einschrauben und festdrehen.
- 2. Aluminiumleisten mit Innensechskantschlüssel lösen und entfernen.
- 3. Schrauben an der Gehäuserückwand mit Innensechskantschlüssel lösen, Gehäuserückwand auf Anschlag nach unten verschieben, Schrauben an der Gehäuserückwand wieder festdrehen.

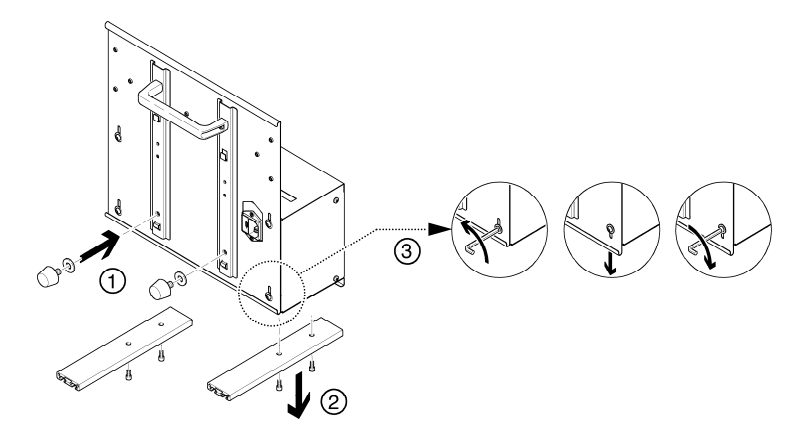

Falls Sie die A4-Variante schräg auf den Tisch stellen möchten, müssen Sie den Tragegriff in die unten dargestellte Position montieren.

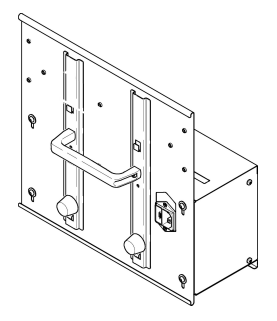

## 3 Trägersystem mit Spannungsversorgung

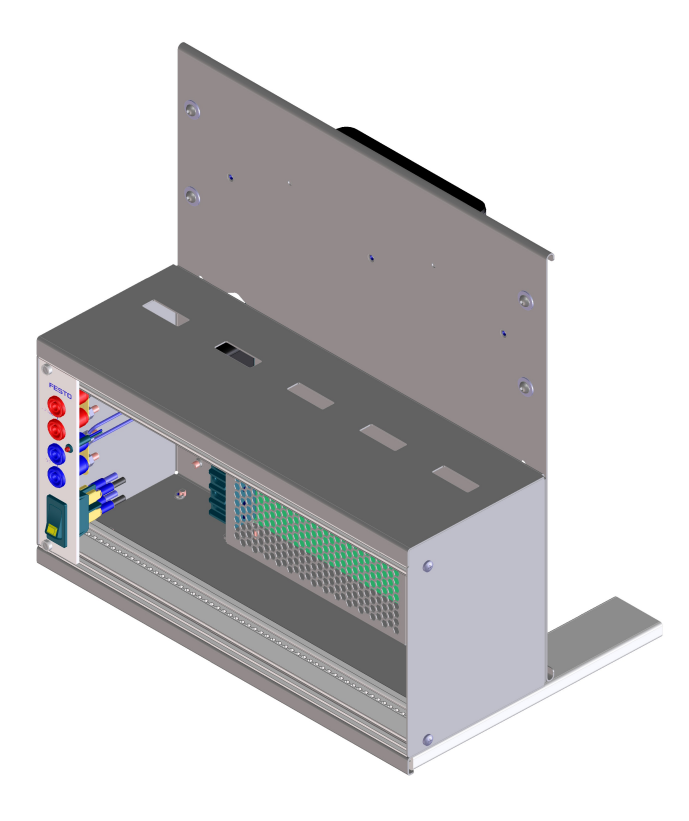

#### 3.1 Aufbau und Funktion

Mit dem Trägersystem Ihres SPS EduTrainers® ist es möglich, Steuerungen verschiedener Hersteller mit Simulationsplatten und 4 mm Anschlussplatten zu kombinieren. Das Trägersystem ist in zwei Größen und zwei Varianten wählbar. Mit dem integrierten 19" Modul Spannungsversorgung werden die eingebauten Simulations- und 4 mm Anschlussplatten mit Spannung versorgt und über einen Wippschalter zentral einoder ausgeschaltet.

#### 3.2 In Betrieb nehmen

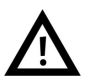

#### Warnung

Bei gestecktem Netzkabel liegt vom Netzschalter bis zum Netzteil Spannung an (110/230 V AC)! Führen Sie Montagearbeiten nur bei gezogenem Netzstecker aus.

- 1. Montieren Sie ggf. die gewünschten Simulations- und 4 mm Anschlussplatten.
- 2. Schließen Sie den SPS EduTrainer® an die Labor-Spannungsversorgung an.
- 3. Schalten Sie den Netzschalter ein.

#### 3.3 Technische Daten

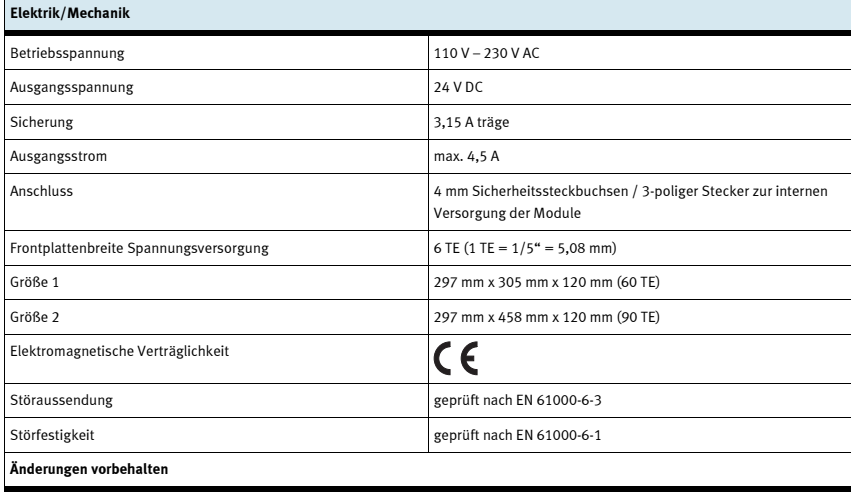

## 4 19" Modul 16DIN

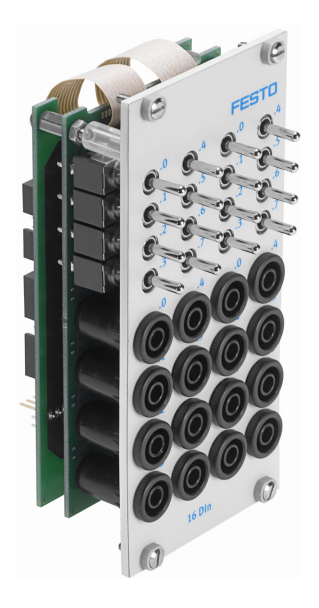

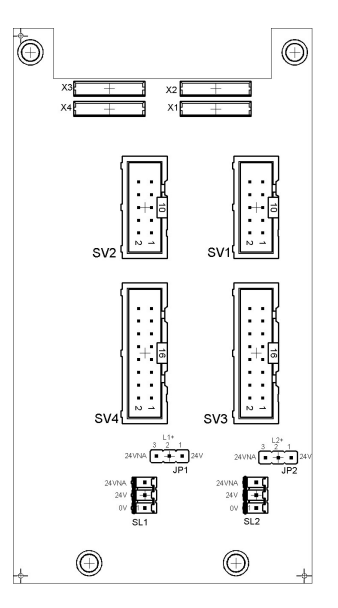

 SV1, SV2: Eingänge 10-polig SV3, SV4: Eingänge 16-polig JP1, JP2: Versorgung über 24 V oder 24 V NA SL1, SL2: Anschlüsse 24 V DC Versorgungsspannung

#### 4.1 Aufbau und Funktion

Das 19" Modul 16DIN erweitert den Funktionsumfang Ihres SPS EduTrainer® Systems. Es besitzt 16 digitale Eingänge auf 4 mm Sicherheitssteckbuchsen und 16 Schalter/Taster für die Signalsimulation.

Die Eingangssignale einer SPS werden entweder über die 4 mm Sicherheitssteckbuchsen oder parallel über die Taster an die Steuerung anlegt. Jeder Taster besitzt eine Rast- und eine Tastfunktion. Damit können Sie statische oder impulsförmige Signale generieren.

#### 4.2 In Betrieb nehmen

- 1. Verbinden Sie die Ein-/Ausgänge durch ein Flachbandkabel mit der SPS
	- SV3/SV4: Siemens S7 (16-polig)
	- SV1/SV2: andere Steuerungstypen (10-polig).
- 2. Bei paralleler Verwendung von Baugruppen können Sie diese über den freien Pfostenstecker SV1/SV2 oder SV3/SV4 mittels Flachbandkabel verbinden.
- 3. Verbinden Sie die 24V Spannungsversorgung durch den 3-poligen Pfostenstecker SL1 bzw. SL2.
- 4. Über die Jumper JP1 bzw. JP2 ist festgelegt, dass die Eingangsbaugruppe direkt über 24V versorgt wird.
- 5. Schrauben Sie das 19" Modul in den Rahmen.

#### 4.3 Technische Daten

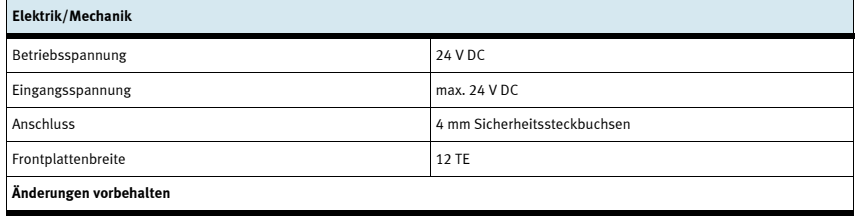

#### 4.4 Kontaktbelegungstabelle

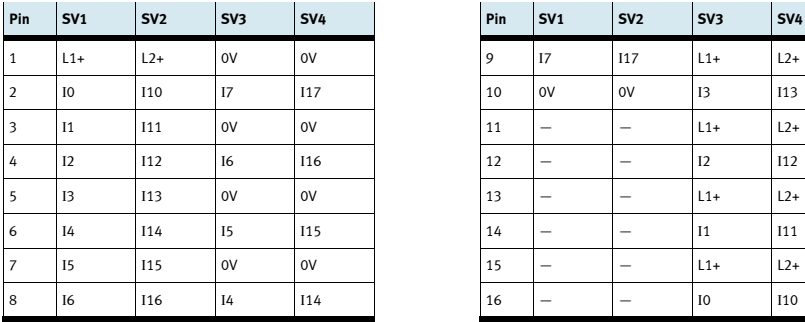

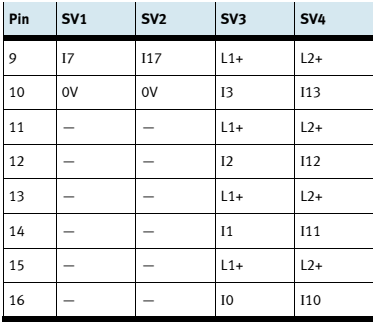

## 5 19" Modul 16DOUT

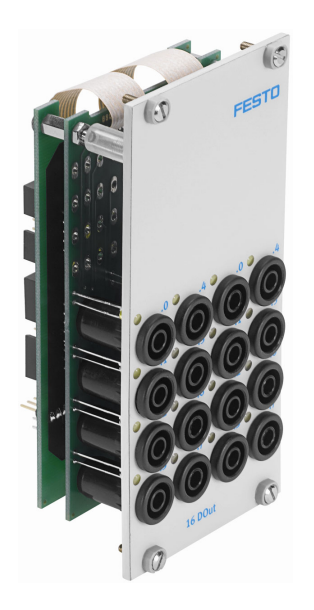

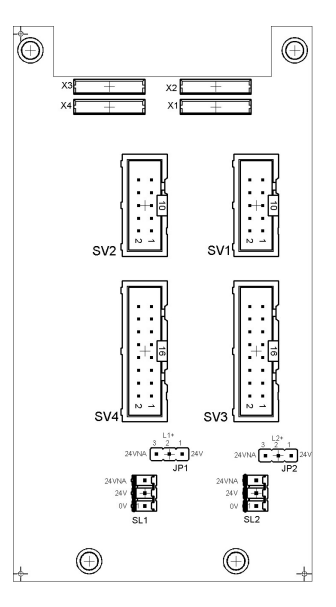

 SV1, SV2: Ausgänge 10-polig SV3, SV4: Ausgänge 16-polig JP1, JP2: Versorgung der Ausgangsbaugruppen über 24 V oder 24 V NA SL1, SL2: Anschlüsse 24 V DC Versorgungsspannung

#### 5.1 Aufbau und Funktion

Das 19" Modul 16DOUT erweitert den Funktionsumfang Ihres SPS EduTrainer® Systems. Das Modul hat 16 digitale Ausgänge auf 4 mm Sicherheitssteckbuchsen. Gelbe Status LEDs zeigen den Zustand der Ausgänge an.

#### 5.2 In Betrieb nehmen

- 1. Verbinden Sie die Ein-/Ausgänge durch ein Flachbandkabel mit der SPS
	- SV3/SV4: Siemens S7 (16-polig)
	- SV1/SV2: andere Steuerungstypen (10-polig).
- 2. Bei paralleler Verwendung von Baugruppen können Sie diese über den freien Pfostenstecker SV1/SV2 oder SV3/SV4 mittels Flachbandkabel verbinden.
- 3. Verbinden Sie die 24 V Spannungsversorgung durch den 3-poligen Pfostenstecker SL1 bzw. SL2.
- 4. Mit den Jumpern JP1 bzw. JP2 legen Sie fest, ob die Ausgangsbaugruppe über 24 V direkt oder über 24 V NA versorgt wird. 24 V NA wird bei NOT-AUS abgeschaltet.
	- Brücke zwischen Pin 1 und 2: Versorgung über 24 V.
	- Brücke zwischen Pin 2 und 3: Versorgung über 24 V NA.
- 5. Schrauben Sie das 19" Modul in den Rahmen.

#### 5.3 Technische Daten

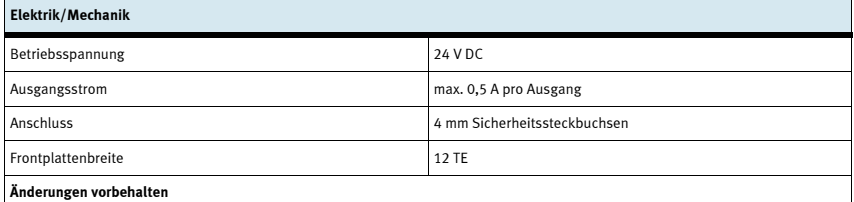

#### 5.4 Kontaktbelegungstabelle

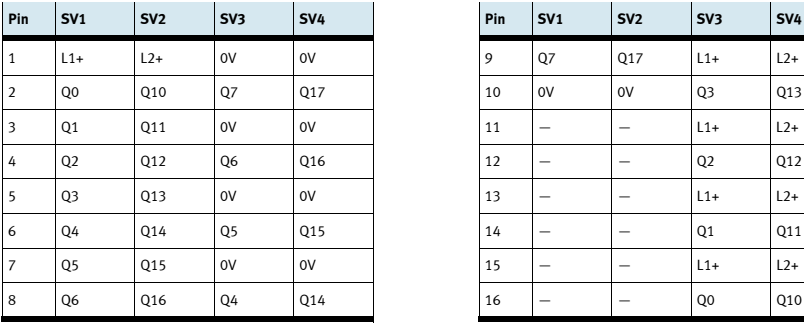

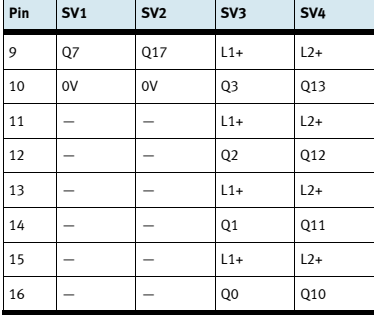

## 6 19" Modul 8DIN

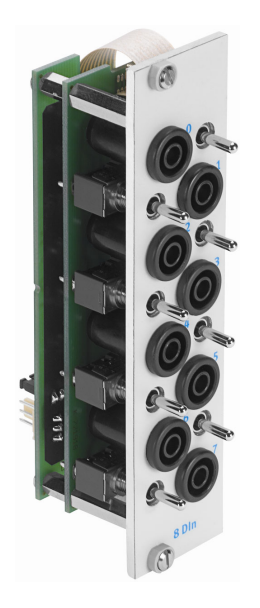

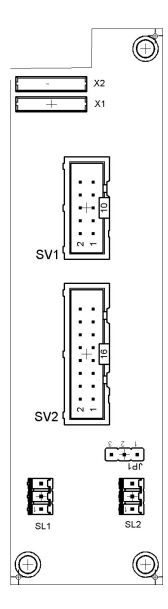

 SV1: Eingänge 10-polig SV2: Eingänge 16-polig JP1: Versorgung über 24 V oder 24 V NA SL1, SL2: Anschlüsse 24 V DC Versorgungsspannung

#### 6.1 Aufbau und Funktion

Das 19" Modul 8DIN erweitert den Funktionsumfang Ihres SPS EduTrainer® Systems. Es besitzt 8 digitale Eingänge auf 4 mm Sicherheitssteckbuchsen und 8 Schalter/Taster für die Signalsimulation.

Die Eingangssignale einer SPS werden entweder über die 4 mm Sicherheitssteckbuchsen oder parallel über die Taster an die Steuerung anlegt. Jeder Taster besitzt eine Rast- und eine Tastfunktion. Damit können Sie statische oder impulsförmige Signale generieren.

#### 6.2 In Betrieb nehmen

- 1. Verbinden Sie die Ein-/Ausgänge durch ein Flachbandkabel mit der SPS
	- SV2: Siemens S7 (16-polig)
	- SV1: andere Steuerungstypen (10-polig).
- 2. Bei paralleler Verwendung von Baugruppen können Sie diese über den freien Pfostenstecker SV1 oder SV2 mittels Flachbandkabel verbinden.
- 3. Verbinden Sie die 24V Spannungsversorgung durch den 3-poligen Pfostenstecker SL1 bzw. SL2.
- 4. Über den Jumper JP1 ist festgelegt, dass die Eingangsbaugruppe direkt über 24 V versorgt wird.
- 5. Schrauben Sie das 19" Modul in den Rahmen.

#### 6.3 Technische Daten

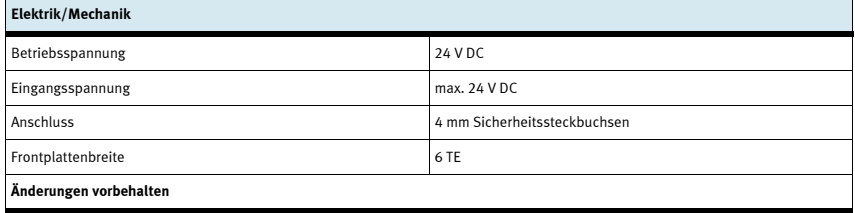

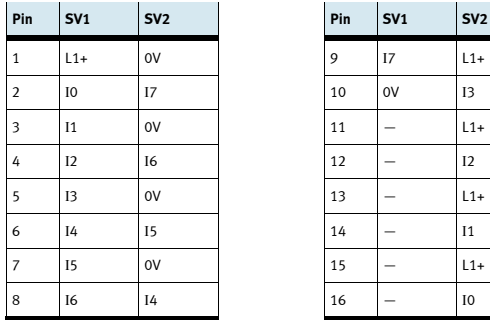

# 6.4 Kontaktbelegungstabelle

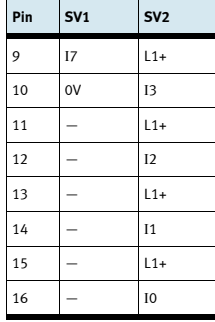

## 7 19" Modul 8DOUT

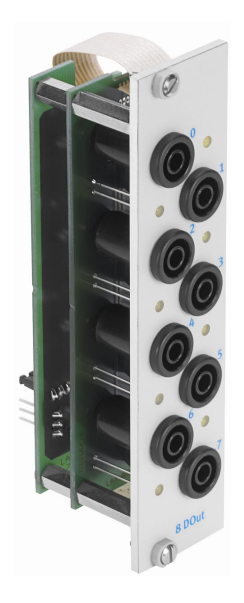

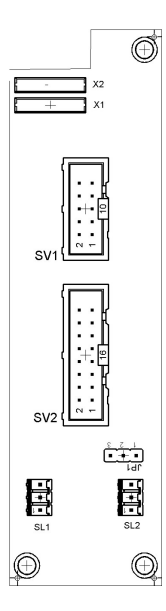

 SV1: Ausgänge 10-polig SV2: Ausgänge 16-polig JP1: Versorgung über 24 V oder 24 V NA SL1, SL2: Anschlüsse 24 V DC Versorgungsspannung

#### 7.1 Aufbau und Funktion

Das 19" Modul 8DOUT erweitert den Funktionsumfang Ihres SPS EduTrainer® Systems. Das Modul hat 8 digitale Ausgänge auf 4 mm Sicherheitssteckbuchsen. Gelbe Status LEDs zeigen den Zustand der Ausgänge an.

#### 7.2 In Betrieb nehmen

- 1. Verbinden Sie die Ein-/Ausgänge durch ein Flachbandkabel mit der SPS
	- SV2: Siemens S7 (16-polig)
	- SV1: andere Steuerungstypen (10-polig).
- 2. Bei paralleler Verwendung von Baugruppen können Sie diese über den freien Pfostenstecker SV1 oder SV2 mittels Flachbandkabel verbinden.
- 3. Verbinden Sie die 24V Spannungsversorgung durch den 3-poligen Pfostenstecker SL1 bzw. SL2.
- 4. Über den Jumper JP1 ist festgelegt, ob die Ausgangsbaugruppe direkt über 24 V oder über 24 V NA versorgt wird. 24 V NA wird bei NOT-AUS abgeschaltet.
	- Brücke zwischen Pin 1 und 2: Versorgung über 24 V.
	- Brücke zwischen Pin 2 und 3: Versorgung über 24 V NA.
- 5. Schrauben Sie das 19" Modul in den Rahmen.

#### 7.3 Technische Daten

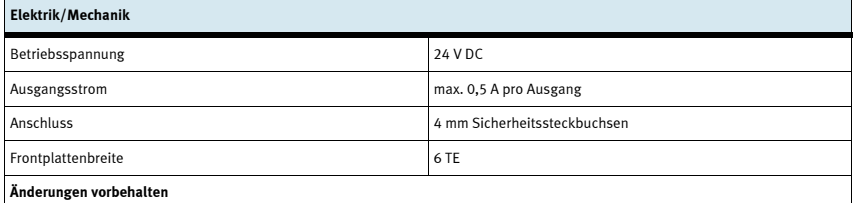

#### 7.4 Kontaktbelegungstabelle

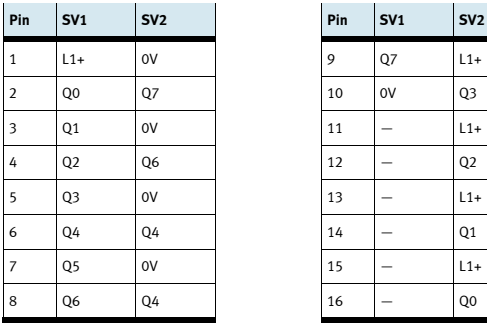

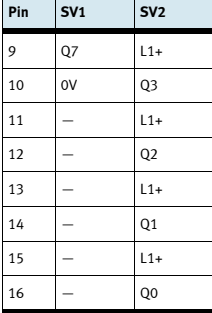

## 8 19" Modul 4AIN/2AOUT

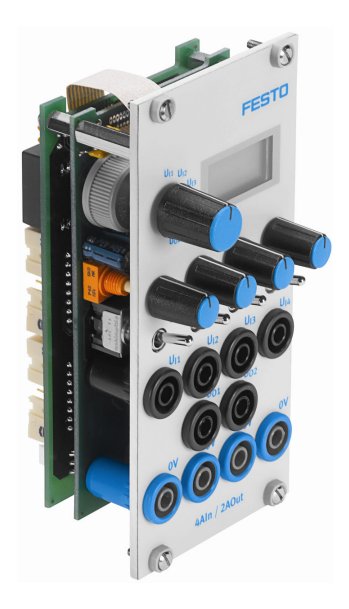

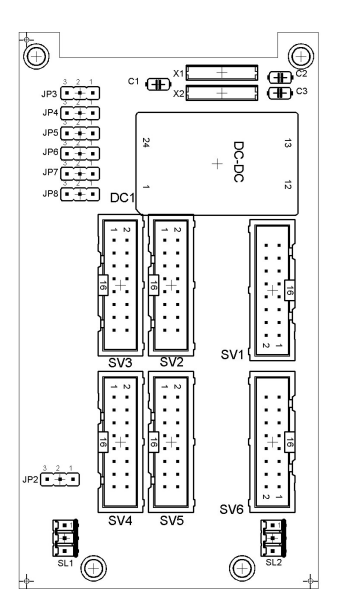

 SV3, SV4: analoge Ein-/Ausgänge S7 20-polig SV2, SV5: analoge Ein-/Ausgänge S7 40-polig SV1 bzw. SV6: analoge Ein- /Ausgänge 16-polig JP2: Versorgung über 24 V oder 24 V NA SL1, SL2: Anschlüsse 24 V DC Versorgungsspannung

#### 8.1 Aufbau und Funktion

Das 19" Modul 4AIN/2AOUT erweitert den Funktionsumfang Ihres SPS EduTrainer® Systems. Das Modul ermöglicht den Anschluss von 4 analogen Spannungseingängen und 2 analogen Spannungsausgängen einer SPS über 4 mm Sicherheitssteckbuchsen. Die Spannungswerte werden auf dem eingebauten Display angezeigt. Die Auswahl der angezeigten Spannung erfolgt über einen Wahlschalter.

Zeigt der Kippschalter zur 4 mm Sicherheitssteckbuchse werden die Prozess-Signale erfasst. Zeigt der Kippschalter zum Potenziometer, kann durch drehen des Potenziometerknopfes eine veränderliche Spannung eingespeist werden.

#### 8.2 In Betrieb nehmen

- 1. Verbinden Sie die Ein-/Ausgänge durch ein Flachbandkabel mit der SPS
	- SV3/SV4: Siemens S7 analoge Zusatzbaugruppe mit 20-poligem Stecker(2 x 16-polig)
	- SV2/SV5: Siemens S7 integrierte Analogbaugruppe mit 40-poligem Stecker(2 x 16-polig)
	- SV1/SV6: andere Steuerungstypen (16-polig).
- 2. Bei paralleler Verwendung von Baugruppen können Sie diese über den freien Pfostenstecker SV1 oder SV6 mittels Flachbandkabel verbinden.
- 3. Verbinden Sie die 24 V Spannungsversorgung durch den 3-poligen Pfostenstecker SL1 bzw. SL2.
- 4. Mit dem Jumper JP2 legen Sie fest, ob die Ausgangsbaugruppe über 24 V direkt oder über 24V NA versorgt wird. 24 V NA wird bei NOT-AUS abgeschaltet.
	- Brücke zwischen Pin 1 und 2: Versorgung über 24 V.
	- Brücke zwischen Pin 2 und 3: Versorgung über 24 V NA.
- 5. Schrauben Sie das 19" Modul in den Rahmen.

#### 8.3 Technische Daten

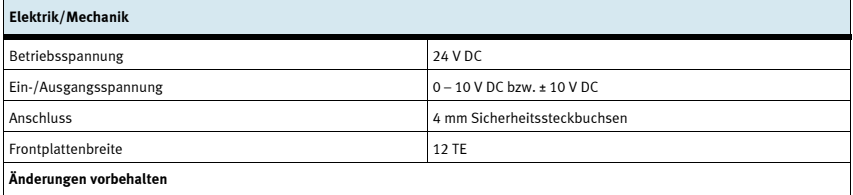

#### 8.4 Kontaktbelegungstabelle

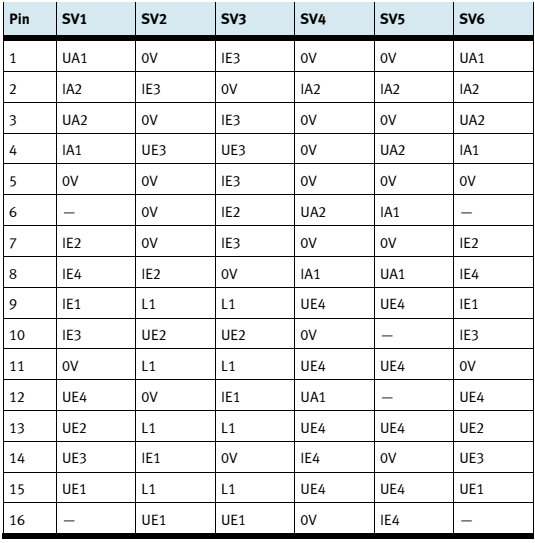

## 9 19" Modul Wortverarbeitung

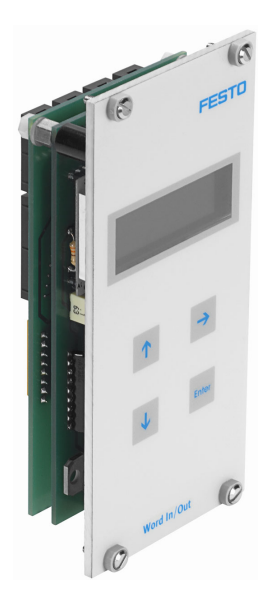

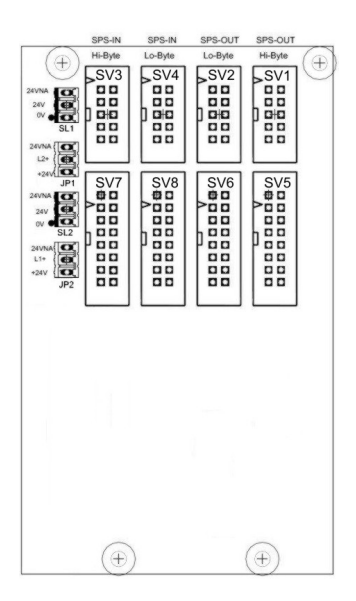

 SV1, SV2: Ausgänge 10-polig (High/Low Byte) SV3, SV4: Eingänge 10-polig (High/Low Byte) SV5, SV6: Ausgänge 16-polig (High/Low Byte) SV7, SV8: Eingänge 16-polig (High/Low Byte) JP1, JP2: Versorgung über 24 V oder 24 V NA SL1, SL2: Anschlüsse 24 V DC Versorgungsspannung

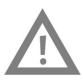

#### Vorsicht

Diese Baugruppe ist zum direkten Anschluss an eine SPS konzipiert und darf nicht parallel zu anderen Baugruppen geschaltet werden. Die Ausgänge der Baugruppe könnten dadurch zerstört werden.

#### 9.1 Aufbau und Funktion

Das 19" Modul Wortverarbeitung erweitert den Funktionsumfang Ihres SPS EduTrainer® Systems. Es besitzt 16 digitale Eingänge und 16 digitale Ausgänge, ein zweizeiliges Display zur Anzeige sowie 4 Taster zum Einstellen der Ein- und Ausgangswerte.

Die Eingangs- und Ausgangssignale des Moduls werden über 10- bzw. 16-polige Flachbandstecker mit den Aus-/Eingängen der SPS verbunden. Über ein Tastenfeld kann der Wert des Eingangswortes der SPS eingestellt werden. Das Ein-/Ausgangswort der SPS wird auf einem zweizeiligen Display dargestellt. Die Darstellung des Ein-/Ausgangswortes kann im hexadezimal (HEX), dezimal (DEZ) oder binary coded dezimal (BCD) Format erfolgen.

#### 9.2 In Betrieb nehmen

- 1. Verbinden Sie die Ein-/Ausgänge durch ein Flachbandkabel mit der SPS
	- SV5/SV6/SV7/SV8: Siemens S7 (16-polig)
	- SV1/SV2/SV3/SV4: andere Steuerungstypen (10-polig).
- 2. Verbinden Sie die 24 V Spannungsversorgung durch den 3-poligen Pfostenstecker SL1 bzw. SL2.
- 3. Über die Jumper JP1 bzw. JP2 ist festgelegt, dass die Eingangsbaugruppe direkt über 24 V versorgt wird.
- 4. Schrauben Sie das 19" Modul in den Rahmen.

#### 9.3 Bedienung

Das Ausgangswort der SPS wird direkt in der zweiten Zeile des Displays dargestellt. Um das Format der Darstellung zu ändern gehen Sie wie folgt vor:

- $-$  Drücken Sie solange die  $\rightarrow$  Taste bis der Cursor am Ende der zweiten Zeile blinkt.
- Über die Tasten  $\Delta\psi$  ändern Sie das Darstellungsformat.
- Mit der Taste ENTER speichern Sie ihre Einstellungen.

Der Wert des Eingangswortes der SPS wird in der ersten Zeile des Displays dargestellt. Zum Ändern des Wertes gehen Sie wie folgt vor:

- $-$  Wählen Sie mit der  $\rightarrow$  Taste die zu ändernde Stelle des Eingangswortes aus. Sie wird durch den blinkenden Cursor angezeigt.
- Stellen Sie mit den Tasten  $\Delta \psi$  den gewünschten Wert ein.
- Wenn alle Stellen des Eingangswortes eingestellt sind, bestätigen Sie die Eingabe mit der ENTER Taste. Durch diese Bestätigung wird der eingestellte Wert an die SPS ausgegeben.

Die Einstellung des Darstellungsformates erfolgt wie beim Ausgangswort.

### 9.4 Technische Daten

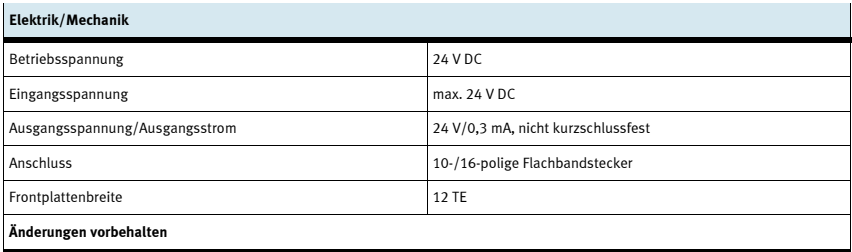

#### 9.5 Kontaktbelegungstabelle

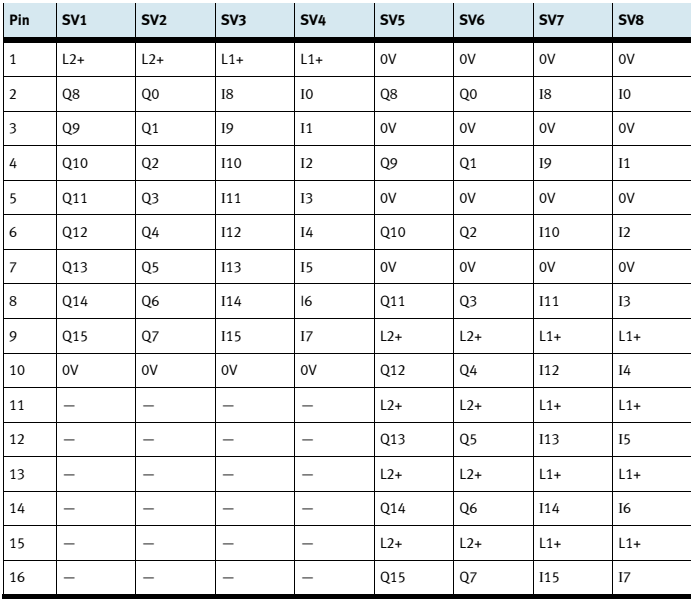

## 10 19" Modul Systemstecker 37-polig

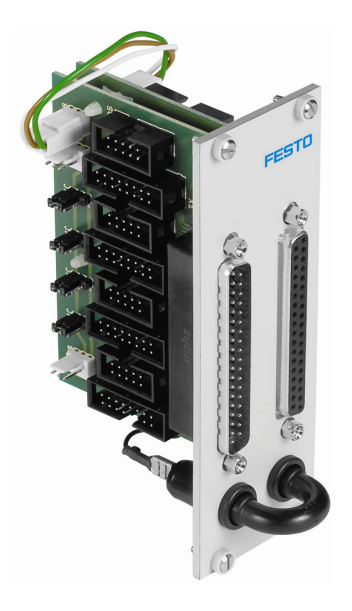

#### 10.1 Aufbau und Funktion

Das 19" Modul Systemstecker 37-polig erweitert den Funktionsumfang Ihres SPS EduTrainer® Systems. Es ermöglicht den Anschluss von 32 digitalen Eingängen über einen 37-polige Sub-D Stecker sowie von 32 digitalen Ausgängen über eine 37-polige Sub-D Buchse.

#### 10.2 In Betrieb nehmen

- 1. Verbinden Sie die Ein-/Ausgänge durch ein Flachbandkabel mit der SPS
	- SV7/SV5/SV6/SV8: Siemens S7 (16-polig)
	- SV14/SV13/SV12/SV11: andere Steuerungstypen (10-polig).
- 2. Bei paralleler Verwendung von Baugruppen können Sie diese über den freien Pfostenstecker SV7/SV5/SV6/SV8 oder SV14/SV13/SV12/SV11 mittels Flachbandkabel verbinden.
- 3. Verbinden Sie die 24 V Spannungsversorgung durch den 3-poligen Pfostenstecker SL1, SL2 bzw. SL3.
- 4. Über die Jumper JP1, JP2, JP3 und JP4 wird festgelegt, ob die SPS Baugruppe direkt über 24 V oder über 24 V NA versorgt wird. 24 V NA wird bei NOT-AUS abgeschaltet.
	- Brücke zwischen Pin 1 und 2: Versorgung über 24 V.
	- Brücke zwischen Pin 2 und 3: Versorgung über 24 V NA.
- 5. Schrauben Sie das 19" Modul in den Rahmen.

#### 10.3 Technische Daten

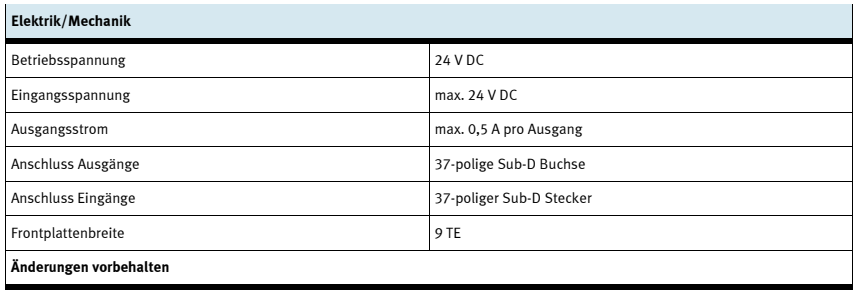

#### 10.4 Kontaktbelegungstabelle

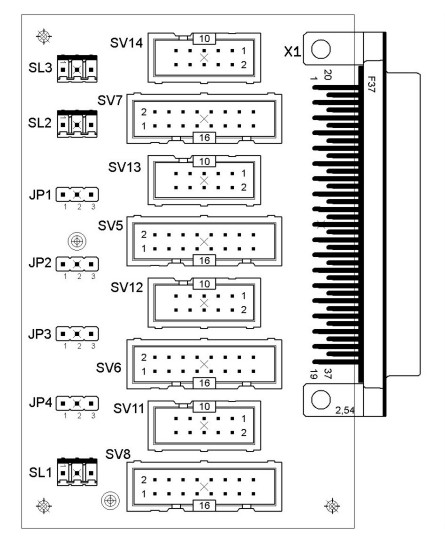

SV14, SV13, SV12,SV11: Ausgänge 10-polig SV14, SV13, SV12,SV11: Eingänge 10-polig SV7, SV5, SV6, SV8: Ausgänge 16-polig SV7, SV5, SV6, SV8: Eingänge 16-polig JP1, JP2, JP3, JP4: Versorgung über 24 V oder 24 V NA JP1, JP2, JP3, JP4: Versorgung über 24 V oder 24 V NA SL1, SL2, SL3: Anschlüsse 24 V DC Versorgungsspannung SL1, SL2, SL3: Anschlüsse 24 V DC Versorgungsspannung

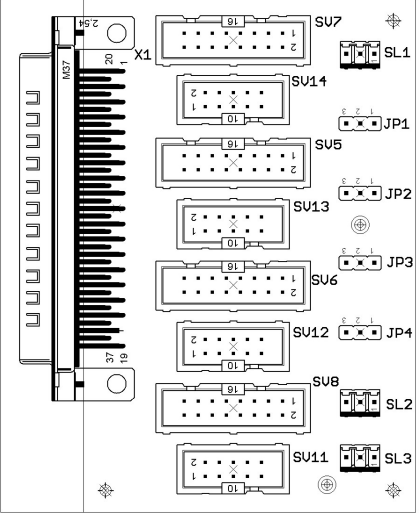

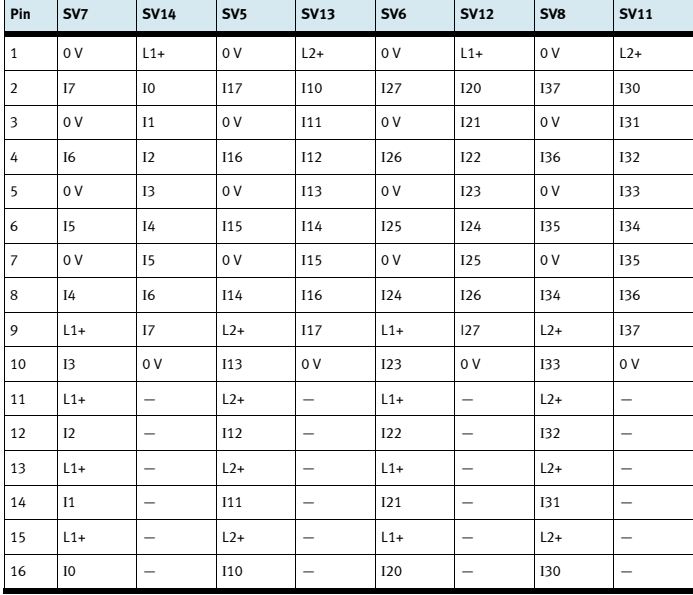

Belegung der Pfostenstecker (SPS Eingänge)

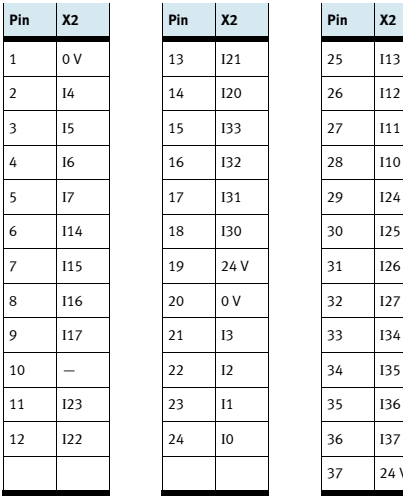

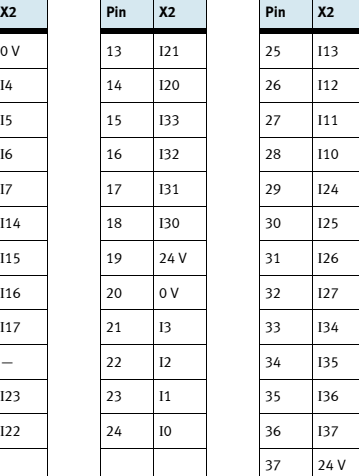

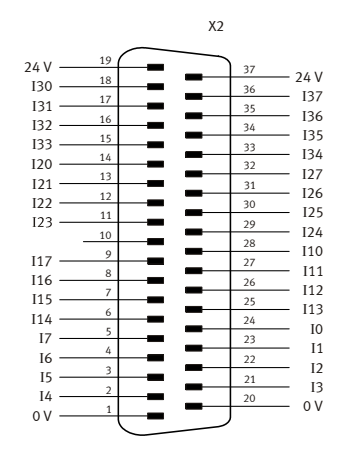

Belegung des 37-poligen Steckers (SPS Eingänge)

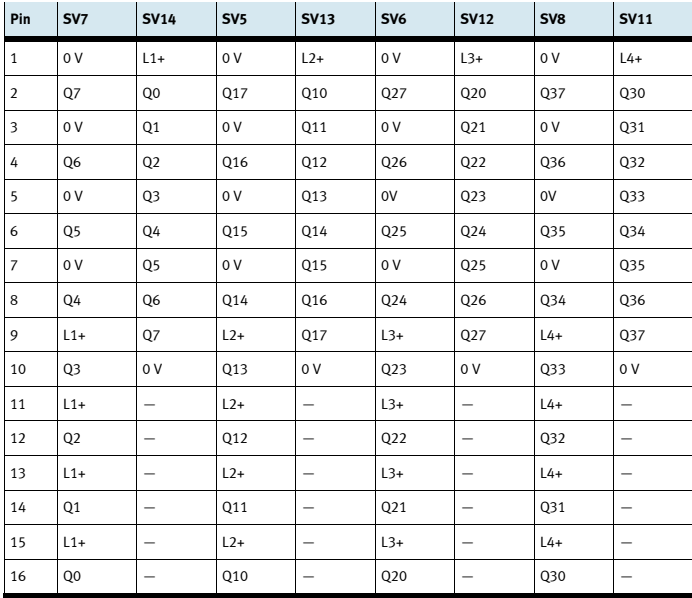

Belegung der Pfostenstecker (SPS Ausgänge)

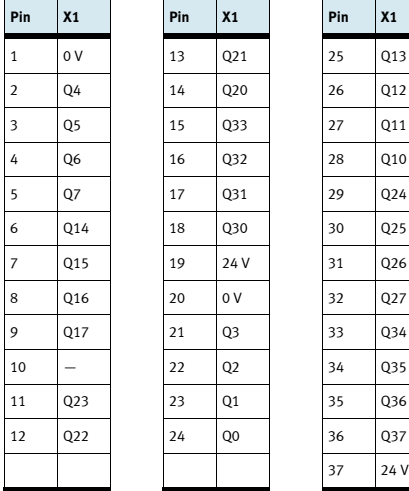

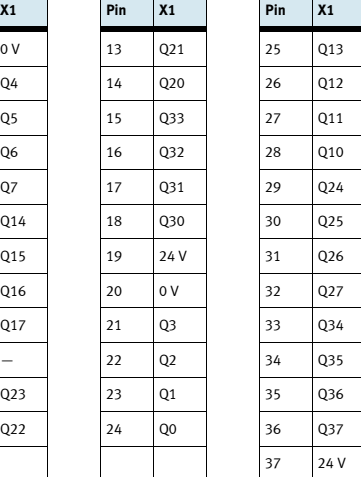

 $\overline{1}$ 

 $\mathbf{r}$ 

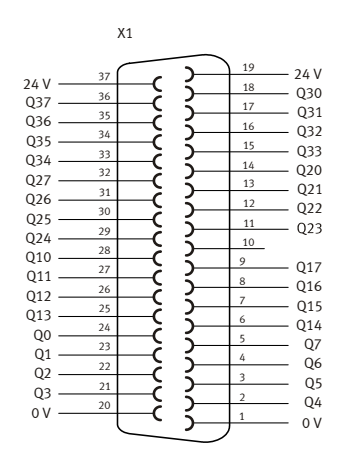

Belegung der 37-poligen Buchse (SPS Ausgänge)

## 11 19" Modul Systemstecker SysLink

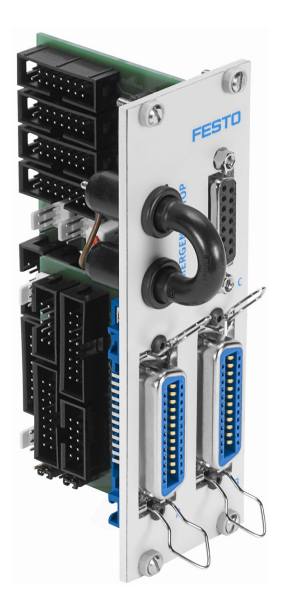

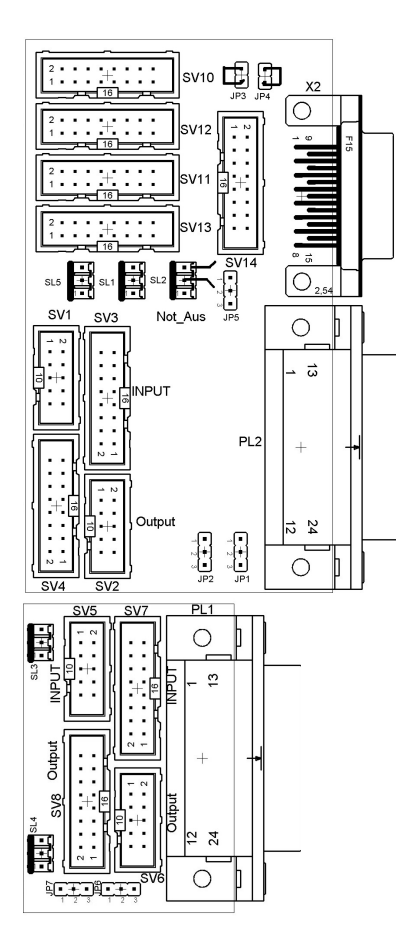

 SV1, SV2, SV5, SV6: Ein-/Ausgänge 10-polig SV3, SV4, SV7, SV8: Ein-/Ausgänge 16-polig SV10: analoge E/As (S7 40-polig oben) SV11: analoge E/As (S7 40-polig unten) SV12: analoge E/As (S7 20-polig oben) SV13: analoge E/As (S7 20-polig unten) SV14: analoge E/As JP2: Digitale Ausgänge Byte 1 über 24 V oder 24 V NA

JP5: Analoge Ausgänge über 24 V oder 24 V NA

 JP7: Digitale Ausgänge Byte 0 über 24 V oder 24 V NA SL1, SL2: Anschlüsse 24 V DC Versorgungsspannung

X2: Analoge Ein-/Ausgänge

PL1, PL2: Digitale Ein-/Ausgänge

#### 11.1 Aufbau und Funktion

Das 19" Modul SysLink erweitert den Funktionsumfang Ihres SPS EduTrainer® Systems.

Über zwei Centronicsstecker A und B können Sie je 8 digitale 24V E/As über entsprechende Kabel mit ihrem Modell (z. B. MPS) verbinden. Ein Brückenstecker ermöglicht das Abschalten von Ausgängen im NOT-AUS Fall.

Die Stecker A und B sind werkseitig wie folgt eingestellt:

- A: Station (24 V über NOT-AUS Brücke)
- •B: Bedienen (24 V Dauer)

Die Änderung dieser Einstellung ist über die Jumper JP2 und JP7 möglich.

Die Buchse C ermöglicht den Anschluss von 4 analogen Eingängen und 2 analogen Ausgängen.

#### 11.2 In Betrieb nehmen

- 1. Verbinden Sie die digitalen Ein-/Ausgänge durch ein Flachbandkabel mit der SPS
	- SV3/SV4 und SV7/SV8: Siemens S7 (16-polig)
	- SV1/SV2 und SV5/SV6: andere Steuerungstypen (10-polig).
- 2. Bei paralleler Verwendung von Baugruppen können Sie diese über die jeweils freien Pfostenstecker SV1 bis SV8 mittels Flachbandkabel verbinden.
- 3. Verbinden Sie die analogen Ein-/Ausgänge durch ein Flachbandkabel mit der SPS
	- SV12/SV13: Siemens S7 analoge Zusatzbaugruppe mit 20-poligem Stecker(2 x 16-polig)
	- SV10/SV11: Siemens S7 integrierte Analogbaugruppe mit 40-poligem Stecker(2 x 16-polig)
	- SV14: andere Steuerungstypen (16-polig).
- 4. Bei paralleler Verwendung von Baugruppen können Sie diese über den freien Pfostenstecker SV14 mittels Flachbandkabel verbinden.
- 5. Verbinden Sie die 24 V Spannungsversorgung durch den 3-poligen Pfostenstecker SL1 bzw. SL2.
- 6. Mit den Jumpern JP2, JP5 und JP7 legen Sie fest, ob die SPS Ausgangsbaugruppen über 24 V direkt oder über 24 V NA versorgt wird. 24 V NA wird bei NOT-AUS abgeschaltet.
	- Brücke zwischen Pin 1 und 2: Versorgung über 24 V NA.
	- Brücke zwischen Pin 2 und 3: Versorgung über 24 V.
- 7. Über den Kurzschlussstecker kann ein NOT-AUS realisiert werden. (24 V NA werden getrennt.)
- 8. Schrauben Sie das 19" Modul in den Rahmen.

#### Hinweis

Bei allen Vorzugsvarianten sind Kabelbrücken von NOT-AUS auf Bit 1.5 gesteckt: 10-poliger Stecker SV6, Pin 1 → 10-poliger Stecker SV1, Pin 7 16-poliger Stecker SV8, Pin 9 → 16-poliger Stecker SV3, Pin 6

Diese Kabelbrücken benötigen Sie, wenn Sie eine MPS Station mit dem Modul verbinden. Bei anderen Anwendungen des Moduls müssen die Kabelbrücken entfernt werden.
### 11.3 Technische Daten

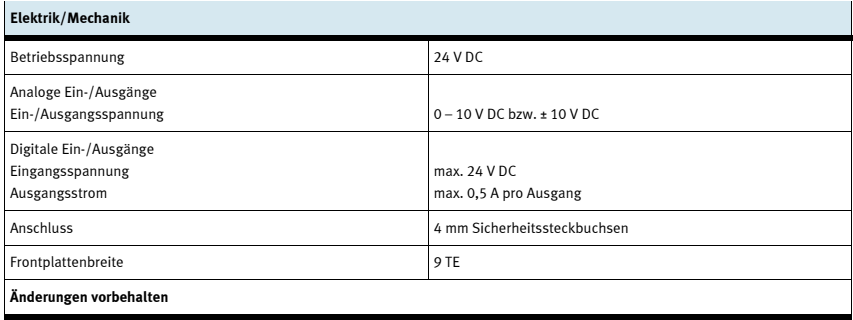

### 11.4 Kontaktbelegungstabelle

## 11.4.1 Analoge Ein-Ausgänge

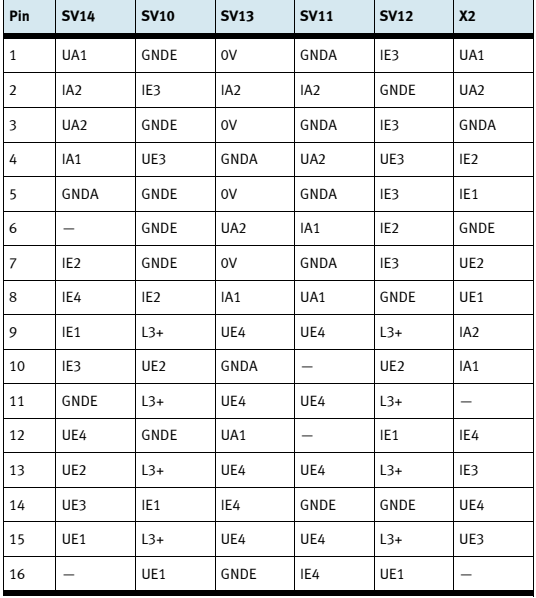

# 11.4.2 Digitale Ein-/Ausgänge

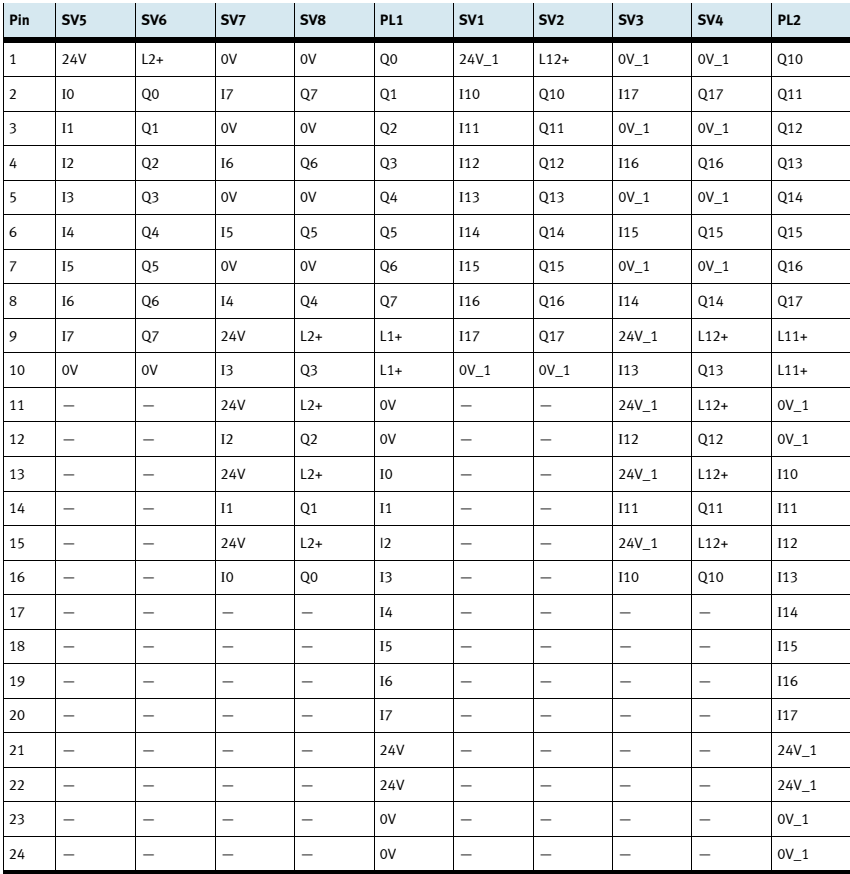

# 12 19" Leerplatten

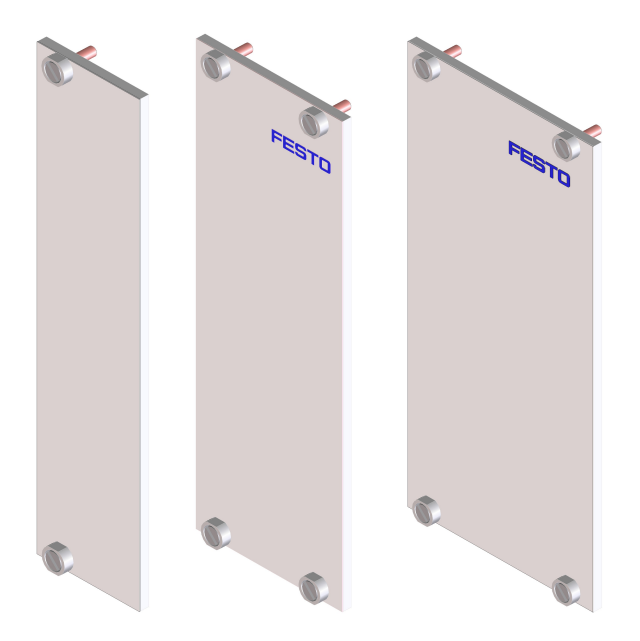

Mit den 19" Leerplatten werden nicht benutzte Einschubplätze abgedeckt. Die Leerplatten sind in den Breiten 6 TE, 9 TE und 12 TE erhältlich.

# 13 Wartung und Pflege

### 13.1 Reinigung

Reinigen Sie das Gehäuse bei Bedarf mit einem sauberen, trockenen Tuch.

### 13.2 Sicherungswechsel

- 1. Öffnen Sie die Sicherungsschublade auf der Gehäuse-Rückseite.
- 2. Ersetzen Sie die defekte Glassicherung durch eine Ersatz-Sicherung (3,15 A/250 V).

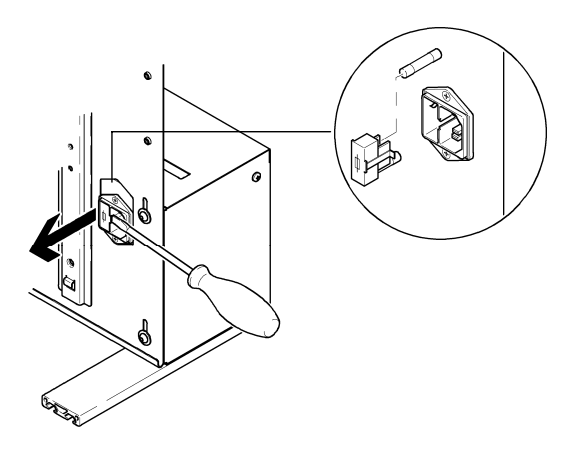

# **Contents**

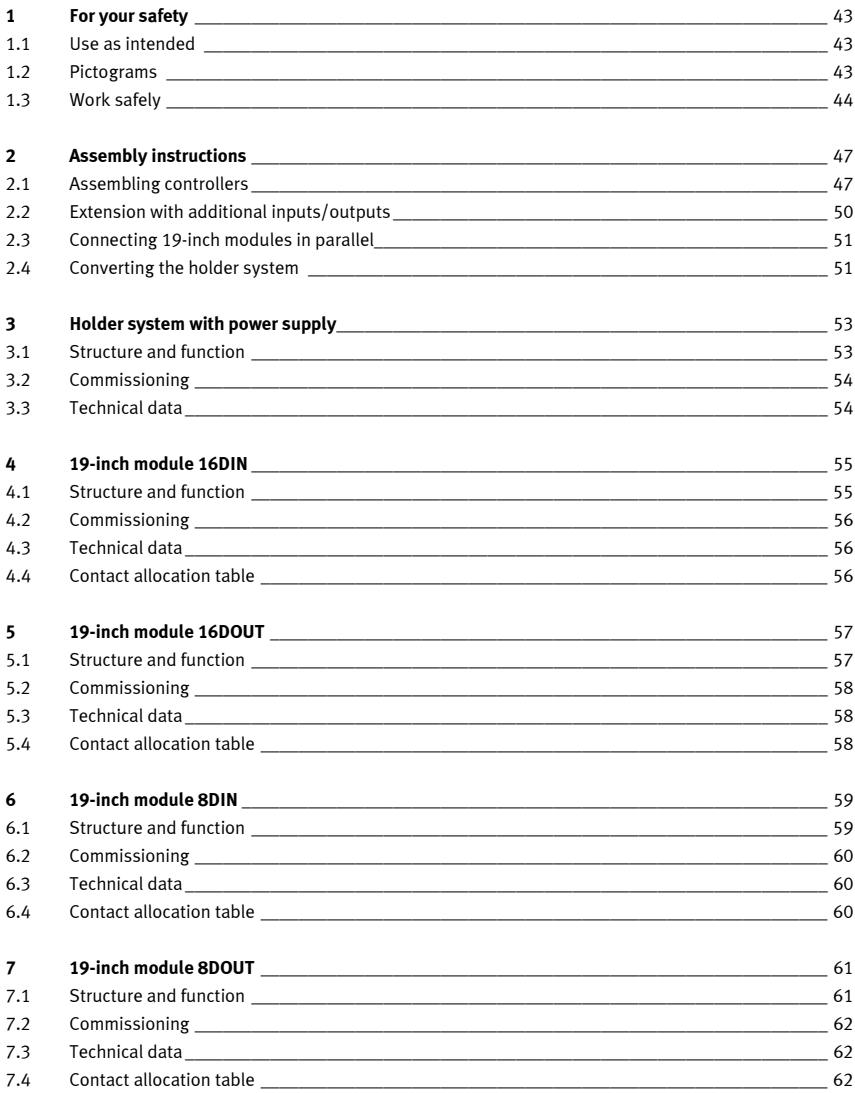

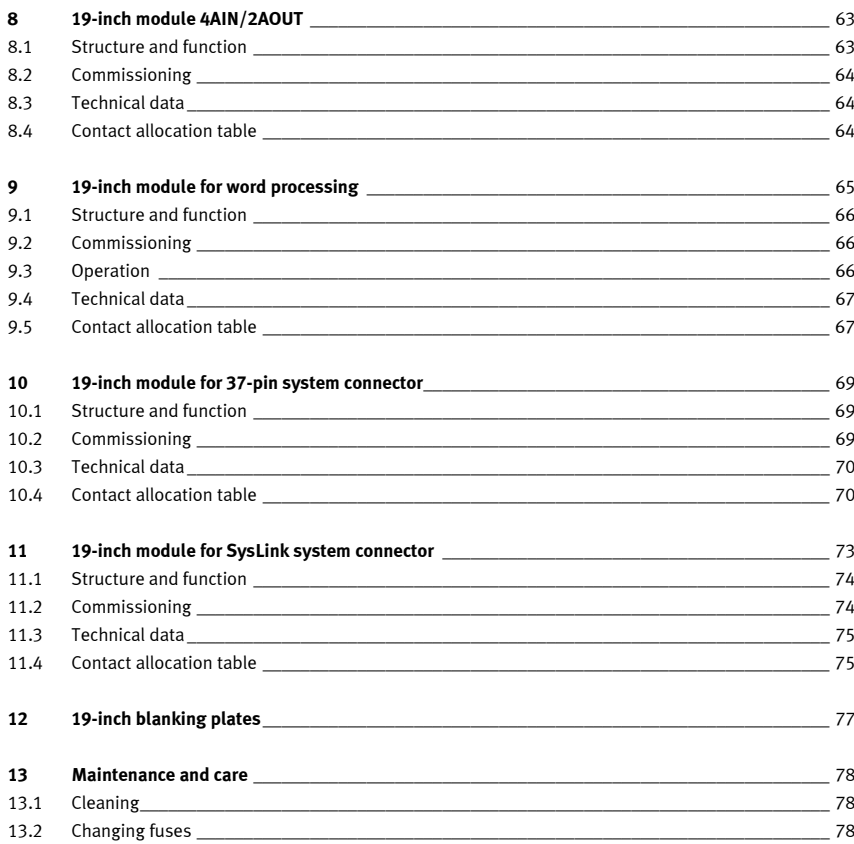

# 1 For your safety

#### 1.1 Use as intended

The EduTrainer® PLC holder system must only be used:

- •for operation as intended in teaching and training,
- •when its safety functions are in perfect condition.

The system is constructed in accordance with the current state-of-the-art and recognised safety rules. Nevertheless, improper use can result in danger to life and limb of users or third parties and damage to the system.

The training companies and/or trainers must ensure that all trainees observe the safety precautions described in this manual.

Festo Didactic hereby excludes any and all liability for damages suffered by trainees, the training company and/or any third parties, which occur during use of this equipment in situations which serve any purpose other than training, unless such damages have been caused by Festo Didactic due to malicious intent or gross negligence.

Faults which may impair safety must not be caused during training and must be eliminated immediately.

#### 1.2 Pictograms

This manual, and the hardware described herein, contains instructions on the possible dangers which may occur if the system is not used correctly. The following pictograms are used:

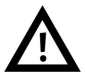

#### Warning

This means that failure to observe this instruction may result in serious personal injury or damage to property.

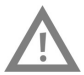

#### Caution

This means that failure to observe this instruction may result in personal injury or damage to property.

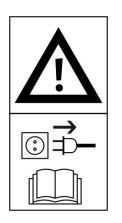

#### Warning

This means that the device must be switched off and the mains plug must be pulled from the outlet before carrying out assembly, repair, maintenance and cleaning work. Observe the manual, in particular all notes on safety. Non-observance may result in severe personal injury or property damage.

#### 1.3 Work safely

The power supply unit is constructed to protection class I as per DIN EN 61558-1. It is equipped with a VDEtested mains cable with protective earth conductor and must only be operated with or connected to 110/230 V alternating voltage networks with protective grounding.

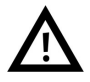

- • Risk of fatal injury from interrupted protective earth conductor
	- The protective earth conductor (yellow/green) must not be interrupted either outside or inside of the device.
	- The insulation of the protective earth conductor must not be damaged or removed.
- • In industrial facilities, the regulations BGV A3 "Electrical systems and equipment" of the Employer's Liability Insurance Association must be observed.
- In schools and training facilities, the operation of power supply units must be responsibly monitored by trained personnel.
- Caution! Capacitors in the device can still be charged even if the device has been disconnected from all power sources.
- When replacing fuses, use only prescribed fuses with the correct nominal current intensities.
- • Never switch on your power supply unit immediately if it is moved from a cold room to a warm one. The condensate that forms can, under unfavourable conditions, damage your device. Leave the device switched off until it has reached room temperature.

#### •Risk of fatal injury from connecting power supply units in series

Contact voltages > 25 V DC are no longer permitted.

Voltages > 120 V DC can be fatal to the touch.

- Do not connect power sources in a row.
- The ventilation slits of power supply units must not be covered. The devices must be placed on hard, flame-resistant surfaces so that the air can enter the devices unhindered. The devices are primarily cooled by convection.
- When working under electrical voltage, use only expressly suitable tools.
- Set the device up so that activation of switches and disconnectors is not rendered difficult.
- Risk of fatal injury from electrical shock

Protect the outputs of the power supply units (output sockets/terminals) and cables connected to them from direct contact.

- Use only cables with adequate insulation and/or electric strength.
- Use safety sockets with touch-safe contact points.
- Safe operation of the device is no longer possible in the case of
	- visible damage,
	- faulty operation,
	- inappropriate storage or
	- inappropriate transport.
	- Switch off the power immediately.
	- Protect the device from being unintentionally turned on again.
- Disconnect the power before making or breaking electrical connections.
- Use only extra-low voltages (max. 24 V DC).
- Unused slots of the holder system must be covered with 19" blanking plates.
- Unused cable entries of the holder system must be covered with covers included with the holder system.

1 For your safety

# 2 Assembly instructions

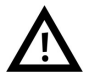

### Warning

Assembly work must only be carried out when the power supply plug is unplugged.

### 2.1 Assembling controllers

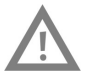

#### Caution

Controllers or extension modules must not be disassembled from the H-rail in wired condition. Remove all cable connections before disassembling a controller or extension module.

#### 2.1.1 Allen Bradley

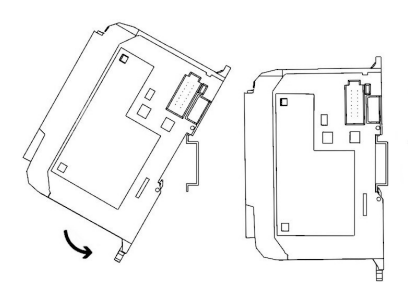

- Assembly:
	- 1. Hook he upper groove onto the H-rail.
	- 2. Press the controller downwards and simultaneously against the H-rail until the mounting latch engages. Make sure that the two mounting latches are in the upper (secured) position.
- Disassembly:
	- 1. Insert a flat-blade screwdriver in the mounting latch on the underside of the controller.
	- 2. Hold the controller and lever the mounting latch downwards. The latch remains in the open position. Repeat the process for the second mounting latch. You can now remove the controller from the H-rail.

### Note

Further information on assembling or disassembling the controller or individual extension modules can be found in the manuals of the respective controller manufacturers.

### 2.1.2 Festo

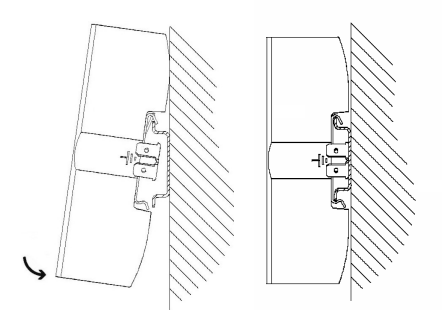

- Assembly:
	- 1. Tilt the controller and lean it against the wall above the H-rail.
	- 2. Move the controller downwards until the H-rail clips touch the H-rail.
	- 3. Press the lower half of the controller against the H-rail.
- Disassembly:
	- 1. Hold the controller housing by placing your thumb on the underside of the controller and the fingers of the same hand on the top.
	- 2. Lever the controller away from the H-rail by applying moderate pressure to the underside with your thumb and pulling it towards you. A distinct click lets you know that the device is now unlatched and can be removed from the H-rail.

#### Note

Further information on assembling or disassembling the controller or individual extension modules can be found in the manuals of the respective controller manufacturers.

### 2.1.3 Siemens

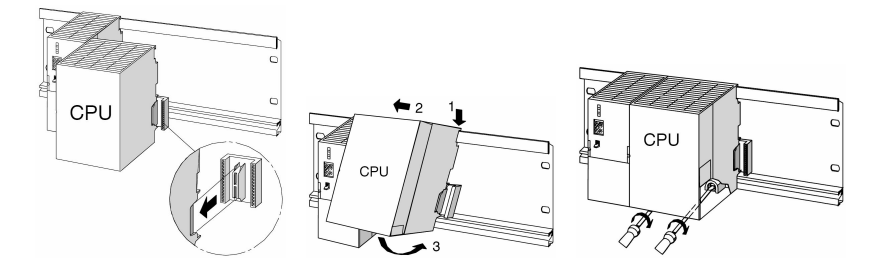

- Assembly:
	- 1. Start by mounting the power supply. Move this to the left as far as the earthing screw of the mounting rail and screw it in tightly.
	- 2. Establish a connection with the other modules by inserting a bus connector into the CPU (see picture detail).
	- 3. Mount the CPU (1).
	- 4. Push the CPU over as far as the left-hand module (2).
	- 5. Now tilt it downwards (not before) (3).
	- 6. Hand-tighten the modules onto the mounting rail.
	- 7. If you are using a CPU with MMC, insert this into the module slot.
	- 8. You must assemble one digital input module and one digital output module on the right beside the CPU. To do this, repeat steps 1 to 6.

#### Note

Further information on assembling or disassembling the controller or individual extension modules can be found in the manuals of the respective controller manufacturers.

### 2.1.4 Mitsubishi

- Assembly: The controller is assembled by engaging it on the H-rail (DIN EN 50022).
- Disassembly:

The controller is disassembled by lifting the quick fastener using a screwdriver and removing the controller from the rail.

#### Note

Further information on assembling or disassembling the controller or individual extension modules can be found in the manuals of the respective controller manufacturers.

#### 2.2 Extension with additional inputs/outputs

The installation process is shown using a Siemens controller as an example. This process is essentially the same for all controllers; the only difference is how the controller is mounted on the holder system.

- 1. Remove as many blanking plates as necessary.
- 2. Guide the flat cable of the new I/O module through the cable entry into the housing and assemble the module.
- 3. Connect the flat cables with the chosen 19-inch module.
- 4. To do this, connect the new 19-inch module with the last 19-inch module connected (e.g. SysLink system connector module) via the 3-pin 24 V power supply cable.

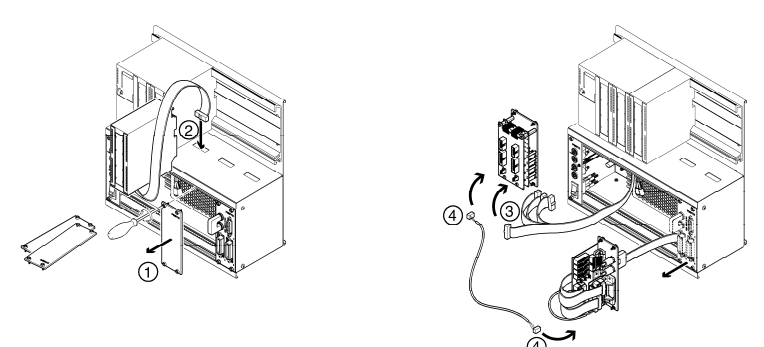

#### Note

Unused slots must be covered with 19" blanking plates. Unused cable entries must be covered with the covers included with the holder system.

#### 2.3 Connecting 19-inch modules in parallel

- 1. Remove as many blanking plates as necessary.
- 2. Remove the 19-inch module to which you want to connect a new 19-inch module in parallel (e.g. the SysLink system connector module).
- 3. Connect the extension module with the SysLink module. The specific push-in connector can be found in the description for the respective 19-inch modules in this manual.

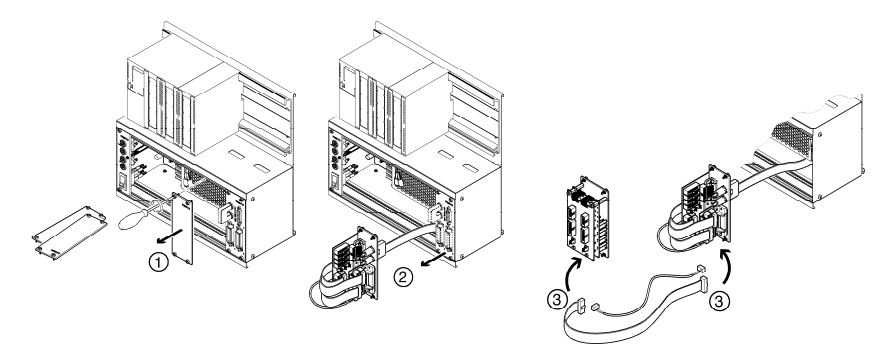

#### Note

Unused slots must be covered with 19" blanking plates. Unused cable entries must be covered with the covers included with the holder system.

#### 2.4 Converting the holder system

The holder system can be easily converted from a rack variant to an A4 variant and vice versa.

Rack variant: A4 variant:

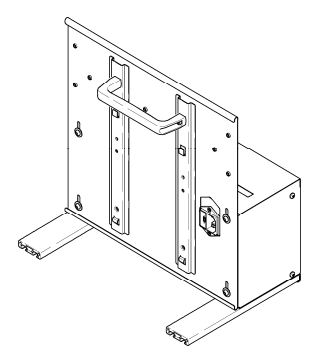

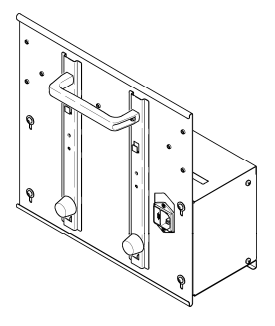

#### Converting the rack variant to an A4 variant

The respective conversion kit can be ordered from Festo Didactic.

- 1. Screw in and tighten the rubber buffers and washers by hand.
- 2. Loosen the aluminium rails using an Allen key and remove.
- 3. Loosen the screws on the housing back wall using an Allen key, shift the housing back wall downwards to the stop, and retighten the screws on the housing back wall.

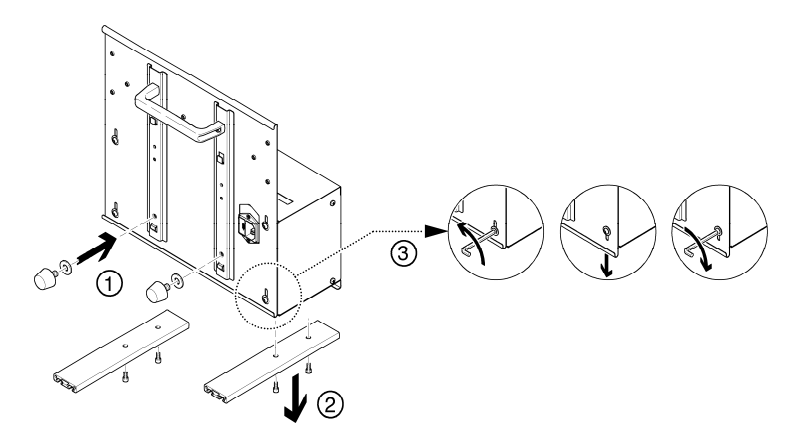

If you want to place the A4 variant at an angle on the table, you must assemble the handle in the position shown below.

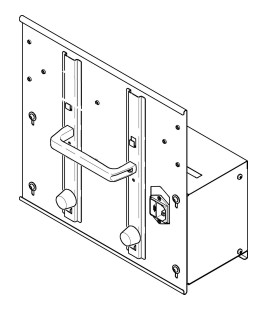

# 3 Holder system with power supply

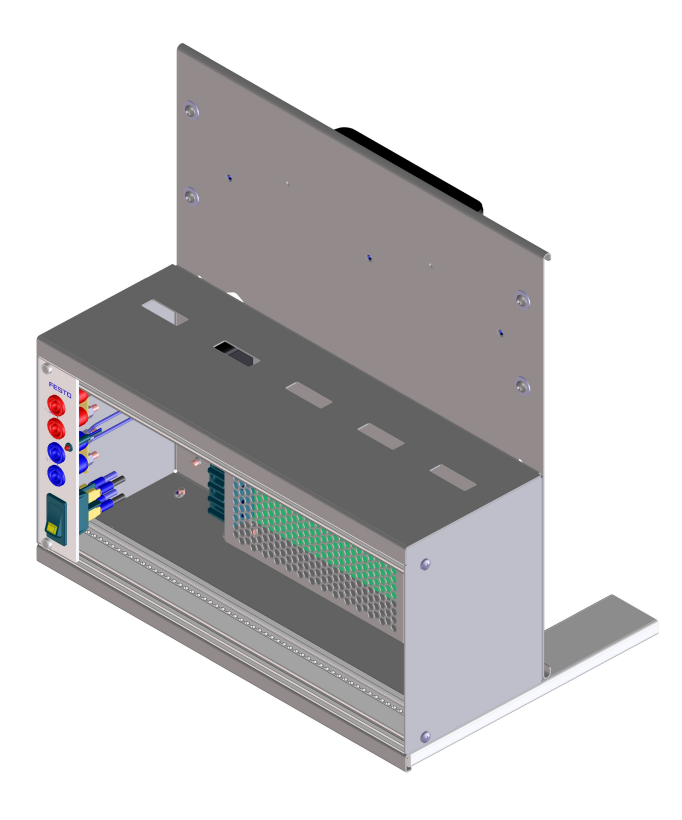

### 3.1 Structure and function

The holder system of your EduTrainer® PLC enables controllers from different manufacturers to be combined with simulation plates and 4 mm connection plates. The holder system is available in two sizes and two variants. The integrated simulation plates and 4 mm connection plates are supplied with power using the integrated 19-inch power supply module and switched on and off centrally via a rocker switch.

#### 3.2 Commissioning

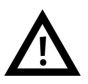

### Warning

When the mains cable is plugged in, voltage is present at the mains switch as far as the power supply unit (110/230 V AC).

Assembly work must only be carried out when the power supply plug is unplugged.

- 1. Assemble the required simulation plates and 4 mm connection plates if applicable.
- 2. Connect the EduTrainer® PLC to the laboratory power supply.
- 3. Switch on the mains switch.

#### 3.3 Technical data

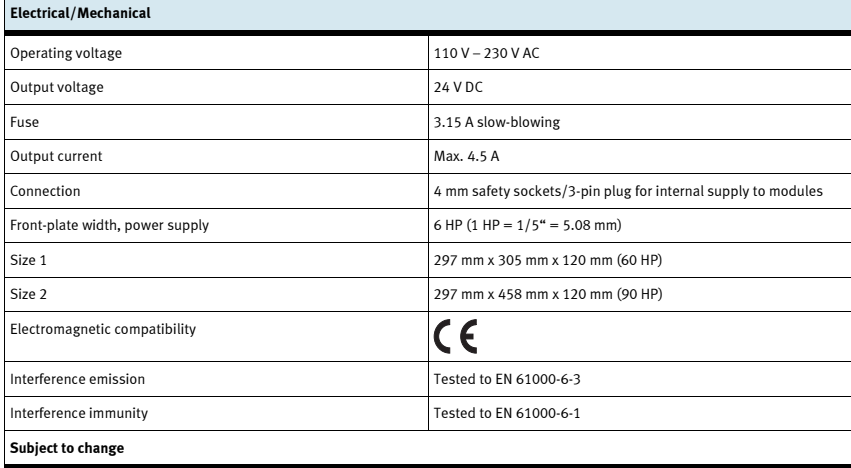

# 4 19-inch module 16DIN

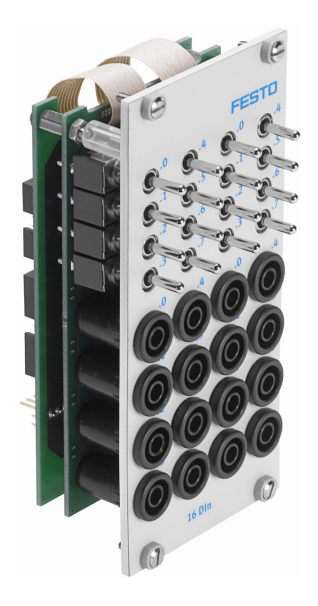

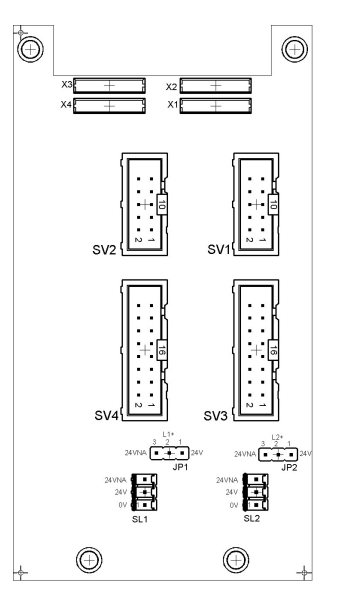

 SV1, SV2: 10-pin inputs SV3, SV4: 16-pin inputs JP1, JP2: Supply via 24 V or 24 V NA SL1, SL2: Connections for 24 V DC supply voltage

#### 4.1 Structure and function

The 19-inch module for 16DIN extends the functional scope of your EduTrainer® PLC system. It has 16 digital inputs on 4 mm safety sockets and 16 switches/pushbuttons for signal simulation.

The input signals from a PLC are applied to the controller either via the 4 mm safety sockets or in parallel via the pushbuttons. Each pushbutton has a detenting and non-detenting function. This enables them to generate static or pulsed signals.

#### 4.2 Commissioning

- 1. Connect the inputs/outputs to the PLC using a flat cable:
	- SV3/SV4: Siemens S7 (16-pin)
	- SV1/SV2: Other controller types (10-pin)
- 2. If using modules in parallel, these can be connected via the free insulation-displacement connector SV1/SV2 or SV3/SV4 using flat cables.
- 3. Connect the 24 V power supply by means of the 3-pin connector SL1 or SL2.
- 4. The jumpers JP1 and JP2 define that the input module is directly supplied via 24 V.
- 5. Screw the 19-inch module into the frame.

### 4.3 Technical data

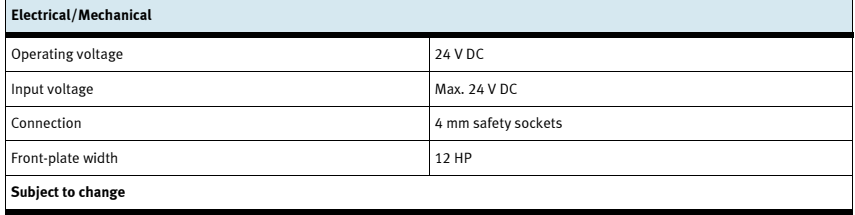

### 4.4 Contact allocation table

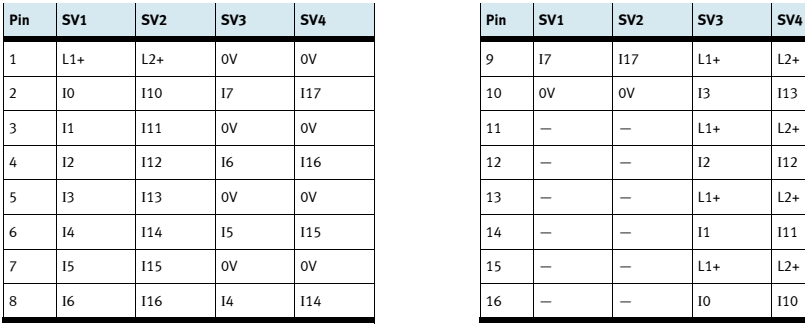

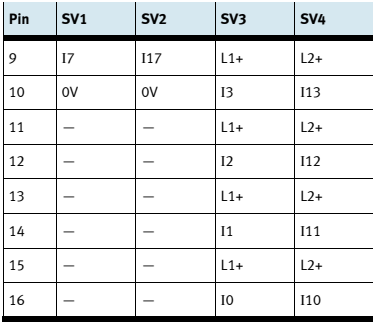

# 5 19-inch module 16DOUT

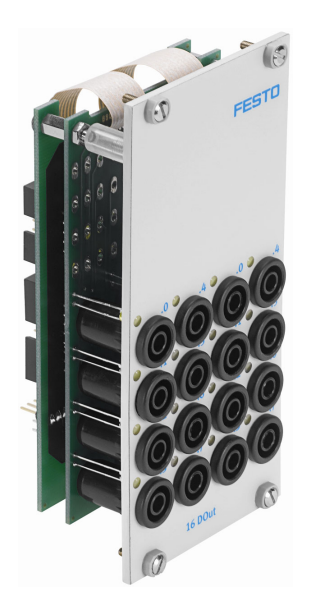

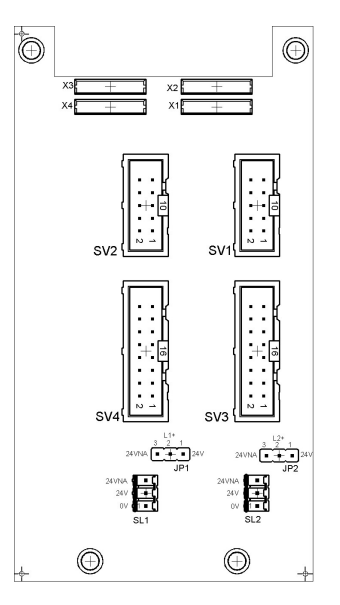

 SV1, SV2: 10-pin outputs SV3, SV4: 16-pin outputs JP1, JP2: Supply for output modules via 24 V or 24 V NA SL1, SL2: Connections for 24 V DC supply voltage

#### 5.1 Structure and function

The 19-inch module 16DOUT extends the functional scope of your EduTrainer® PLC system. The module has 16 digital outputs on 4 mm safety sockets. Yellow status LEDs indicates the status of the outputs.

#### 5.2 Commissioning

- 1. Connect the inputs/outputs to the PLC using a flat cable:
	- SV3/SV4: Siemens S7 (16-pin)
	- SV1/SV2: Other controller types (10-pin)
- 2. If using modules in parallel, these can be connected via the free insulation-displacement connector SV1/SV2 or SV3/SV4 using flat cables.
- 3. Connect the 24 V power supply by means of the 3-pin connector SL1 or SL2.
- 4. Use the jumper JP1 or JP2 to define whether the output module is supplied directly via 24 V or via 24 V NA. 24 V NA is switched off in the event of an EMERGENCY-STOP.
	- Jumper between pins 1 and 2: supply via 24 V.
	- Jumper between pins 2 and 3: supply via 24 V NA.
- 5. Screw the 19-inch module into the frame.

### 5.3 Technical data

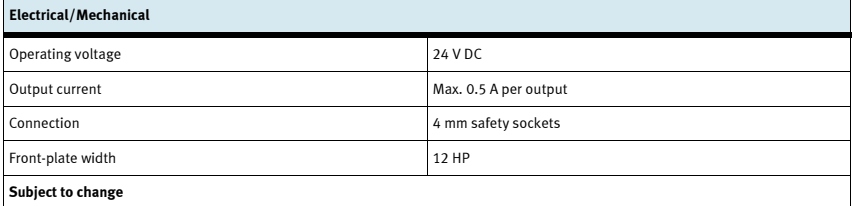

#### 5.4 Contact allocation table

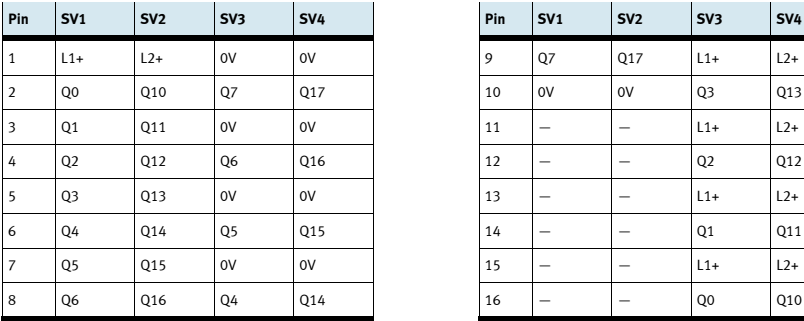

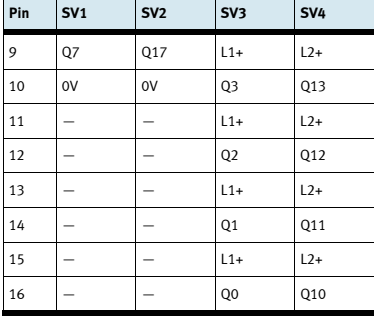

# 6 19-inch module 8DIN

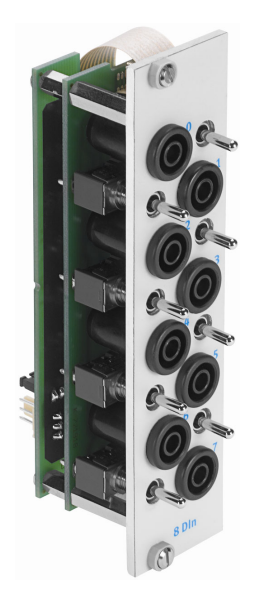

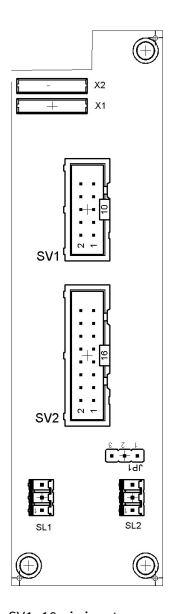

 SV1: 10-pin inputs SV2: 16-pin inputs JP1: Supply via 24 V or 24 V NA SL1, SL2: Connections for 24 V DC supply voltage

### 6.1 Structure and function

The 19-inch module 8DIN extends the functional scope of your EduTrainer® PLC system. It has 8 digital inputs on 4 mm safety sockets and 8 switches/pushbuttons for signal simulation.

The input signals from a PLC are applied to the controller either via the 4 mm safety sockets or in parallel via the pushbuttons. Each pushbutton has a detenting and non-detenting function. This enables them to generate static or pulsed signals.

#### 6.2 Commissioning

- 1. Connect the inputs/outputs to the PLC using a flat cable:
	- SV2: Siemens S7 (16-pin)
	- SV1: Other controller types (10-pin)
- 2. If using modules in parallel, these can be connected via the free insulation-displacement connector SV1 or SV2 using flat cables.
- 3. Connect the 24 V power supply by means of the 3-pin connector SL1 or SL2.
- 4. The jumper JP1 defines that the input module is directly supplied via 24 V.
- 5. Screw the 19-inch module into the frame.

### 6.3 Technical data

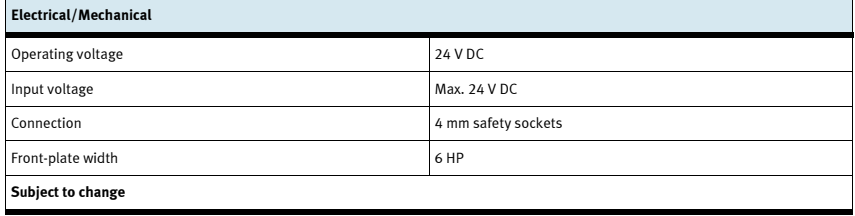

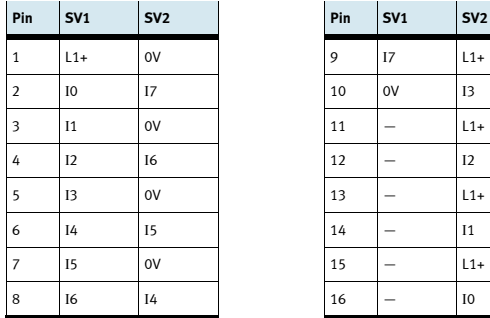

# 6.4 Contact allocation table

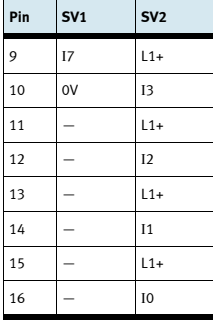

# 7 19-inch module 8DOUT

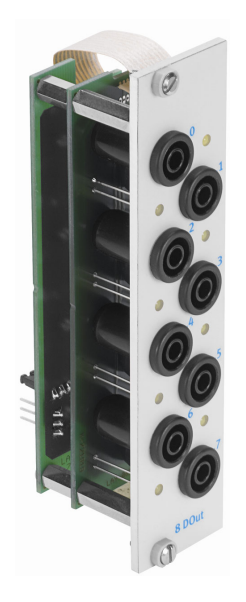

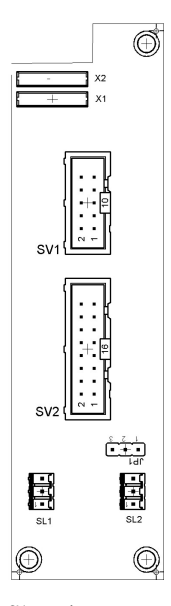

 SV1: 10-pin outputs SV2: 16-pin outputs JP1: Supply via 24 V or 24 V NA SL1, SL2: Connections for 24 V DC supply voltage

#### 7.1 Structure and function

The 19-inch module 8DOUT extends the functional scope of your EduTrainer® PLC system. The module has 8 digital outputs on 4 mm safety sockets. Yellow status LEDs indicates the status of the outputs.

#### 7.2 Commissioning

- 1. Connect the inputs/outputs to the PLC using a flat cable:
	- SV2: Siemens S7 (16-pin)
	- SV1: Other controller types (10-pin)
- 2. If using modules in parallel, these can be connected via the free insulation-displacement connector SV1 or SV2 using flat cables.
- 3. Connect the 24 V power supply by means of the 3-pin connector SL1 or SL2.
- 4. The jumper JP1 is used to define whether the output module is supplied directly via 24 V or via 24 V NA. 24 V NA is switched off in the event of an EMERGENCY-STOP.
	- Jumper between pins 1 and 2: supply via 24 V.
	- Jumper between pins 2 and 3: supply via 24 V NA.
- 5. Screw the 19-inch module into the frame.

#### 7.3 Technical data

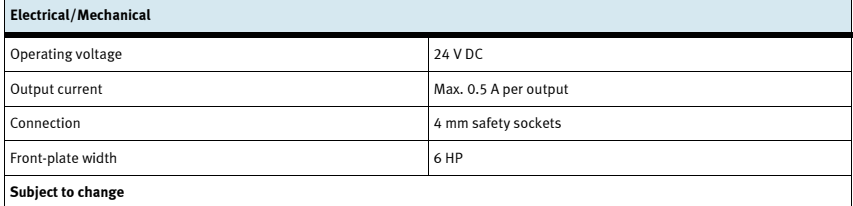

#### 7.4 Contact allocation table

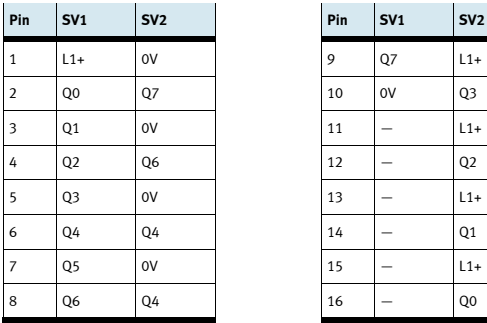

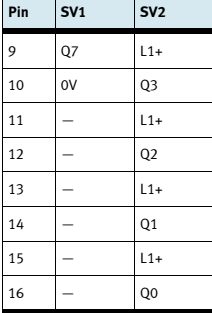

# 8 19-inch module 4AIN/2AOUT

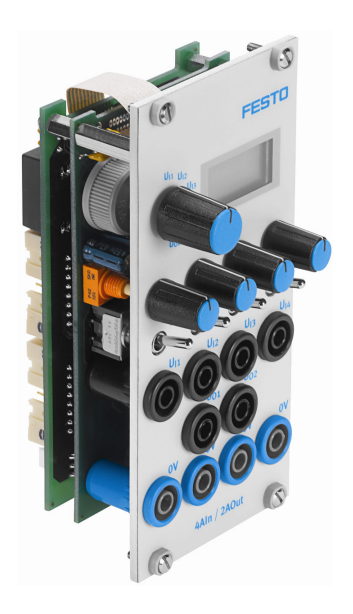

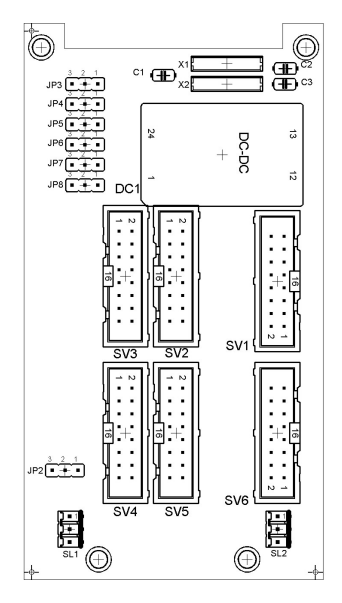

 SV3, SV4: 20-pin analogue inputs/outputs S7 SV2, SV5: 40-pin analogue inputs/outputs S7 SV1/SV6: 16-pin analogue inputs/outputs JP2: Supply via 24 V or 24 V NA SL1, SL2: Connections for 24 V DC supply voltage

#### 8.1 Structure and function

The 19-inch module 4AIN/2AOUT extends the functional scope of your EduTrainer® PLC system. The module enables the connection of 4 analogue voltage inputs and 2 analogue voltage outputs of a PLC via 4 mm safety sockets. The voltage values are shown on the integrated display. The displayed voltage is selected via a selector switch.

If the toggle switch points towards the 4 mm safety socket, the process signals are recorded. If the toggle switch points towards the potentiometer, a fluctuating voltage can be supplied by turning the potentiometer button.

#### 8.2 Commissioning

- 1. Connect the inputs/outputs to the PLC using a flat cable:
	- SV3/SV4: Siemens S7 analogue additional module with 20-pin plug (2 x 16-pin)
	- SV2/SV5: Siemens S7 integrated analogue module with 40-pin plug (2 x 16-pin)
	- SV1/SV6: Other controller types (16-pin)
- 2. If using modules in parallel, these can be connected via the free insulation-displacement connector SV1 or SV6 using flat cables.
- 3. Connect the 24 V power supply by means of the 3-pin connector SL1 or SL2.
- 4. Use the jumper JP2 to define whether the output module is supplied directly via 24 V or via 24 V NA. 24 V NA is switched off in the event of an EMERGENCY-STOP.
	- Jumper between pins 1 and 2: supply via 24 V.
	- Jumper between pins 2 and 3: supply via 24 V NA.
- 5. Screw the 19-inch module into the frame.

#### 8.3 Technical data

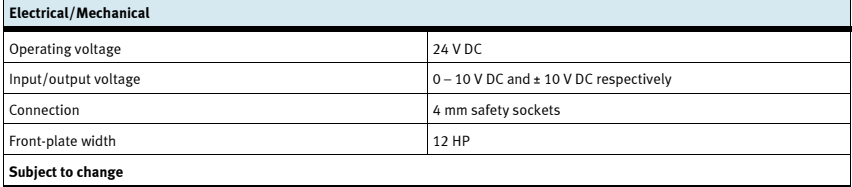

#### 8.4 Contact allocation table

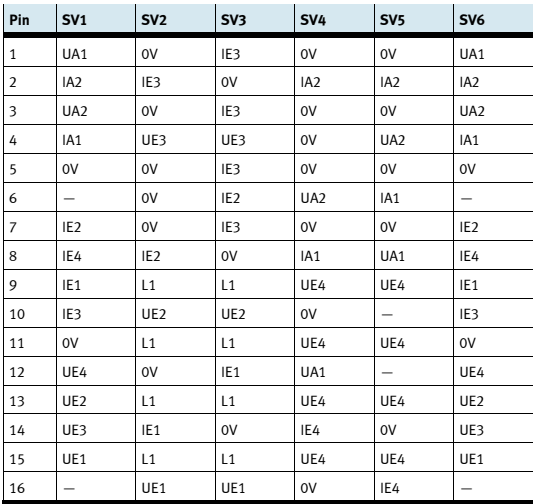

# 9 19-inch module for word processing

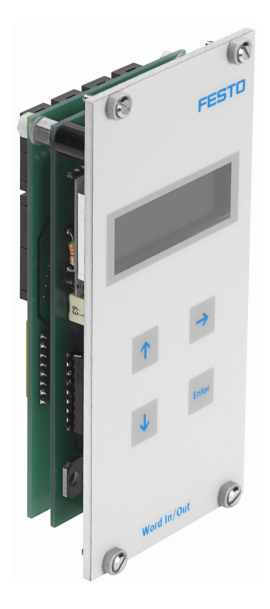

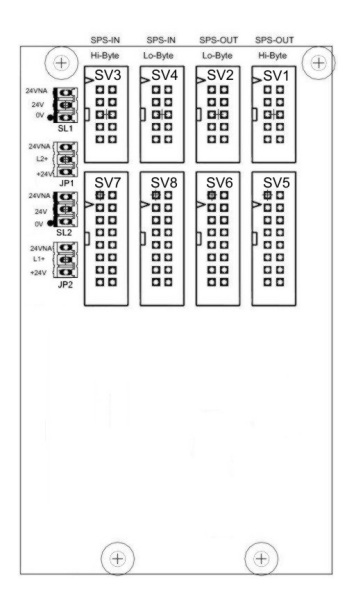

 SV1, SV2: 10-pin outputs (high/low byte) SV3, SV4: 10-pin inputs (high/low byte) SV5, SV6: 16-pin outputs (high/low byte) SV7, SV8: 16-pin inputs (high/low byte) JP1, JP2: Supply via 24 V or 24 V NA SL1, SL2: Connections for 24 V DC supply voltage

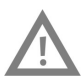

#### Caution

This module is designed for direct connection to a PLC and must not be connected in parallel with other modules. This could damage the module outputs.

#### 9.1 Structure and function

The 19-inch module for word processing extends the functional scope of your EduTrainer® PLC system. It has 16 digital inputs and 16 digital outputs, a two-line display and 4 pushbuttons for setting the input and output values.

The input and output signals of the module are connected with the outputs/inputs of the PLC via 10-pin and 16-pin flat connectors. The value of the PLC's input word can be set via a keypad. The PLC's input/output word is shown on a two-line display. The input/output word can be displayed in hexadecimal (HEX), decimal (DEC) or binary-coded decimal (BCD) format.

#### 9.2 Commissioning

- 1. Connect the inputs/outputs to the PLC using a flat cable:
	- SV5/SV6/SV7/SV8: Siemens S7 (16-pin)
	- SV1/SV2/SV3/SV4: Other controller types (10-pin)
- 2. Connect the 24 V power supply by means of the 3-pin insulation-displacement connector SL1 or SL2.
- 3. The jumpers JP1 and JP2 define that the input module is directly supplied via 24 V.
- 4. Screw the 19-inch module into the frame.

#### 9.3 Operation

The PLC's output word is shown directly in the second line of the display. To change the format of the display, proceed as follows:

- $-$  Keep pressing the  $\rightarrow$  key until the cursor flashes at the end of the second line.
- Change the display format using the  $\Delta \psi$  keys.
- Save your settings using the ENTER key.

The value of the PLC's input word is shown in the first line of the display. To change the value, proceed as follows.

- Select the element of the input word to be changed using the  $\rightarrow$  key. It is indicated by the flashing cursor.
- Set the required value using the  $\Delta \psi$  keys.
- Once all elements of the input word are set, confirm the input using the ENTER key. This confirmation outputs the set value to the PLC.

The display format is set as for the output word.

### 9.4 Technical data

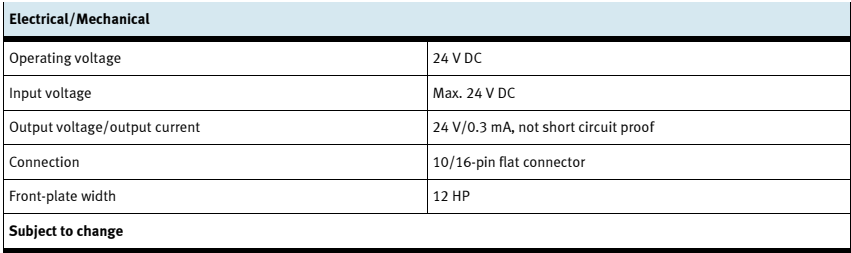

### 9.5 Contact allocation table

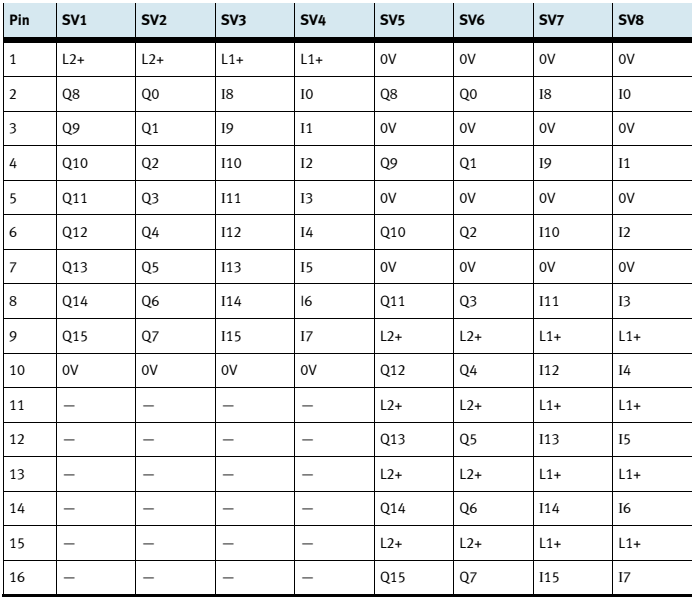

9 19-inch module for word processing

# 10 19-inch module for 37-pin system connector

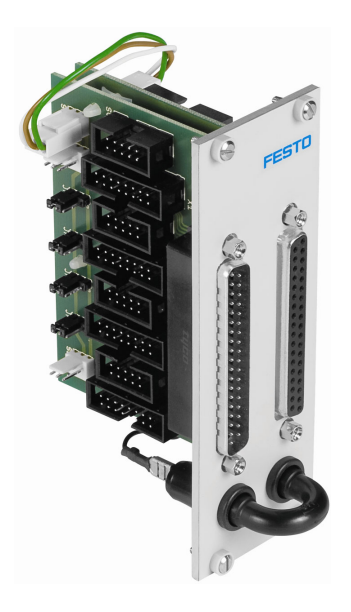

### 10.1 Structure and function

The 19-inch module for 37-pin system connector extends the functional scope of your EduTrainer® PLC system. It enables the connection of 32 digital inputs via a 37-pin Sub-D plug as well as 32 digital outputs via a 37-pin Sub-D socket.

#### 10.2 Commissioning

- 1. Connect the inputs/outputs to the PLC using a flat cable:
	- SV7/SV5/SV6/SV8: Siemens S7 (16-pin)
	- SV14/SV13/SV12/SV11: Other controller types (10-pin)
- 2. If using modules in parallel, these can be connected via the free insulation-displacement connector SV7/SV5/ SV6/SV8 or SV14/SV13/SV12/SV11 using flat cables.
- 3. Connect the 24 V power supply by means of the 3-pin connector SL1, SL2 or SL3.
- 4. The jumpers JP1, JP2, JP3 and JP4 define whether the PLC module is supplied directly via 24 V or via 24 V NA. 24 V NA is switched off in the event of an EMERGENCY-STOP.
	- Jumper between pins 1 and 2: supply via 24 V.
	- Jumper between pins 2 and 3: supply via 24 V NA.
- 5. Screw the 19-inch module into the frame.

### 10.3 Technical data

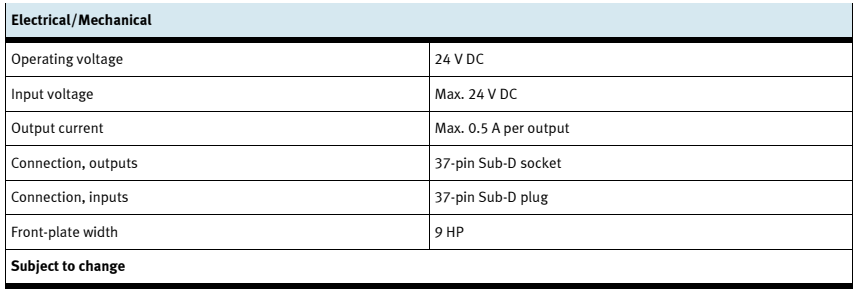

#### 10.4 Contact allocation table

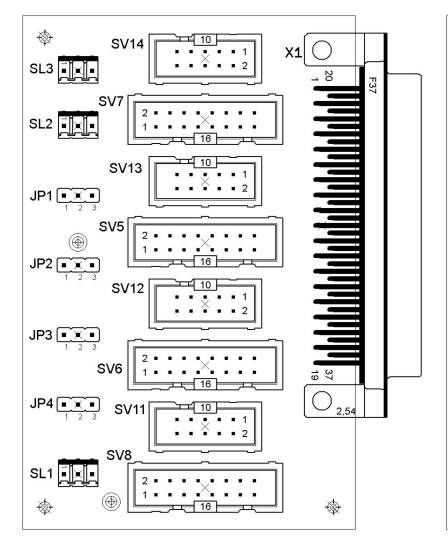

SV14, SV13, SV12, SV11: 10-pin outputs SV14, SV13, SV12, SV11: 10-pin inputs SV7, SV5, SV6, SV8: 16-pin outputs SV7, SV5, SV6, SV8: 16-pin inputs JP1, JP2, JP3, JP4: Supply via 24 V or 24 V NA JP1, JP2, JP3, JP4: Supply via 24 V or 24 V NA SL1, SL2, SL3: Connections for 24 V DC supply voltage SL1, SL2, SL3: Connections for 24 V DC supply voltage

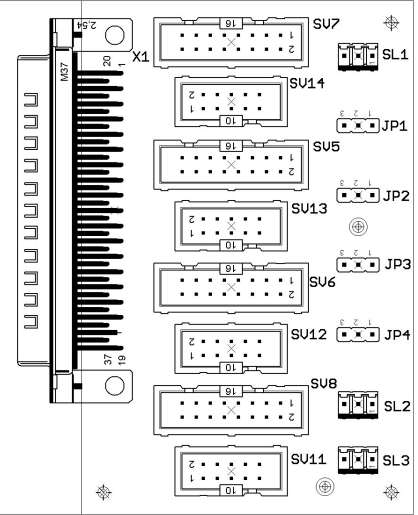

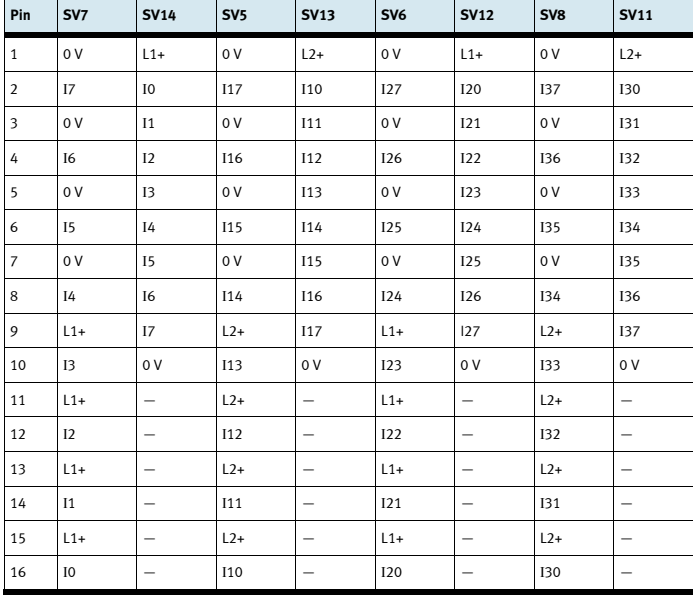

Allocation of the insulation-displacement connectors (PLC inputs)

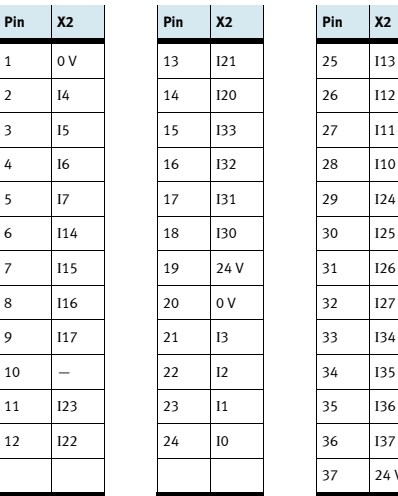

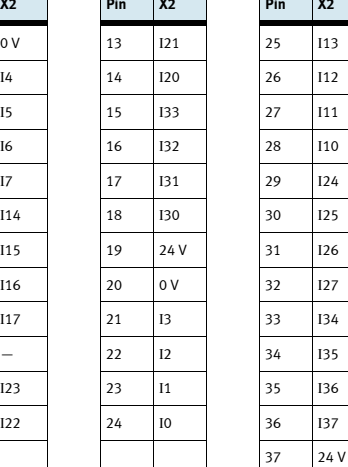

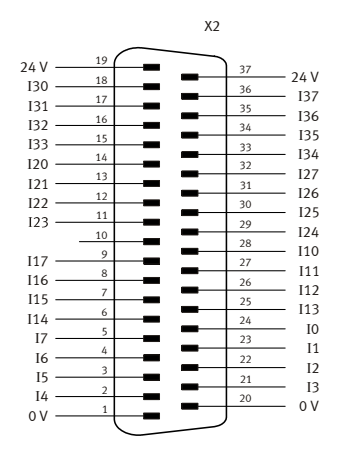

Allocation of the 37-pin plug (PLC inputs)

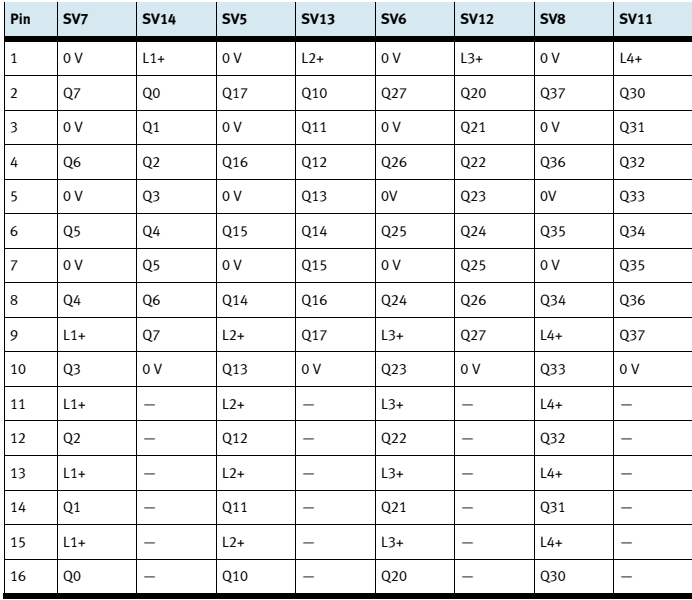

Allocation of the insulation-displacement connectors (PLC outputs)

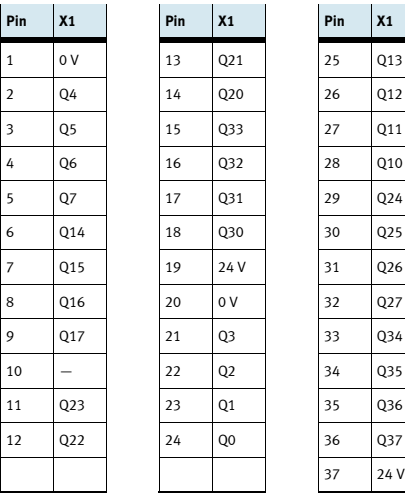

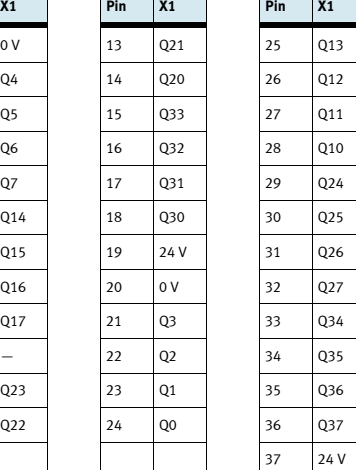

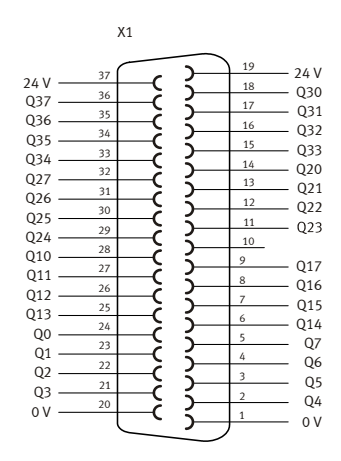

Allocation of the 37-pin socket (PLC outputs)
## 11 19-inch module for SysLink system connector

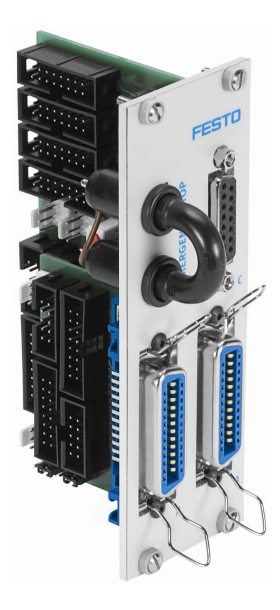

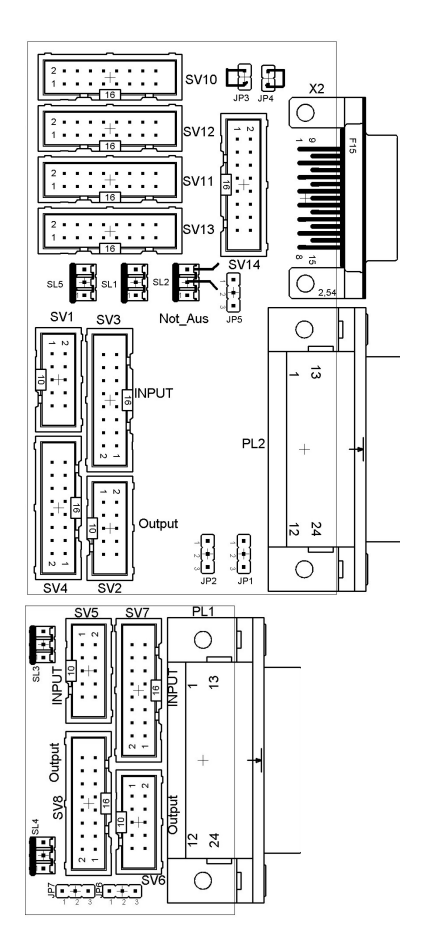

 SV1, SV2, SV5, SV6: 10-pin inputs/outputs SV3, SV4, SV7, SV8: 16-pin inputs/outputs SV10: Analogue I/Os (S7 40-pin top) SV11: Analogue I/Os (S7 40-pin bottom) SV12: Analogue I/Os (S7 20-pin top) SV13: Analogue I/Os (S7 20-pin bottom) SV14: Analogue I/Os JP2: Digital outputs byte 1 via 24 V or 24 V NA JP5: Analogue outputs via 24 V or 24 V NA JP7: Digiatl outputs byte 0 via 24 V or 24 V NA

SL1, SL2: Connections for 24 V DC supply voltage

X2: Analogue inputs/outputs

PL1, PL2: Digital inputs/outputs

© Festo Didactic GmbH & Co. KG 739319 73

### 11.1 Structure and function

The 19-inch module for SysLink extends the functional scope of your EduTrainer® PLC system.

You can connect 8 digital 24 V I/Os each with your model (e.g. MPS) using appropriate cables via two Centronics plugs A and B. A jumper plug enables outputs to be switched off in the event of an EMERGENCY-STOP.

The plugs A and B are set as follows in the factory:

- A: Station (24 V via EMERGENCY-STOP jumper)
- •B: Operation (24 V continuous)

This setting can be changed via the jumpers JP2 and JP7.

The socket C enables the connection of 4 analogue inputs and 2 analogue outputs.

### 11.2 Commissioning

- 1. Connect the digital inputs/outputs to the PLC using a flat cable:
	- SV3/SV4 and SV7/SV8: Siemens S7 (16-pin)
	- SV1/SV2 and SV5/SV6: Other controller types (10-pin)
- 2. If using modules in parallel, these can be connected via the free insulation-displacement connectors SV1 to SV8 using flat cables.
- 3. Connect the analogue inputs/outputs to the PLC using a flat cable:
	- SV12/SV13: Siemens S7 analogue additional module with 20-pin plug (2 x 16-pin)
	- SV10/SV11: Siemens S7 integrated analogue module with 40-pin plug (2 x 16-pin)
	- SV14: Other controller types (16-pin)
- 4. If using modules in parallel, these can be connected via the free insulation-displacement connector SV14 using flat cables.
- 5. Connect the 24 V power supply by means of the 3-pin insulation-displacement connector SL1 or SL2.
- 6. Use the jumpers JP2, JP5 and JP7 to define whether the PLC output modules are supplied directly via 24 V or via 24 V NA. 24 V NA is switched off in the event of an EMERGENCY-STOP.
	- Jumper between pins 1 and 2: supply via 24 V NA.
	- Jumper between pins 2 and 3: supply via 24 V.
- 7. An EMERGENCY-STOP can be realised via the short circuit connector (24 V NA is disconnected).
- 8. Screw the 19-inch module into the frame.

### Note

For all preferred versions EMERGENCY-STOP and bit 1.5 are connected via wire links: 10-pin plug SV6, pin  $1 \rightarrow 10$ -pin plug SV1, pin 7 16-pin plug SV8, pin  $9 \rightarrow 16$ -pin plug SV3, pin 6

These wire links are required if an MPS station is linked to this module. They must be removed for other applications of this module.

### 11.3 Technical data

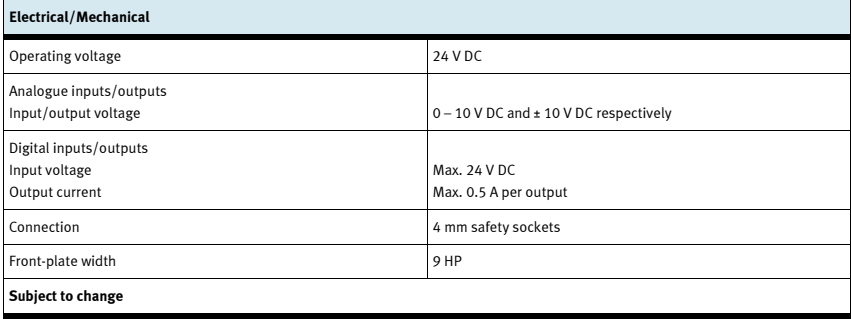

### 11.4 Contact allocation table

### 11.4.1 Analogue inputs/outputs

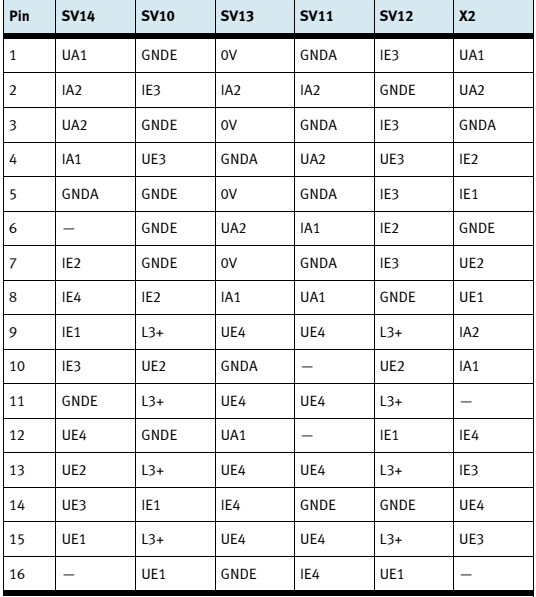

### 11.4.2 Digital inputs/outputs

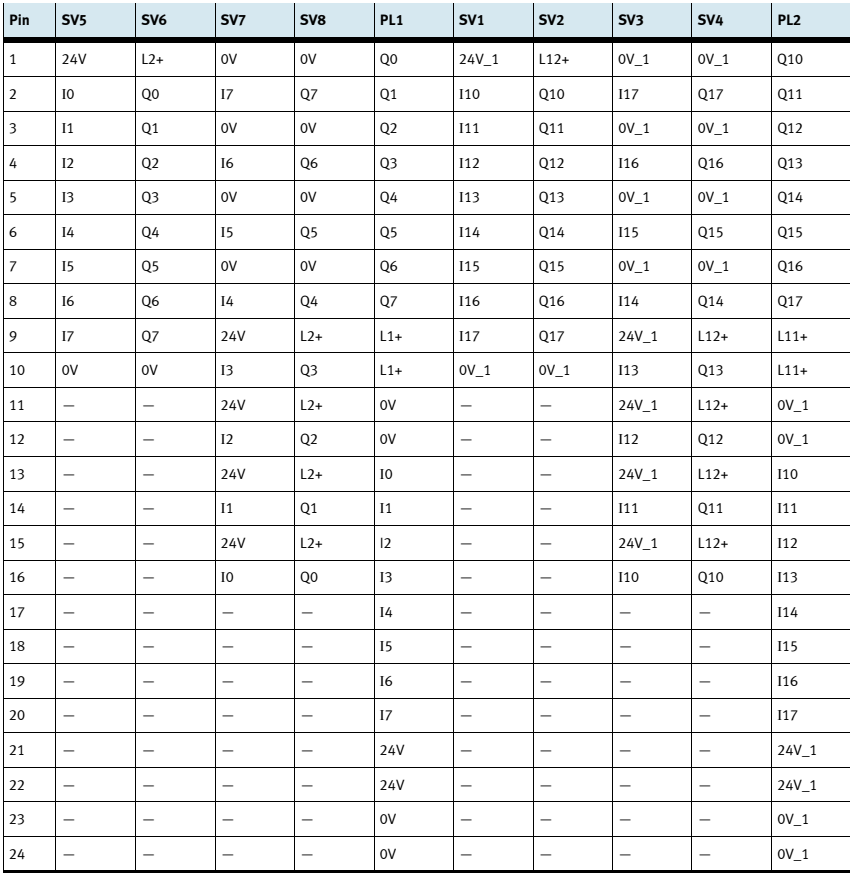

## 12 19-inch blanking plates

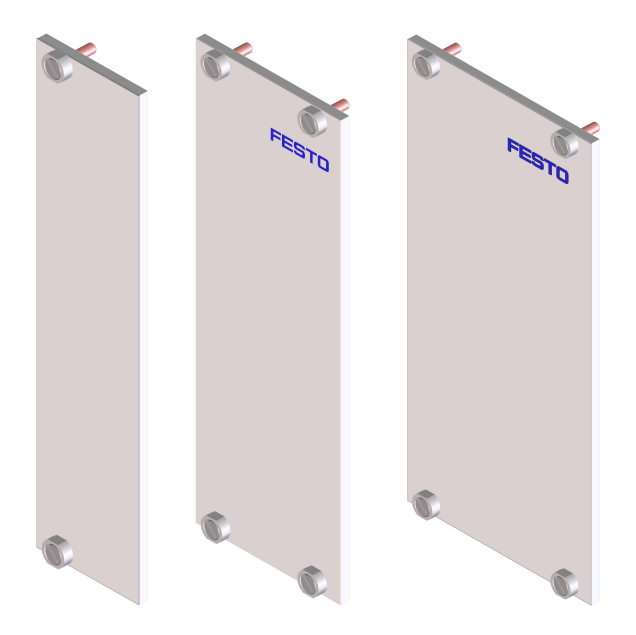

The 19-inch blanking plates are used to cover unused plug-in slots. The blanking plates are available in widths of 6, 9 and 12 HP.

## 13 Maintenance and care

### 13.1 Cleaning

Clean the housing using a clean, dry cloth if required.

### 13.2 Changing fuses

- 1. Open the fuse compartment on the rear of the housing.
- 2. Replace the defective glass fuse with a replacement fuse (3.15 A/250 V).

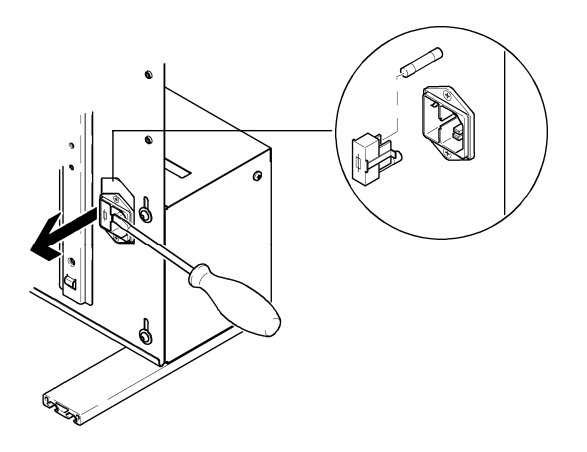

## Contenido

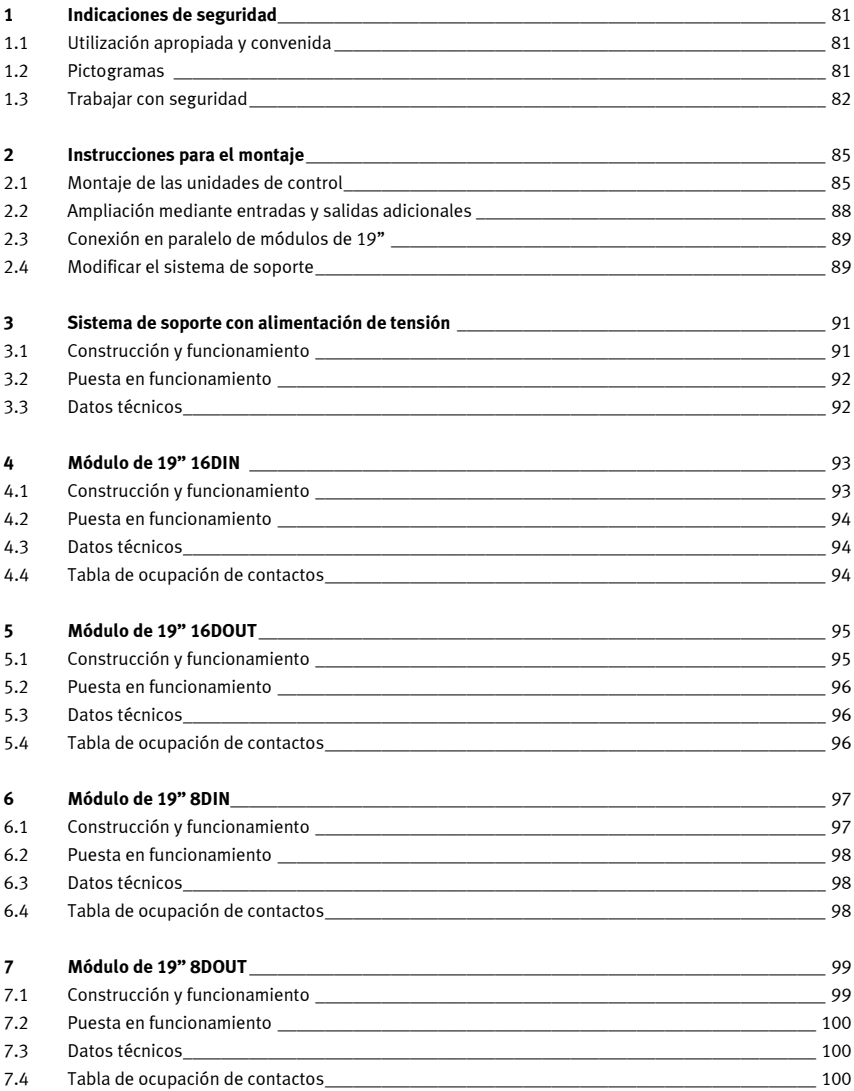

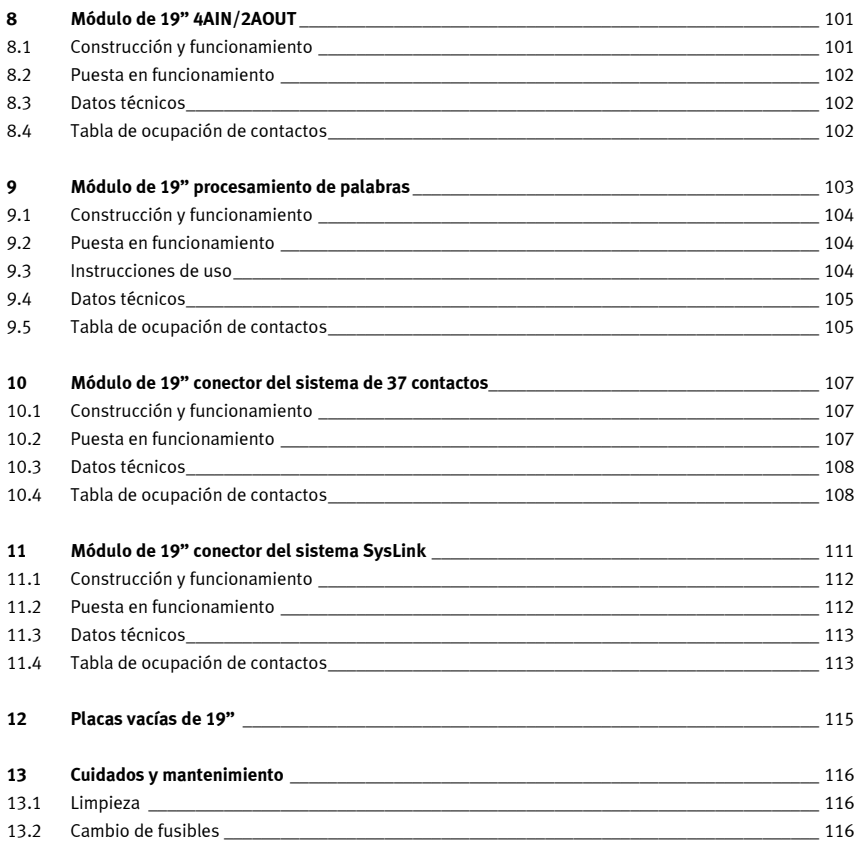

## 1 Indicaciones de seguridad

### 1.1 Utilización apropiada y convenida

El sistema de soporte para el PLC EduTrainer® deberá utilizarse únicamente cumpliendo las siguientes condiciones:

- •Utilización apropiada y convenida en cursos de formación y perfeccionamiento profesional
- •Utilización en perfecto estado técnico

El sistema cuenta con la tecnología más avanzada actualmente disponible y cumple las normas de seguridad vigentes. A pesar de ello, si se utiliza indebidamente, es posible que surjan peligros que pueden afectar al usuario o a terceros o, también, provocar daños en el sistema.

La empresa u organismo encargados de impartir las clases y/o los instructores deben velar por que los estudiantes/aprendices respeten las indicaciones de seguridad que se describen en el presente manual. Festo Didactic excluye cualquier responsabilidad por lesiones sufridas por el instructor, por la empresa u organismo que ofrece los cursos y/o por terceros, si la utilización del presente conjunto de aparatos se realiza con propósitos que no son de formación, a menos que Festo Didactic haya ocasionado dichos daños premeditadamente o con extrema negligencia.

Los fallos que podrían mermar la seguridad no deberán ocasionarse durante las clases y deberán eliminarse de inmediato.

### 1.2 Pictogramas

Este manual y el hardware descrito contienen indicaciones sobre los riesgos que pueden producirse si el sistema no se utiliza correctamente. Se emplean los siguientes pictogramas:

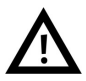

#### Atención

… significa que el no observar estas instrucciones puede resultar en lesiones importantes a las personas y daños al material.

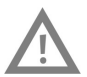

### Precaución

… significa que el no observar estas instrucciones puede resultar en lesiones a las personas y daños al material.

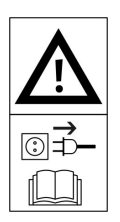

### Atención

… significa que antes de realizar el montaje, la reparación, el trabajo de mantenimiento o la limpieza, deberá desconectarse el equipo y retirarse el enchufe a la red. Observar el manual, ien especial las notas sobre seguridad. De lo contrario, pueden ocasionarse graves daños físicos o materiales.

### 1.3 Trabajar con seguridad

La unidad de alimentación eléctrica corresponde a la clase de protección I de acuerdo con la norma DIN EN 61558-1. Está provista de un cable y protección homologados por VDE y únicamente deberá conectarse a redes de corriente alterna de 110/230 V con conexión a tierra.

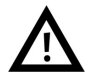

#### •¡Peligro mortal en caso de ruptura del cable protector!

- El cable protector (amarillo/verde) no deberá cortarse ni dentro ni fuera del aparato.
- No deberá dañarse o retirarse el aislamiento del cable de protección.
- En plantas o talleres industriales deberán respetarse las normas de utilización de equipos eléctricos definidas por las autoridades competentes.
- En centros de formación y en talleres de instrucción, el uso de unidades de conexión a la red eléctrica deberá supervisarse por personal debidamente cualificado.
- •Precaución

Los condensadores pueden estar cargados, aunque el aparato como tal haya sido separado de todas las fuentes de tensión.

- A tener en cuenta al sustituir fusibles: Utilice únicamente fusibles apropiados y previstos para la intensidad nominal correcta.
- • Nunca conecte de inmediato la unidad de conexión a la red eléctrica si estuvo almacenada en un espacio de baja temperatura y si se pretende utilizarla en un espacio de temperatura ambiente mayor. En determinadas circunstancias adversas, el condensado que se forma en estas condiciones podría dañar la unidad. No conecte la unidad hasta que alcance la temperatura ambiente.

### • ¡Peligro de muerte al conectar unidades de alimentación en serie!

No se permite el contacto con tensiones > 25 V DC.

El contacto con tensiones > 120 V DC puede causar la muerte.

- No conectar fuentes de tensión en serie.
- No cubrir las rejillas de ventilación de las unidades de alimentación. Las unidades deberán colocarse sobre superficies sólidas y difícilmente inflamables, de manera que el aire pueda circular libremente. Las unidades se enfrían principalmente por convección.
- Coloque el dispositivo de forma que sea fácil la activación de los interruptores y elementos de desconexión.
- A tener en cuenta al trabajar con equipos bajo tensión: Utilice únicamente herramientas previstas y apropiadas para ese tipo de trabajos.
- ¡Peligro de muerte por descarga eléctrica!

Proteja las salidas de las unidades de alimentación (contactos de salida / bornes de salida) y los cables conectados a ellas, para evitar el contacto directo.

– Utilice únicamente cables suficientemente aislados o resistentes a la tensión. Utilice conectores de seguridad con contactos protegidos.

- Si se cumple una de las siguientes condiciones: Daño visible,
	- funcionamiento defectuoso,
	- almacenamiento no apropiado o
	- transporte apropiado,

el trabajo con el equipo puede ser peligroso.

- Desconecte inmediatamente la tensión.
- Evite que el equipo pueda conectarse de nuevo automáticamente.
- Las uniones eléctricas únicamente deberán conectarse y desconectarse sin tensión.
- Únicamente deberá utilizarse baja tensión (máximo 24 V DC).
- Las ranuras del sistema de soporte sin utilizar deben cubrirse con placas ciegas de 19".
- Las entradas de cables del sistema de soporte sin utilizar deben cubrirse con tapas entregado con el sistema del soporte.

1 Indicaciones de seguridad

## 2 Instrucciones para el montaje

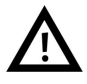

### Atención

Efectúe el montaje únicamente si el equipo no está conectado a la red eléctrica.

### 2.1 Montaje de las unidades de control

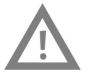

### Precaución

No retire la unidad de control o un módulo de ampliación del perfil DIN si aún están conectados los cables. Antes de efectuar el desmontaje de una unidad de control o un módulo de ampliación, desconecte todos los cables.

### 2.1.1 Allen Bradley

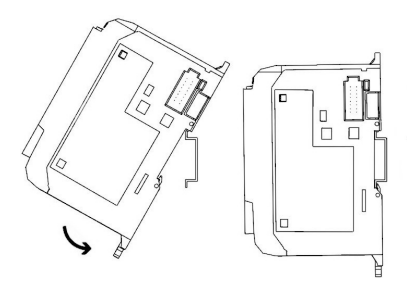

- Montaje:
	- 1. Cuélguelo de la ranura superior en el perfil DIN.
	- 2. Presione la unidad de control hacia abajo y, al mismo tiempo, contra el perfil DIN, hasta que quede encastrado el pasador de fijación. Asegúrese que los dos pasadores de fijación se encuentran en la posición superior (posición segura).
- Desmontaje:
	- 1. Introduzca un destornillador plano en el pasador de fijación que se encuentra en la parte inferior de la unidad de control.
	- 2. Sujete la unidad de control y palanquee el pasador, presionándolo hacia abajo. El pasador se mantiene en posición abierta. Repita el procedimiento para desbloquear el segundo pasador. A continuación podrá retirar la unidad de control del perfil DIN.

#### Importante

Los manuales del fabricante de la unidad de control contienen informaciones más detalladas sobre el montaje y desmontaje de unidades de control y de módulos de ampliación.

### 2.1.2 Festo

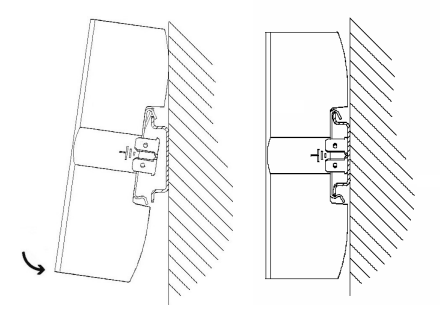

- Montaje:
	- 1. Incline la unidad de control y apóyela encima del perfil DIN.
	- 2. A continuación, desplace la unidad de control hacia abajo, hasta que se abran las abrazaderas del perfil DIN.
	- 3. Finalmente, presione la parte inferior de la unidad de control sobre el perfil DIN.
- Desmontaje:
	- 1. Sujete el cuerpo de la unidad de control, colocando el pulgar en la parte inferior y los demás dedos de la misma mano en la parte superior.
	- 2. Haga palanca en la unidad de control para retirarla del perfil DIN. Para ello, aplique una ligera presión con el pulgar en la parte inferior de la unidad de control y tire de ella. Se produce un sonido mecánico claramente perceptible que indica de manera inconfundible que la unidad está desbloqueada, lo que significa que puede retirarse del perfil.

### Importante

Los manuales del fabricante de la unidad de control contienen informaciones más detalladas sobre el montaje y desmontaje de unidades de control y de módulos de ampliación.

### 2.1.3 Siemens

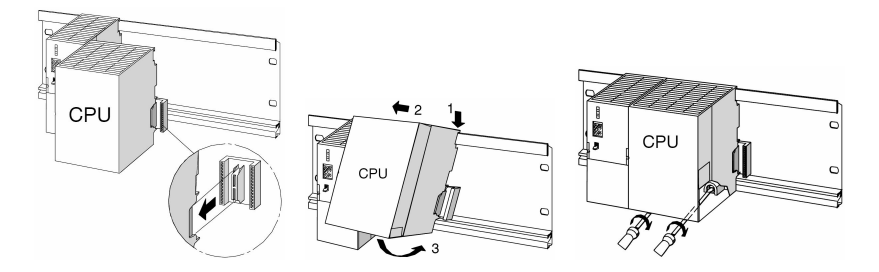

- Montaje:
	- 1. En primer lugar, coloque la unidad de alimentación en el perfil. A continuación, desplácela hacia la izquierda hasta el tornillo de conexión a tierra. Atornille fijamente la unidad.
	- 2. Establezca la conexión con los demás módulos, utilizando un conector de bus en la CPU (consultar gráfico)
	- 3. Cuelgue la CPU (1).
	- 4. Desplácela en posición inclinada hacia el módulo de la izquierda (2).
	- 5. Ahora, enderece la unidad (3).
	- 6. Atornille los módulos con la mano para fijarlos en el perfil.
	- 7. Utilice una CPU con MMC. Introdúzcala en el espacio para módulos.
	- 8. A la derecha de lo CPU deberá montarse una unidad de entradas digitales y un módulo de salidas digitales. Repita los pasos 1 hasta 6.

### Importante

Los manuales del fabricante de la unidad de control contienen informaciones más detalladas sobre el montaje y desmontaje de unidades de control y de módulos de ampliación.

### 2.1.4 Mitsubishi

- Montaje: La unidad de control debe montarse en el perfil DIN (DIN EN 50022) de tal modo que quede encastrada.
- Desmontaje:

Para desmontar la unidad de control, utilice un destornillador para separar los ganchos. A continuación, retire la unidad.

#### Importante

Los manuales del fabricante de la unidad de control contienen informaciones más detalladas sobre el montaje y desmontaje de unidades de control y de módulos de ampliación.

### 2.2 Ampliación mediante entradas y salidas adicionales

Para explicar la operación de montaje se recurre a la unidad de Siemens a modo de ejemplo. En principio, la operación de montaje es la misma en todas las unidades de control. Únicamente se distingue en la forma de fijar la unidad de control al sistema de soporte.

- 1. En la medida en que sea necesario, retire las placas vacías.
- 2. Pase el cable plano del nuevo módulo de E/S a través de la entrada de cables y efectúe el montaje del módulo.
- 3. Conecte el cable plano al módulo de 19" seleccionado.
- 4. Para ello, conecte el nuevo módulo de 19" al módulo de 19" instalado antes (por ejemplo, módulo de conexión SysLink), utilizando el cable de alimentación de 24 V provisto de 3 contactos.

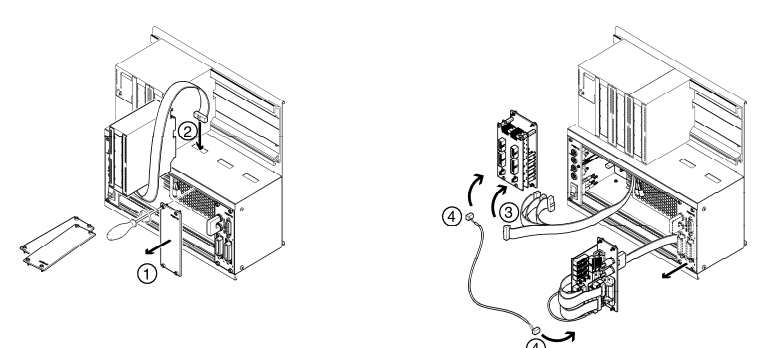

### Nota

Las ranuras sin utilizar deben cubrirse con placas ciegas de 19". Las entradas de cables sin utilizar deben cubrirse con tapas entregado con el sistema del soporte.

### 2.3 Conexión en paralelo de módulos de 19"

- 1. En la medida en que sea necesario, retire las placas vacías.
- 2. Efectúe el desmontaje del módulo de 19", al que tiene la intención de conectar en paralelo otro módulo de 19" (por ejemplo, el módulo de conexión SysLink).
- 3. Conecte el módulo de ampliación al módulo SysLink. La descripción detallada de las conexiones consta en la descripción de los respectivos módulos de 19" que se ofrece en el presente manual.

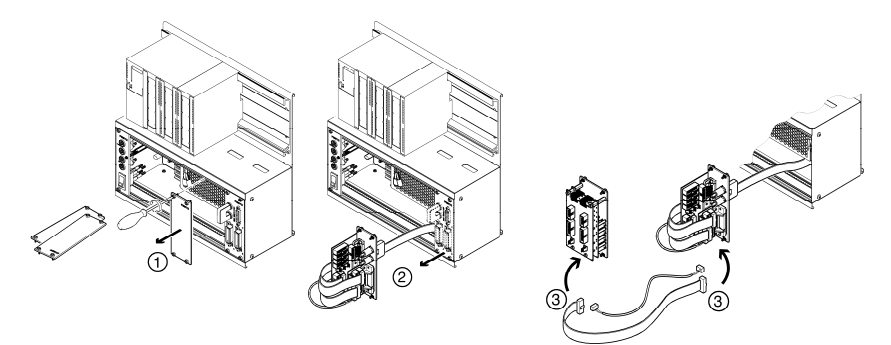

### Nota

Las ranuras sin utilizar deben cubrirse con placas ciegas de 19". Las entradas de cables sin utilizar deben cubrirse con tapas entregado con el sistema del soporte.

#### 2.4 Modificar el sistema de soporte

El sistema de soporte tipo rack puede modificarse de manera sencilla para obtener una variante A4, y viceversa.

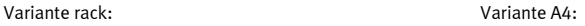

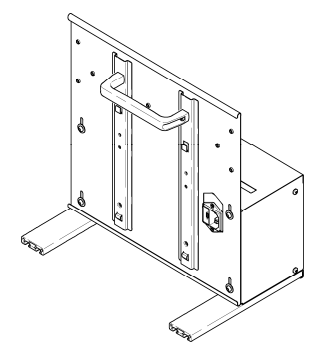

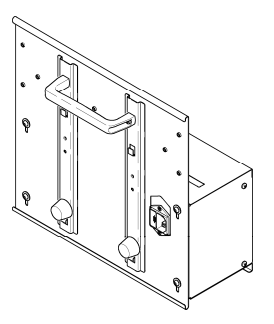

### Cambio de variante rack a variante A4

El conjunto necesario para el reequipamiento puede pedirse a Festo Didactic.

- 1. Atornillar y ajustar a mano los topes de goma y las arandelas.
- 2. Soltar y retirar los listones de aluminio utilizando una llave para tornillos de hexágono interior.
- 3. Soltar con la llave los tornillos en el dorso del cuerpo, desplazar la chapa trasera hacia abajo hasta el tope, atornillarla nuevamente con los tornillos.

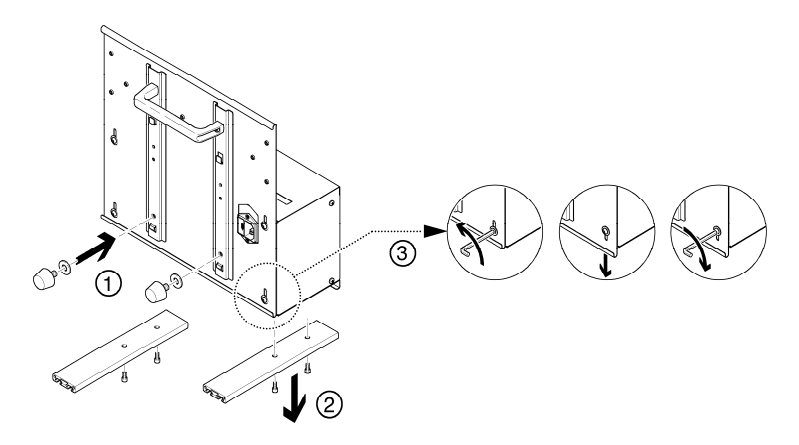

Si tiene la intención de colocar la variante A4 inclinada sobre la mesa, deberá montar el asa de la manera que se indica a continuación.

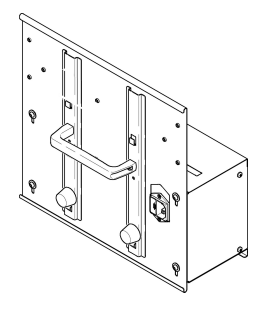

## 3 Sistema de soporte con alimentación de tensión

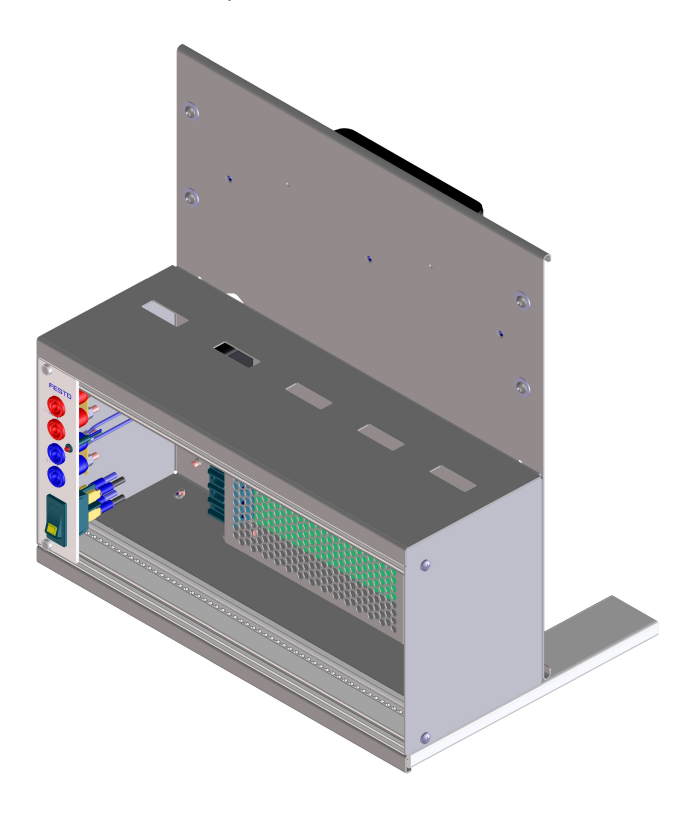

### 3.1 Construcción y funcionamiento

El sistema de soporte del PLC EduTrainer® permite combinar unidades de control de diversos fabricantes con placas de simulación y placas base de 4 mm. Puede escogerse entre sistemas de soporte de dos tamaños y de dos variantes. Con el módulo de 19" integrado de alimentación de tensión, se alimenta tensión a las placas de simulación y a las placas base de 4 mm. La tensión se conecta o desconecta con un interruptor basculante.

### 3.2 Puesta en funcionamiento

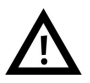

### Atención

iSi el cable está conectado, el tramo desde el conector hasta la unidad de alimentación está bajo tensión (110/230 V)!

Efectúe el montaje únicamente si el equipo no está conectado a la red eléctrica.

- 1. Si procede, efectúe el montaje de las placas de simulación y las placas base de 4 mm.
- 2. Conecte el EduTrainer® a la fuente de alimentación de tensión del laboratorio.
- 3. Encienda la alimentación de tensión.

### 3.3 Datos técnicos

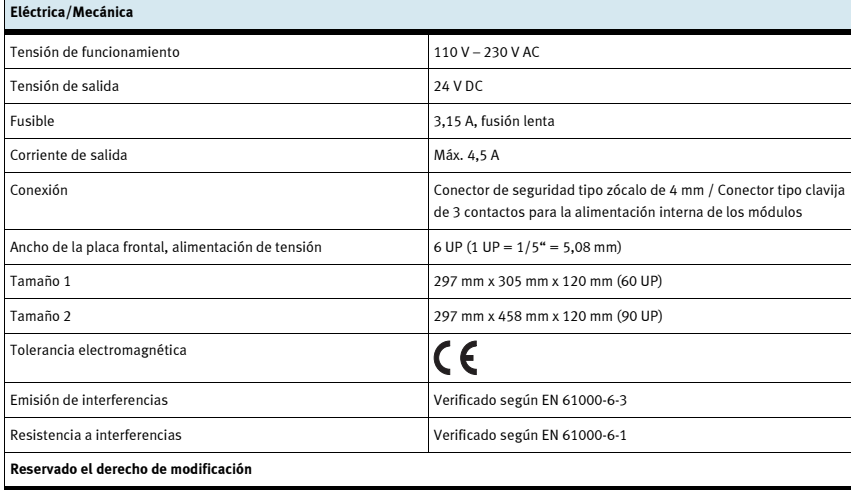

### 4 Módulo de 19" 16DIN

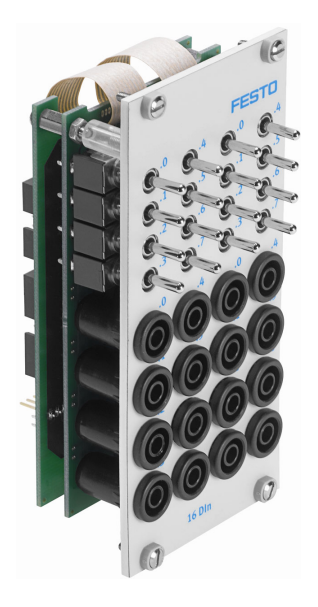

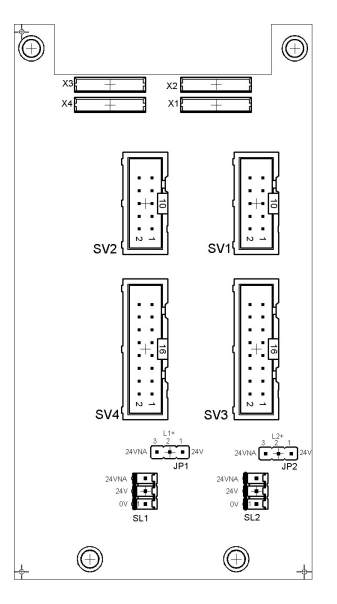

 SV1, SV2: Entradas de 10 contactos SV3, SV4: Entradas de 16 contactos JP1, JP2: Alimentación de 24 V o de 24 V NA SL1, SL2: Conexiones de alimentación de 24 V DC

### 4.1 Construcción y funcionamiento

El módulo de 19" 16DIN amplía las funciones del sistema PLC EduTrainer®. Tiene 16 entradas digitales con conectores de seguridad de 4 mm y 16 interruptores/pulsadores para la simulación de señales.

Las señales de entrada de un PLC se transmiten a la unidad de control a través de los conectores de seguridad de 4 mm, o en paralelo a través de los pulsadores. Cada pulsador funciona como pulsador simple o como pulsador con enclavamiento. De esta manera pueden generarse señales permanentes o señales de impulsos.

### 4.2 Puesta en funcionamiento

- 1. Conecte las entradas/salidas al PLC utilizando un cable plano
	- SV3/SV4: Siemens S7 (16 contactos)
	- SV1/SV2: otros tipos (10 contactos).
- 2. Si los módulos se conectan en paralelo, es posible unirlos mediante el conector libre en la columna (SV1/SV2 o SV3/SV4) utilizando un cable plano.
- 3. Conecte la alimentación de tensión de 24 V mediante el conector de 3 contactos de la columna, SL1 o SL2.
- 4. Con los puentes conductores (jumper) JP1 y JP2 se alimenta directamente tensión de 24 V al módulo de entradas.
- 5. Atornille el módulo de 19" al bastidor.

### 4.3 Datos técnicos

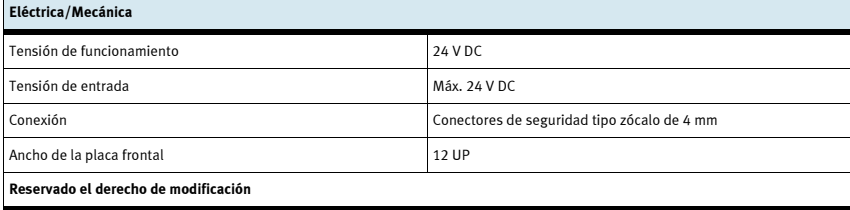

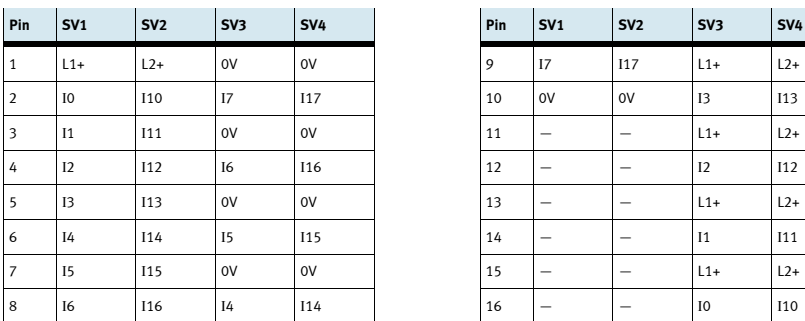

### 4.4 Tabla de ocupación de contactos

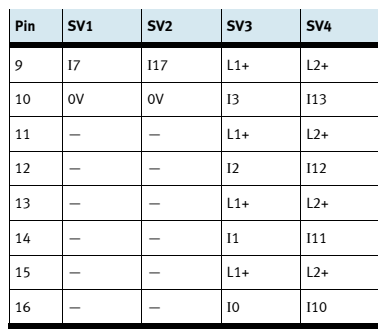

## 5 Módulo de 19" 16DOUT

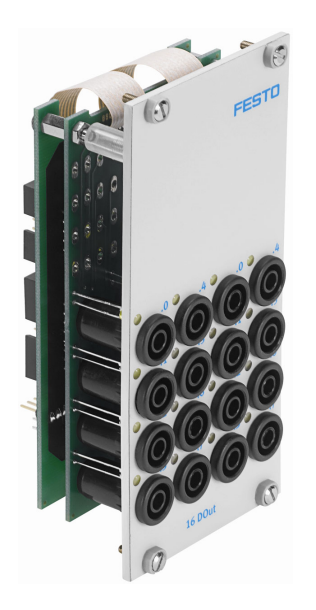

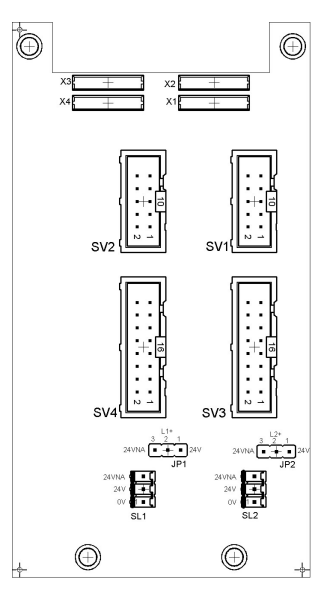

 SV1, SV2: Salidas de 10 contactos SV3, SV4: Salidas de 16 contactos JP1, JP2: Alimentación de los módulos de salidas con 24 V o 24 V NA SL1, SL2: Conexiones de alimentación de 24 V DC

### 5.1 Construcción y funcionamiento

El módulo de 19" 16DOUT amplía las funciones del sistema PLC EduTrainer®. El módulo tiene 16 salidas digitales con conectores de seguridad tipo zócalo de 4 mm. El estado de las salidas se indica mediante LEDs de color amarillo.

### 5.2 Puesta en funcionamiento

- 1. Conecte las entradas/salidas al PLC utilizando un cable plano
	- SV3/SV4: Siemens S7 (16 contactos)
	- SV1/SV2: otros tipos (10 contactos).
- 2. Si los módulos se conectan en paralelo, es posible unirlos mediante el conector libre en la columna (SV1/SV2 o SV3/SV4) utilizando un cable plano.
- 3. Conecte la alimentación de tensión de 24 V mediante el conector de 3 contactos de la columna, SL1 o SL2.
- 4. Con los puentes conductores (jumper) JP1 y JP2 se determina si el módulo de salidas recibe tensión de 24 V directamente o a través de 24 V NA. 24 V NA se desconecta en caso de una PARADA DE EMERGENCIA.
	- Puente entre clavijas 1 y 2: alimentación a través de puente de 24 V.
	- Puente entre las clavijas 2 y 3: alimentación a través de 24 V NA.
- 5. Atornille el módulo de 19" al bastidor.

### 5.3 Datos técnicos

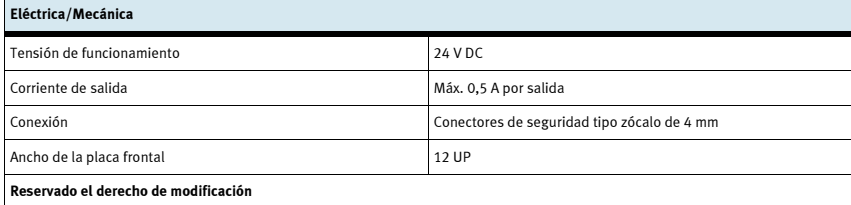

#### 5.4 Tabla de ocupación de contactos

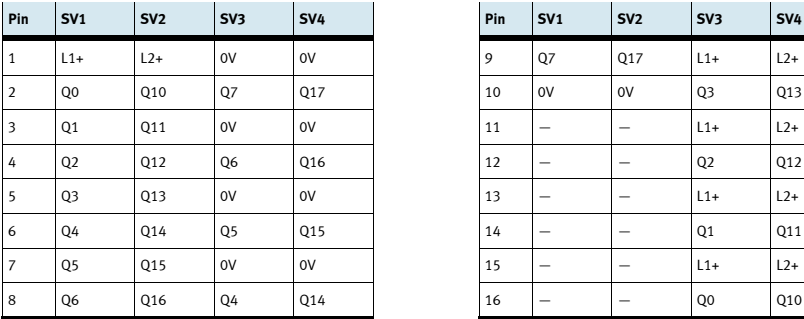

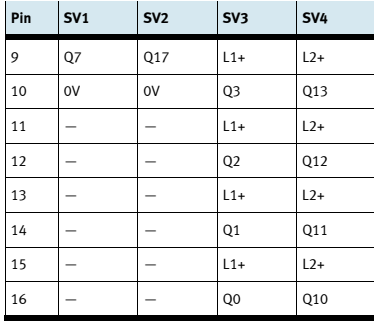

### 6 Módulo de 19" 8DIN

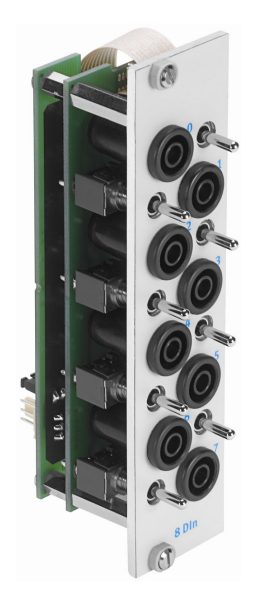

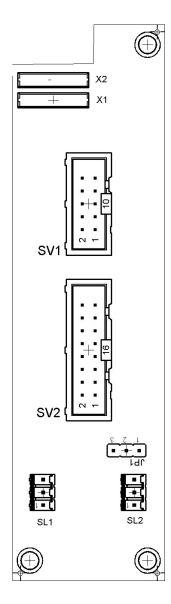

 SV1: Entradas de 10 contactos SV2: Entradas de 16 contactos JP1: Alimentación de 24 V o de 24 V NA SL1, SL2: Conexiones de alimentación de 24 V DC

### 6.1 Construcción y funcionamiento

El módulo de 19" 8DIN amplía las funciones del sistema PLC EduTrainer®. Tiene 8 entradas digitales con conectores de seguridad de 4 mm y 8 interruptores/pulsadores para la simulación de señales.

Las señales de entrada de un PLC se transmiten a la unidad de control a través de los conectores de seguridad de 4 mm o, en paralelo, a través de los pulsadores. Cada pulsador funciona como pulsador simple o como pulsador con enclavamiento. De esta manera pueden generarse señales permanentes o señales de impulsos.

### 6.2 Puesta en funcionamiento

- 1. Conecte las entradas/salidas al PLC utilizando un cable plano
	- SV2: Siemens S7 (16 contactos)
	- SV1: otros tipos (10 contactos).
- 2. Si los módulos se conectan en paralelo, es posible unirlos mediante el conector libre en la columna (SV1 o SV2) utilizando un cable plano.
- 3. Conecte la alimentación de tensión de 24 V mediante el conector de 3 contactos de la columna, SL1 o SL2.
- 4. A través del puente conductor (jumper) JP1 se alimenta directamente tensión de 24 V al módulo de entradas.
- 5. Atornille el módulo de 19" al bastidor.

### 6.3 Datos técnicos

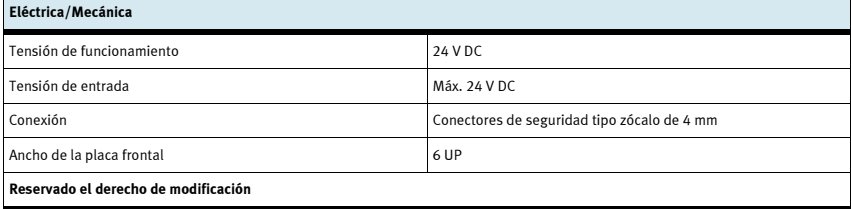

### 6.4 Tabla de ocupación de contactos

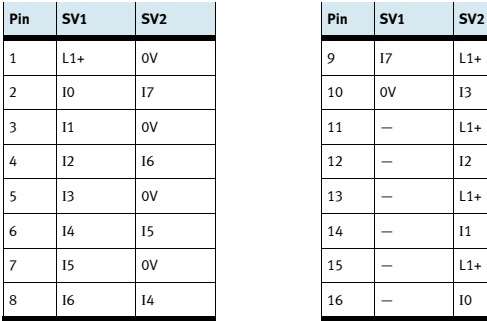

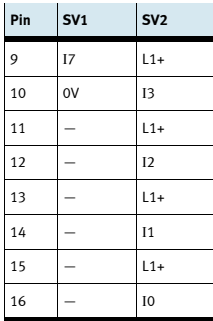

# 7 Módulo de 19" 8DOUT

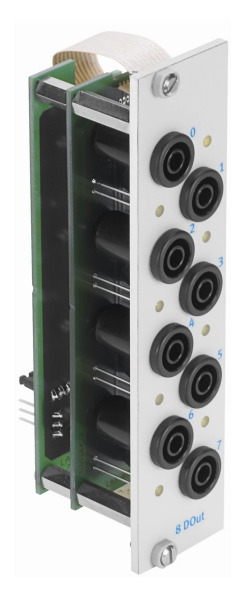

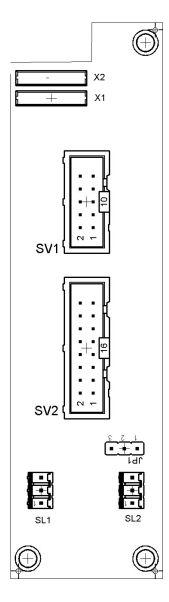

 SV1: Salidas de 10 contactos SV2: Salidas de 16 contactos JP1: Alimentación de 24 V o de 24 V NA SL1, SL2: Conexiones de alimentación de 24 V DC

### 7.1 Construcción y funcionamiento

El módulo de 19" 8DOUT amplía las funciones del sistema PLC EduTrainer®. El módulo tiene 8 salidas digitales con conectores de seguridad tipo zócalo de 4 mm. El estado de las salidas se indica mediante LEDs de color amarillo.

### 7.2 Puesta en funcionamiento

- 1. Conecte las entradas/salidas al PLC utilizando un cable plano
	- SV2: Siemens S7 (16 contactos)
	- SV1: otros tipos (10 contactos).
- 2. Si los módulos se conectan en paralelo, es posible unirlos mediante el conector libre en la columna (SV1 o SV2) utilizando un cable plano.
- 3. Conecte la alimentación de tensión de 24 V mediante el conector de 3 contactos de la columna, SL1 o SL2.
- 4. A través del puente conductor (jumper) JP1 se determina si se alimenta directamente tensión de 24 V al módulo de salidas o a través de 24 V NA. 24 V NA se desconecta en caso de una PARADA DE EMERGENCIA.
	- Puente entre clavijas 1 y 2: alimentación a través de puente de 24 V.
	- Puente entre las clavijas 2 y 3: alimentación a través de 24 V NA.
- 5. Atornille el módulo de 19" al bastidor.

### 7.3 Datos técnicos

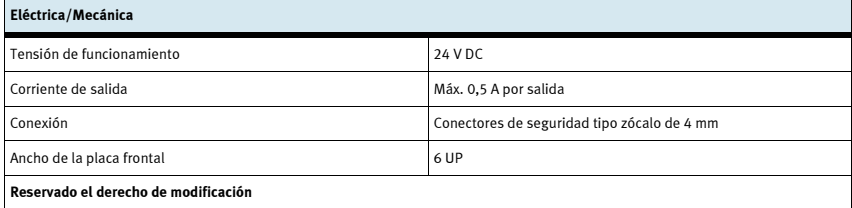

### 7.4 Tabla de ocupación de contactos  $\sim$

 $\sim$ 

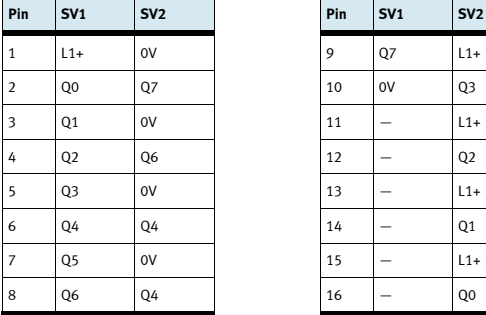

 $\sim$  100  $\pm$ 

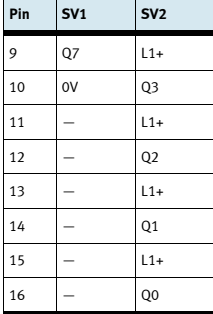

## 8 Módulo de 19" 4AIN/2AOUT

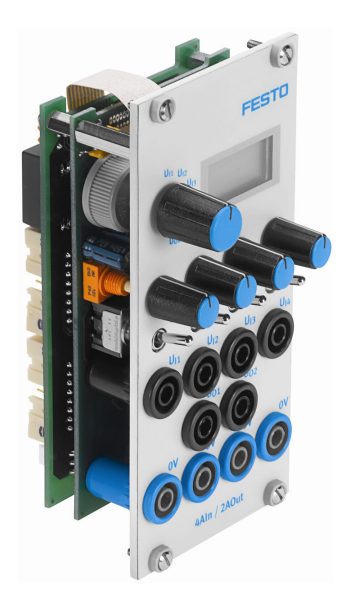

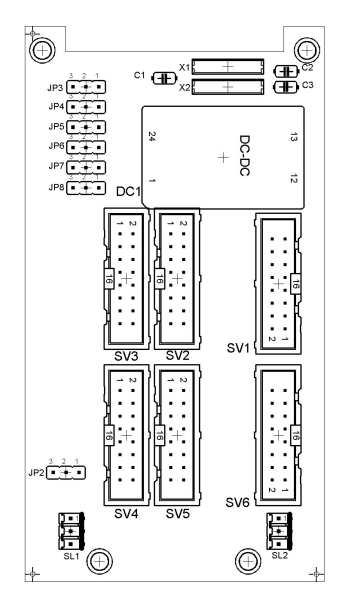

 SV3, SV4: entradas/salidas analógicas S7, 20 contactos SV2, SV5: entradas/salidas analógicas S7, 40 contactos SV1 o SV6: entradas/salidas analógicas de 16 contactos JP2: Alimentación de 24 V o de 24 V NA SL1, SL2: Conexiones de alimentación de 24 V DC

### 8.1 Construcción y funcionamiento

El módulo de 19" 4AIN/2AOUT amplía las funciones del sistema PLC EduTrainer®. El módulo permite la conexión de 4 entradas analógicas de tensión y 2 salidas analógicas de tensión de un PLC a través de conectores de seguridad tipo zócalo de 4 mm. Los valores correspondientes a la tensión se muestran en el display. Con el selector se elige de la tensión que se muestra en el display.

Si el interruptor basculante está inclinado hacia el conector de seguridad de 4 mm, se reciben las señales del proceso. Si el interruptor basculante está inclinado hacia el potenciómetro, es posible alimentar una tensión variable girando el botón del potenciómetro.

### 8.2 Puesta en funcionamiento

- 1. Conecte las entradas/salidas al PLC utilizando un cable plano
	- SV3/SV4: Módulo adicional analógico Siemens S7, con conector de 20 contactos (2 x 16 contactos)
	- SV2/SV5: Módulo analógico integrado Siemens S7, con conector de 40 contactos (2 x 16 contactos)
	- SV1/SV6: otros tipos (16 contactos).
- 2. Si los módulos se conectan en paralelo, es posible unirlos mediante el conector libre en la columna (SV1 o SV6) utilizando un cable plano.
- 3. Conecte la alimentación de tensión de 24 V mediante el conector de 3 contactos de la columna, SL1 o SL2.
- 4. Con el puente conductor (jumper) JP2 se determina si el módulo de salidas recibe tensión de 24 V directamente o a través de 24V NA. 24 V NA se desconecta en caso de una PARADA DE EMERGENCIA.
	- Puente entre clavijas 1 y 2: alimentación a través de puente de 24 V.
	- Puente entre las clavijas 2 y 3: alimentación a través de 24 V NA.
- 5. Atornille el módulo de 19" al bastidor.

### 8.3 Datos técnicos

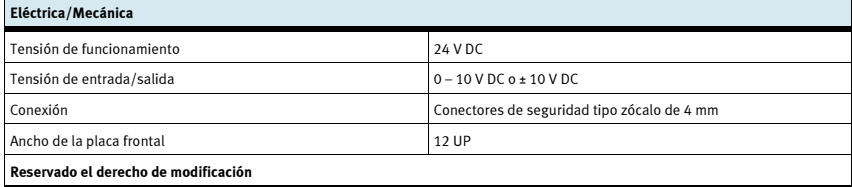

### 8.4 Tabla de ocupación de contactos

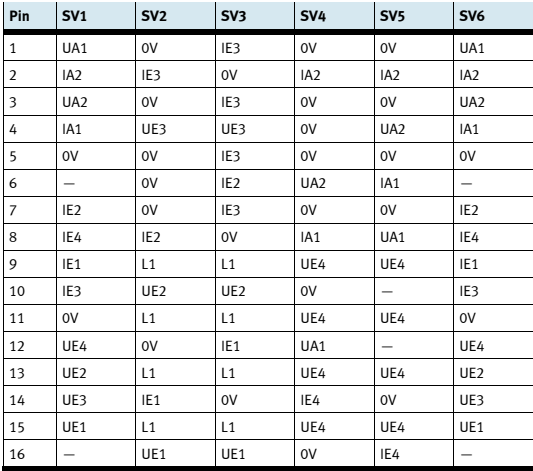

## 9 Módulo de 19" procesamiento de palabras

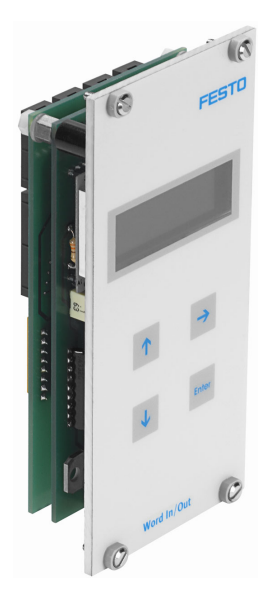

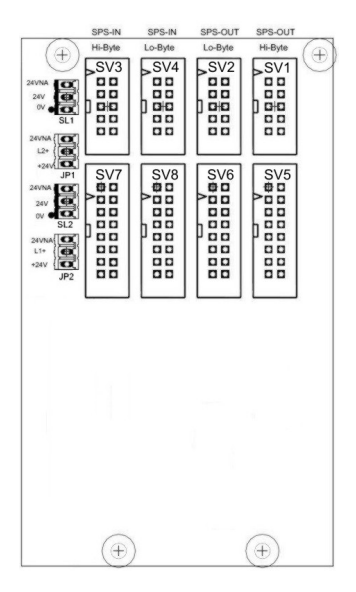

 SV1, SV2: salidas de 10 contactos (High/Low Byte) SV3, SV4: entradas de 10 contactos (High/Low Byte) SV5, SV6: salidas de 16 contactos (High/Low Byte) SV7, SV8: entradas de 16 contactos (High/Low Byte) JP1, JP2: Alimentación de 24 V o de 24 V NA SL1, SL2: Conexiones de alimentación de 24 V DC

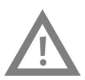

### Precaución

Este módulo fue concebido para la conexión directa a un PLC y, por lo tanto, no debe conectarse en paralelo con otro módulo. En caso de hacerlo, las salidas del módulo podrían destruirse.

### 9.1 Construcción y funcionamiento

El módulo de 19" de procesamiento de palabras amplía las funciones del sistema PLC EduTrainer®. Tiene 16 entradas digitales y 16 salidas digitales, un display de dos líneas y cuatro pulsadores para ajustar los valores de entrada y de salida.

Las entradas y salidas del módulo se conectan a las entradas y salidas del PLC mediante un cable plano con conector de 10 ó 16 contactos. Con el teclado puede ajustarse el valor de la palabra de entrada del PLC. La palabra de entrada/salida del PLC se muestra en un display de dos líneas. La palabra de entrada/salida puede representarse en formatos hexadecimal (HEX), decimal (DEZ) o código decimal binario (BCD).

### 9.2 Puesta en funcionamiento

- 1. Conecte las entradas/salidas al PLC utilizando un cable plano
	- SV5/SV6/SV7/SV8: Siemens S7 (16 contactos)
	- SV1/SV2/SV3/SV4: otros tipos (10 contactos).
- 2. Conecte la alimentación de tensión de 24 V mediante el conector de 3 contactos de la columna, SL<sub>1</sub> o SL<sub>2</sub>.
- 3. Con los puentes conductores (jumper) JP1 y JP2 se alimenta directamente tensión de 24 V al módulo de entradas.
- 4. Atornille el módulo de 19" al bastidor.

### 9.3 Instrucciones de uso

La palabra de salida del PLC se muestra directamente en la segunda línea del display. Proceder como sigue para cambiar el formato de la representación en el display:

- $-$  Pulse la tecla  $\rightarrow$  hasta que el cursor se encuentre al final de la segunda línea.
- $\sim$  Con las teclas  $\Delta \psi$  se modifica el formato.
- Con la tecla ENTER se memoriza la selección de formato.

El valor de la palabra de entrada del PLC se muestra en la primera línea del display. Proceda como sigue para modificar el valor:

- $-$  Con la tecla  $\rightarrow$  ponga el cursor en el lugar que se cambiará la palabra de entrada. El lugar se indica con el cursor intermitente.
- $\sim$  Con las teclas  $\Delta \psi$  introduzca el valor deseado.
- Una vez introducidos todos los caracteres de la palabra de entrada, confirme con ENTER. Con esta confirmación, el valor seleccionado se transmite al PLC.

Para ajustar el formato, proceda del mismo modo que en el caso del ajuste de la palabra de entrada.

### 9.4 Datos técnicos

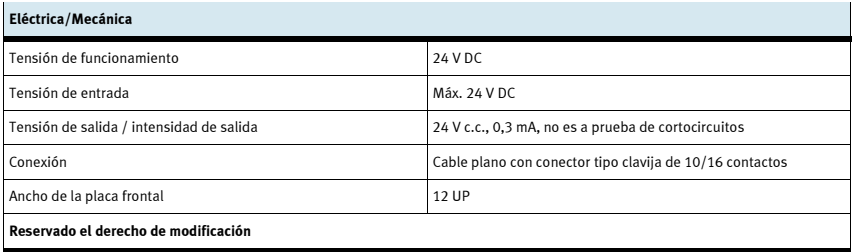

### 9.5 Tabla de ocupación de contactos

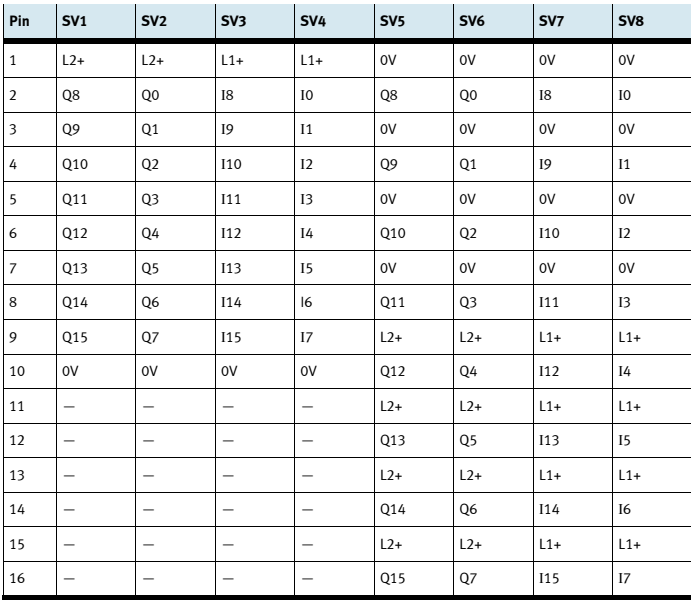

9 Módulo de 19" procesamiento de palabras

## 10 Módulo de 19" conector del sistema de 37 contactos

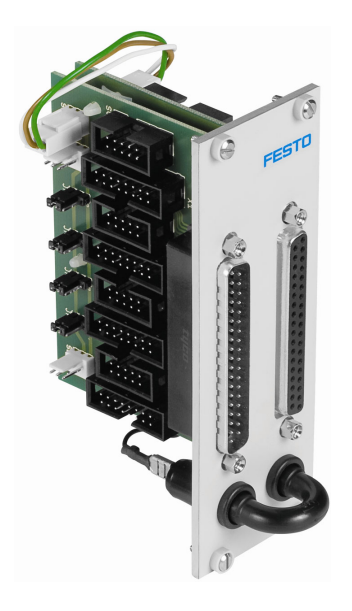

### 10.1 Construcción y funcionamiento

El módulo de 19" conector del sistema de 37 contactos amplía las funciones del sistema PLC EduTrainer®. Con este módulo es posible conectar 32 entradas digitales a través del conector Sub-D tipo clavija de 37 contactos y 32 salidas digitales a través de un conector Sub-D tipo zócalo de 37 contactos.

### 10.2 Puesta en funcionamiento

- 1. Conecte las entradas/salidas al PLC utilizando un cable plano
	- SV7/SV5/SV6/SV8: Siemens S7 (16 contactos)
	- SV14/SV13/SV12/SV11: otros tipos (10 contactos).
- 2. Si los módulos se conectan en paralelo, es posible unirlos mediante el conector libre en la columna (SV7/SV5/ SV6/SV8 o SV14/SV13/SV12/SV11) utilizando un cable plano).
- 3. Conecte la alimentación de tensión de 24 V mediante el conector de 3 contactos de la columna, SL1, SL2 o SL3.
- 4. Con los puentes conductores (jumpers) JP1, JP2, JP3 y JP4 se determina si se alimenta directamente tensión de 24 V al módulo PLC o a través de 24 V NA. 24 V NA se desconecta en caso de una PARADA DE EMERGENCIA.
	- Puente entre clavijas 1 y 2: alimentación a través de puente de 24 V.
	- Puente entre las clavijas 2 y 3: alimentación a través de 24 V NA.
- 5. Atornille el módulo de 19" al bastidor.

### 10.3 Datos técnicos

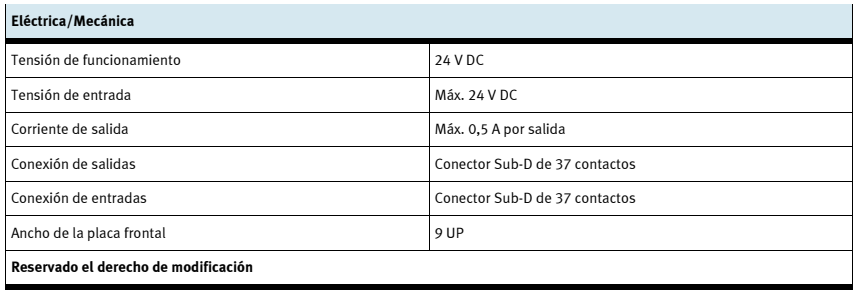

### 10.4 Tabla de ocupación de contactos

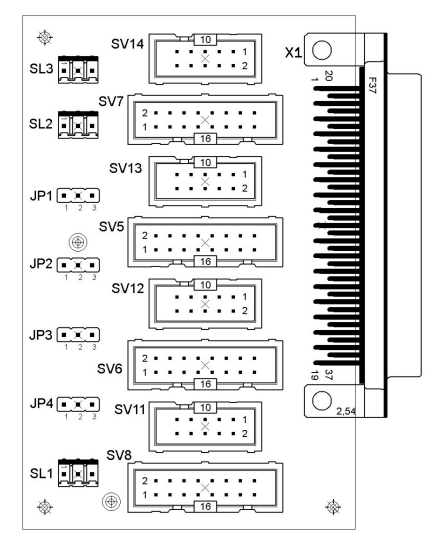

SV14, SV13, SV12,SV11: Salidas de 10 contactos SV14, SV13, SV12,SV11: Entradas de 10 contactos SV7, SV5, SV6, SV8: Salidas de 16 contactos SV7, SV5, SV6, SV8: Entradas de 16 contactos JP1, JP2, JP3, JP4: Alimentación de 24 V o de 24 V NA JP1, JP2, JP3, JP4: Alimentación de 24 V o de 24 V NA SL1, SL2, SL3: Conexiones de alimentación de 24 V DC SL1, SL2, SL3: Conexiones de alimentación de 24 V DC

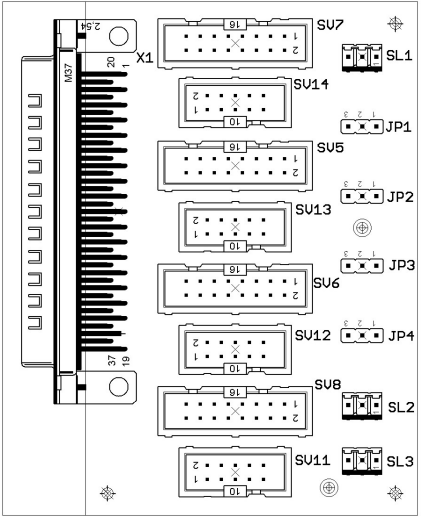
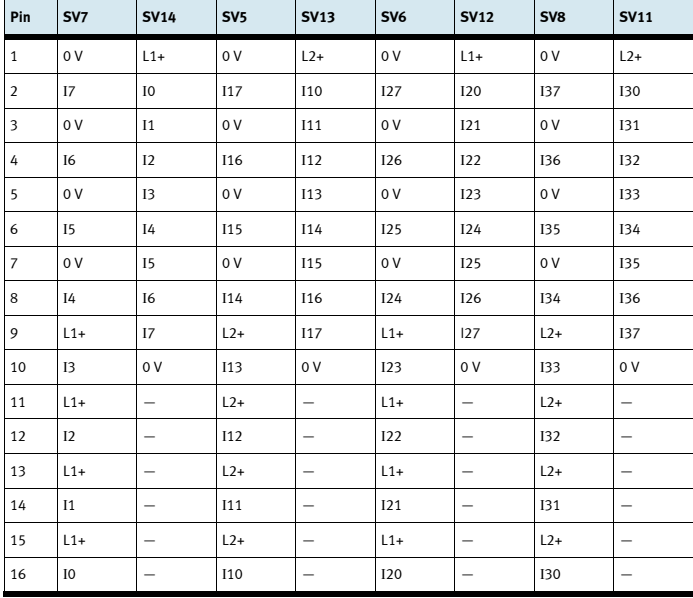

Ocupación de los conectores de la columna (entradas del PLC)

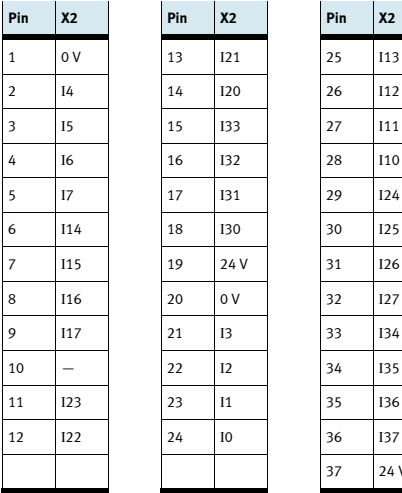

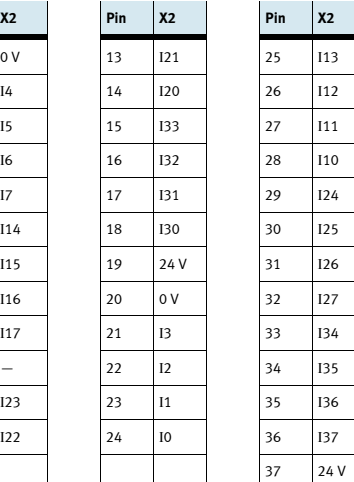

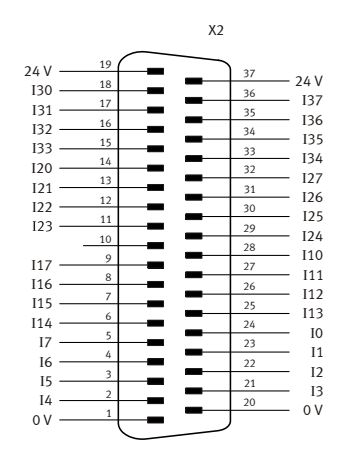

Ocupación de los 37 contactos del conector tipo clavija (entradas del PLC)

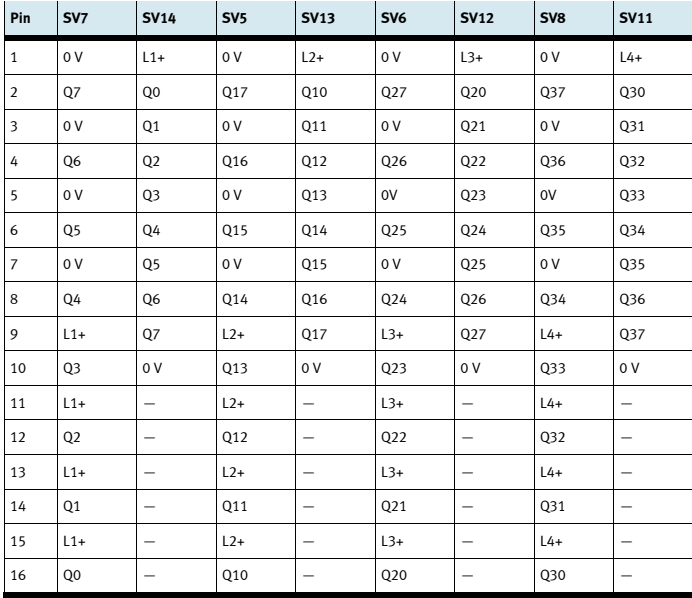

Ocupación de conectores tipo clavija de la columna (salidas del PLC)

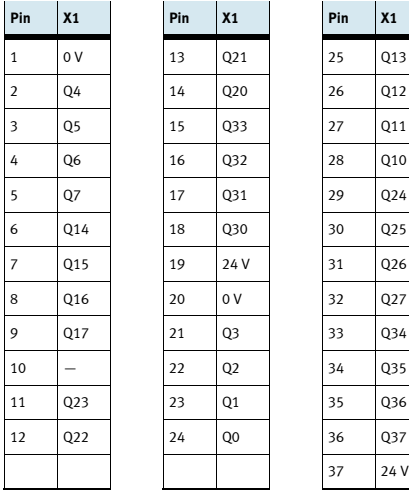

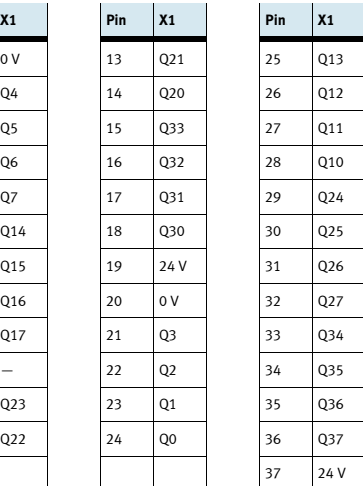

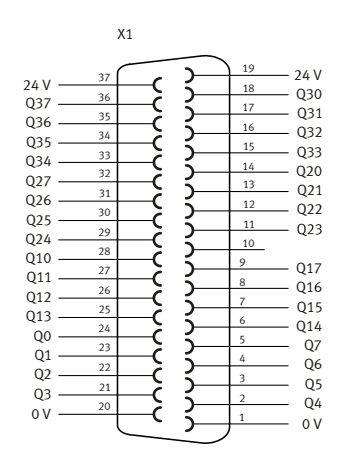

Ocupación de los 37 contactos del conector tipo zócalo (salidas del PLC)

## 11 Módulo de 19" conector del sistema SysLink

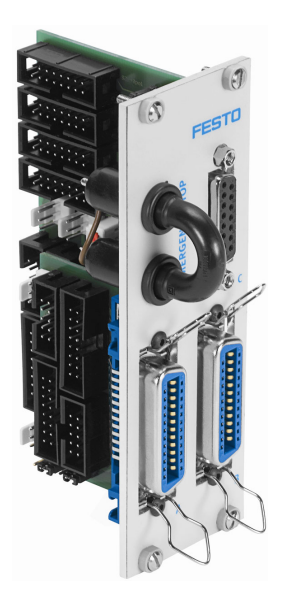

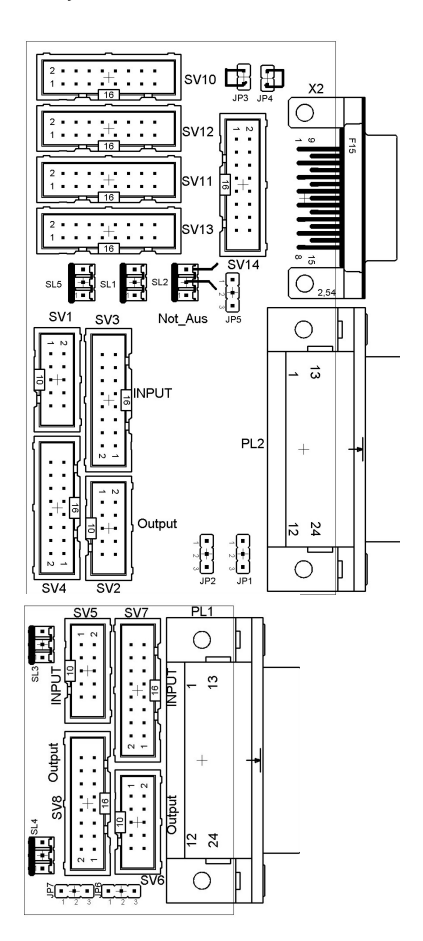

 SV1, SV2, SV5, SV6: Entradas/salidas de 10 contactos SV3, SV4, SV7, SV8: Entradas/salidas de 16 contactos SV10: E/S analógicas (S7, 40 cont. en la parte superior) SV11: E/S analógicas (S7, 40 cont. en la parte inferior) SV12: E/S analógicas (S7, 20 cont. en la parte superior) SV13: E/S analógicas (S7, 20 cont. en la parte inferior) SV14: E/S analógicas

JP2: Salidas digitales byte 1: alimentación de 24 V o de 24 V NA

 JP5: Salidas analógicas: alimentación de 24 V o de 24 V NA JP7: Salidas digitales byte 0: alimentación de 24 V o de 24 V NA

SL1, SL2: Conexiones de alimentación de 24 V DC

X2: Entradas/salidas analógicas

PL1, PL2: Entradas/salidas digitales

### 11.1 Construcción y funcionamiento

El módulo de 19" conector del sistema SysLink amplía las funciones del sistema PLC EduTrainer®. Con dos conectores Centronics A y B es posible conectar 8 entradas/salidas digitales de 24 V al modelo elegido por el usuario (por ejemplo, MPS), utilizando los correspondientes cables. Un conector puente permite desconectar las salidas en caso de una PARADA DE EMERGENCIA.

Los conectores tipo clavija A y B vienen configurados de fábrica de la siguiente manera:

- A: Estación (24 V a través de puente de PARADA DE EMERGENCIA)
- •B: Utilización (24 V constantes)

Con los puentes conductores (jumper) JP2 y JP7 es posible modificar esta configuración. Con el conector tipo zócalo C es posible conectar 4 entradas analógicas y 2 salidas analógicas.

### 11.2 Puesta en funcionamiento

- 1. Conecte las entradas/salidas digitales al PLC utilizando un cable plano
	- SV3/SV4 y SV7/SV8: Siemens S7 (16 contactos)
	- SV1/SV2 y SV5/SV6: otros tipos (10 contactos).
- 2. Si los módulos se conectan en paralelo, es posible unirlos mediante el conector libre en la columna (SV1 a SV8) utilizando un cable plano.
- 3. Conecte las entradas/salidas analógicas al PLC utilizando un cable plano
	- SV12/SV13: Módulo adicional analógico Siemens S7, con conector de 20 contactos (2 x 16 contactos)
	- SV10/SV11: Módulo analógico integrado Siemens S7, con conector de 40 contactos (2 x 16 contactos)
	- SV14: otros tipos (16 contactos).
- 4. Si los módulos se conectan en paralelo, es posible unirlos mediante el conector libre SV14 de la columna.
- 5. Conecte la alimentación de tensión de 24 V mediante el conector de 3 contactos de la columna, SL1 o SL2.
- 6. Con los puentes conductores (jumper) JP2, JP5 y JP7 se determina si los módulos de salidas PLC reciben tensión de 24 V directamente o a través de 24 V NA. 24 V NA se desconecta en caso de una PARADA DE EMERGENCIA.
	- Puente entre las clavijas 1 y 2: alimentación a través de 24 V NA.
	- Puente entre clavijas 2 y 3: alimentación a través de puente de 24 V.
- 7. Con el conector de cortocircuito se puede activar una PARADA DE EMERGENCIA (se separa 24 V NA).
- 8. Atornille el módulo de 19" al bastidor.

#### Importante

En todas las variantes de preferencia, la PARADA DE EMERGENCIA y el bit 1.5 están conectados mediante puente de cable:

Conector de 10 contactos SV6, Pin 1  $\rightarrow$  conector de 10 contactos SV1, Pin 7

Conector de 16 contactos SV8, Pin 9  $\rightarrow$  conector de 16 contactos SV3, Pin 6

Estos puentes de cable son necesarios al conectar un MPS al módulo. En las demás aplicaciones del módulo, deberán retirarse los puentes de cable.

### 11.3 Datos técnicos

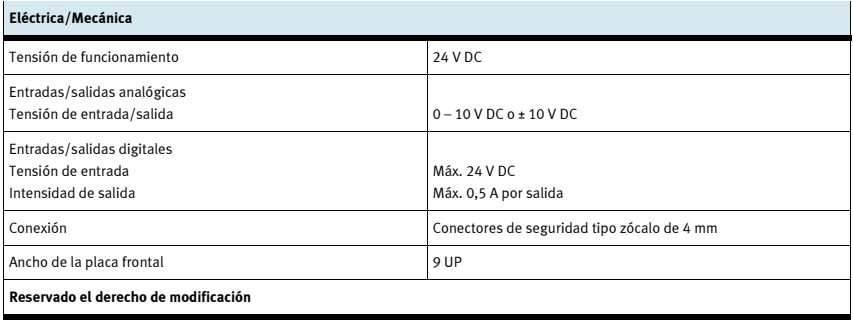

## 11.4 Tabla de ocupación de contactos

## 11.4.1 Entradas/salidas analógicas

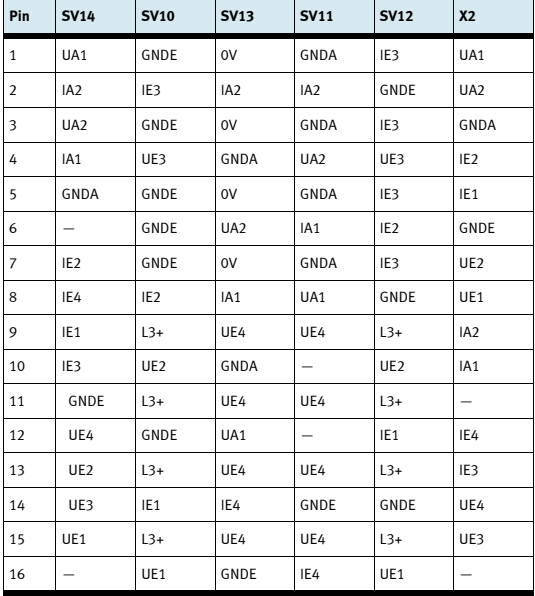

## 11.4.2 Entradas/salidas digitales

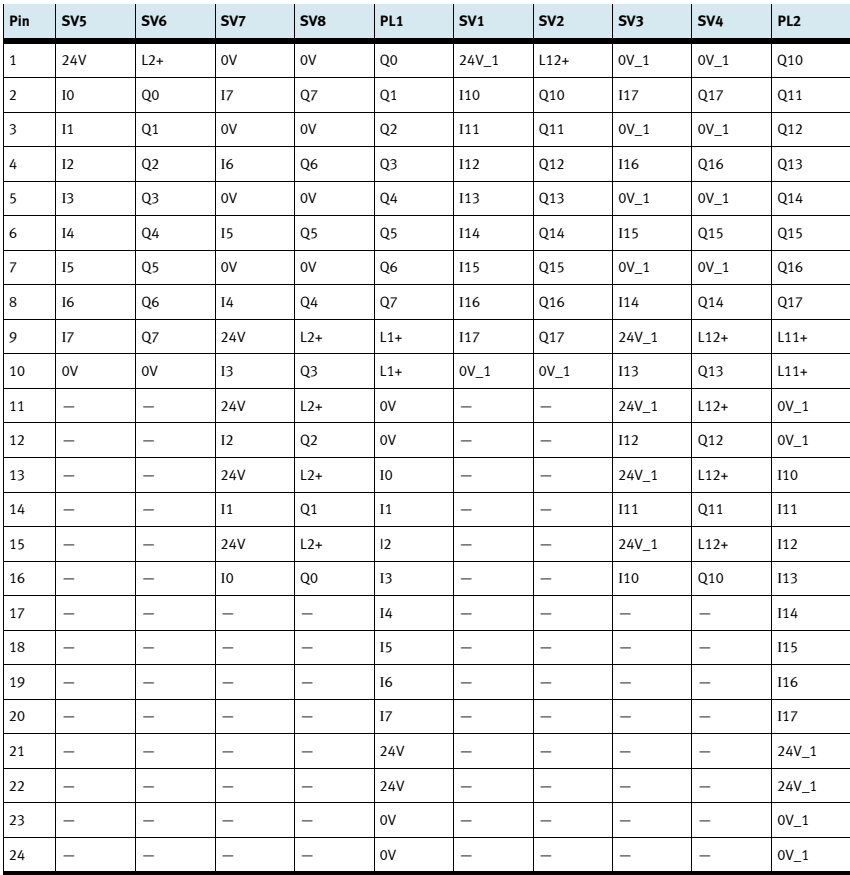

## 12 Placas vacías de 19"

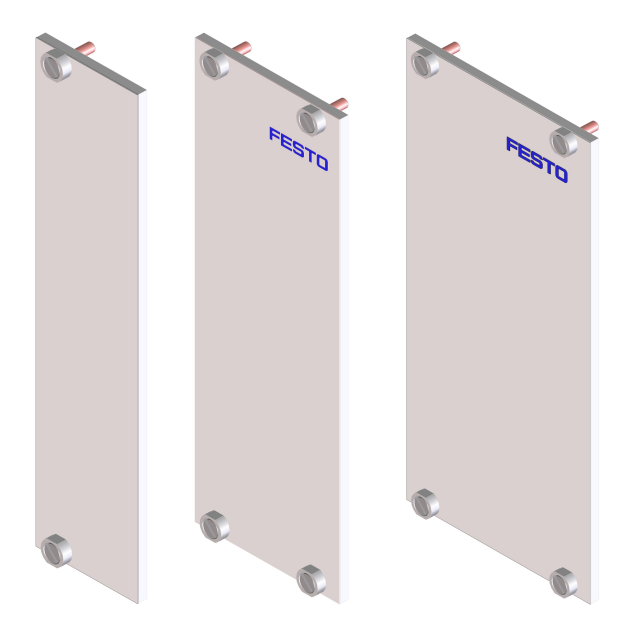

Las placas vacías de 19" se utilizan para tapar espacios no utilizados. Las placas se ofrecen con anchos de 6 UP, 9 UP y 12 UP.

## 13 Cuidados y mantenimiento

## 13.1 Limpieza

Si es necesario, limpie el cuerpo con un trapo limpio y suave.

## 13.2 Cambio de fusibles

- 1. Abra la tapa de los fusibles en la parte posterior del cuerpo.
- 2. Sustituya el fusible de vidrio por el fusible de repuesto (3,15 A/250 V).

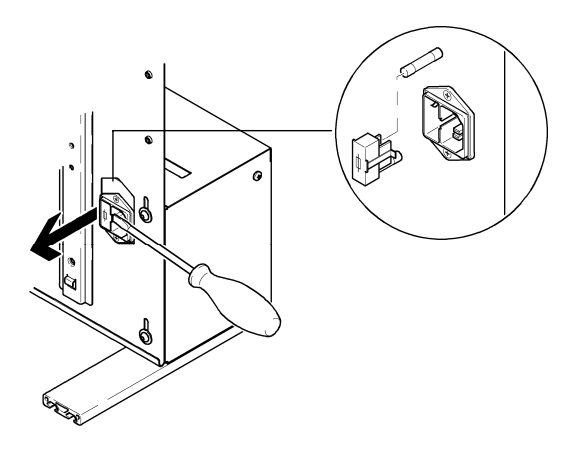

## Table des matières

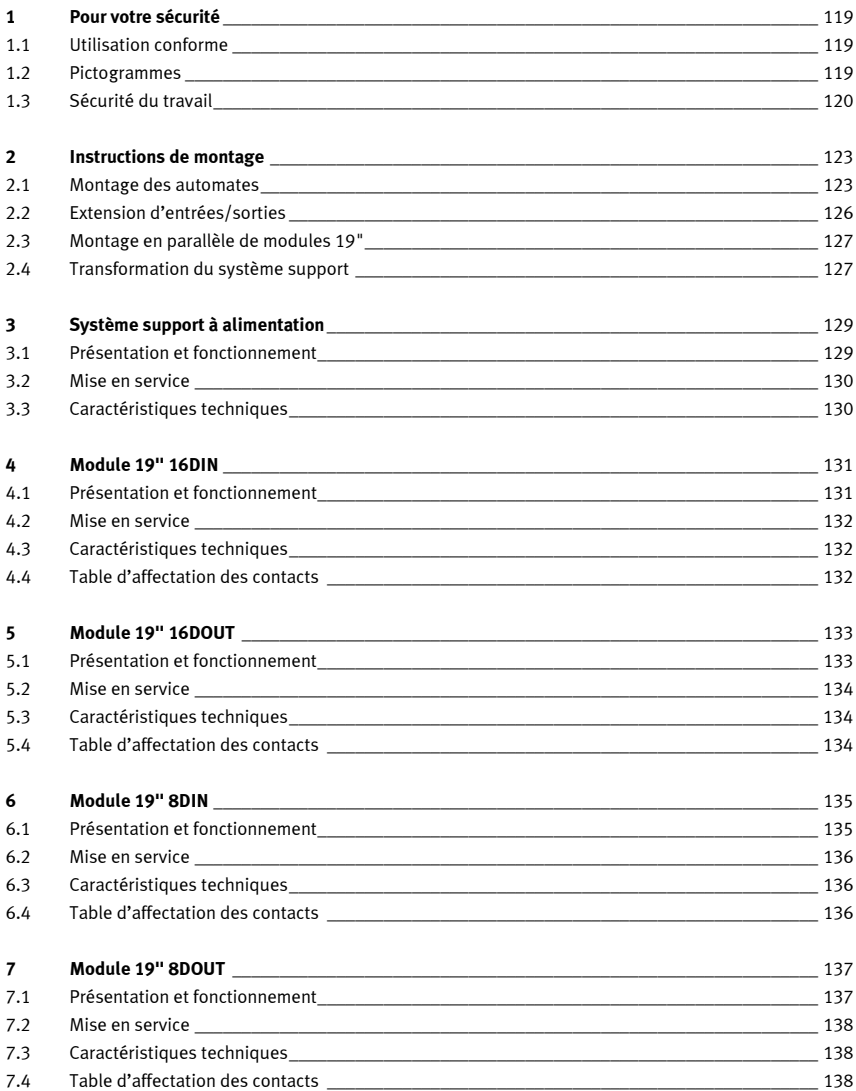

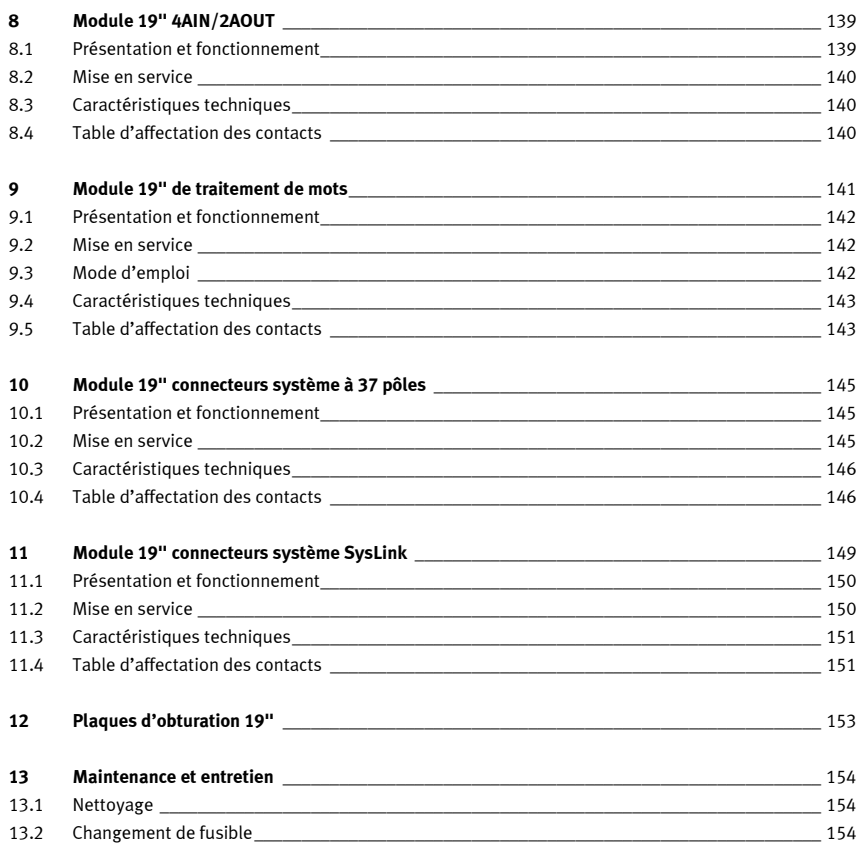

## 1 Pour votre sécurité

#### 1.1 Utilisation conforme

Le système porte-automate EduTrainer® ne doit s'utiliser :

- •que dans les conditions auxquelles il est destiné, dans l'apprentissage et la formation,
- •qu'en parfait état sur le plan de la sécurité.

Le système est construit conformément à l'état de l'art et aux règles techniques reconnues en matière de sécurité. Son utilisation non conforme peut néanmoins mettre en danger la vie et la santé de l'utilisateur ou de tiers ainsi qu'affecter l'intégrité du système.

Il incombe à l'établissement de formation et/ou aux formateurs de faire respecter par les étudiants les consignes de sécurité décrites dans le présent manuel.

Festo Didactic décline par conséquent toute responsabilité pour les dommages causés aux étudiants, à l'établissement de formation et/ou à des tiers du fait de l'utilisation de ce jeu d'équipement en dehors du contexte d'une pure formation, à moins que ces dommages ne soient imputables à une faute intentionnelle ou à une négligence grossière de Festo Didactic.

Aucun défaut susceptible d'affecter la sécurité ne doit être engendré durant la formation et être, le cas échéant, immédiatement éliminé !

#### 1.2 Pictogrammes

Ce manuel et le matériel décrit contiennent des consignes qui préviennent des dangers pouvant résulter de l'utilisation non conforme du système. Les pictogrammes suivants sont utilisés :

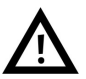

### **Avertissement**

... signifie qu'il existe un risque de dommages corporels ou matériels graves en cas de non−respect.

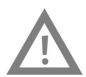

#### Attention

... signifie qu'il existe un risque de dommages corporels ou matériels en cas de non−respect.

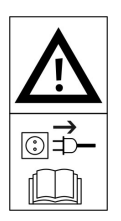

#### Avertissement

… signifie qu'avant d'effectuer des travaux de montage, de réparation, de maintenance et de nettoyage, l'appareil doit être mis hors tension et la fiche secteur débranchée. Respectez le manuel, en particulier toutes les consignes de sécurité. Il y a risque de dommages corporels ou matériels graves en cas de nonrespect.

#### 1.3 Sécurité du travail

Le bloc d'alimentation est protégé en classe I à la norme DIN EN 61558-1. Il est muni d'un câble secteur à conducteur de protection certifié VDE et ne doit être raccordé qu'à un réseau de tension alternative monophasée de 110/230 V à terre de protection.

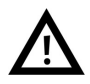

## • Danger de mort en cas de coupure du conducteur de protection !

- Le conducteur de protection (jaune/vert) ne doit être coupé ni à l'extérieur ni à l'intérieur de l'appareil.
- L'isolation du conducteur de protection ne doit être ni endommagée ni enlevée.
- Les établissements artisanaux et industriels doivent respecter les prescriptions des caisses d'assurance accidents du travail relatives aux installations et équipements électriques.
- • Dans les écoles et les établissements de formation, l'utilisation de blocs d'alimentation doit être surveillée par un responsable qualifié.
- Attention !

Des condensateurs peuvent encore être chargés dans l'appareil même si ce dernier a été débranché de toute source de tension.

- Lors du remplacement de fusibles : n'utilisez que les fusibles prescrits de la bonne intensité nominale.
- • Ne mettez jamais votre bloc d'alimentation sous tension lorsqu'il vient d'être apporté d'une pièce froide dans une pièce chaude. La condensation qui se forme alors risque dans des circonstances défavorables de détruire votre appareil. Laissez l'appareil arrêté jusqu'à ce qu'il ait atteint la température de la pièce.

#### •Danger de mort par montage en série de blocs d'alimentation !

Les tensions de contact > 25 V CC ne sont plus admissibles.

- Les contacts avec des tensions > 120 V CC peuvent être mortels.
- Ne montez pas de sources de tension en série.
- Les ouies de ventilation de blocs d'alimentation ne doivent pas être obturées ! Les appareils doivent être posés sur un plan dur et difficilement inflammable, de manière à ce que l'air puisse y pénétrer sans aucune gêne. Le refroidissement des appareils s'opère essentiellement par convection.
- Installer les appareils de sorte à ne pas gêner l'actionnement des interrupteurs et dispositifs de coupure.
- En cas de travaux sous tension : n'utilisez que des outils expressément adaptés.
- Danger de mort par électrocution !

Protégez de tout contact direct les sorties des blocs d'alimentation (douilles/bornes de sortie) et les câbles qui y sont raccordés.

- N'utilisez que des câbles à isolation et rigidité diélectrique suffisantes.
- Utilisez des douilles de sécurité protégées contre les contacts accidentels.
- • En cas de
	- traces visibles d'endommagement,
	- traces visibles d'endommagement,
	- mauvais stockage ou
	- mauvais transport,

l'appareil ne peut plus s'utiliser sans danger.

- Coupez immédiatement la tension.
- Protégez l'appareil contre toute remise sous tension intempestive.
- N'établissez et ne coupez les liaisons électriques qu'en l'absence de tension !
- N'utilisez que des très basses tensions (TBT) de 24 V CC maximum.
- Les emplacements du système support non utilisés doivent être fermés par des plaques d'obturation 19".
- Les entrées de câble du système support non utilisés doivent être fermées par des obturateurs fournis avec le système support.

1 Pour votre sécurité

## 2 Instructions de montage

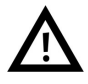

## Avertissement

N'exécutez les travaux de montage qu'après avoir débranché le câble secteur.

#### 2.1 Montage des automates

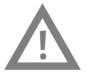

#### Attention

Ne démontez pas un automate ni un module d'extension d'un rail déjà ou encore câblé. Avant le démontage d'un automate ou d'un module d'extension, débranchez tous les câbles.

### 2.1.1 Allen Bradley

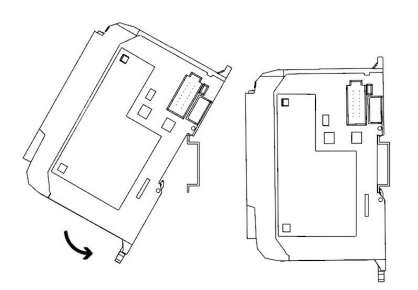

- Montage :
	- 1. Accrochez la rainure supérieure au rail.
	- 2. Basculez l'automate vers le bas et appuyez contre le rail jusqu'à ce que le verrou de fixation s'enclenche. Veillez à ce que les deux verrous de fixation soient en position haute (verrouillée).
- Démontage :
	- 1. Enfoncez la lame d'un tournevis plat dans le verrou de fixation du bas de l'automate.
	- 2. Tenez l'automate et faites levier vers le bas sur le verrou de fixation. Le verrou reste en position ouverte. Répétez l'opération pour le second verrou de fixation. Vous pouvez alors déposer l'automate du rail.

## Nota

Vous trouverez de plus amples informations sur le montage ou le démontage de l'automate ou de modules d'extension dans les manuels du fabricant de l'automate.

## 2.1.2 Festo

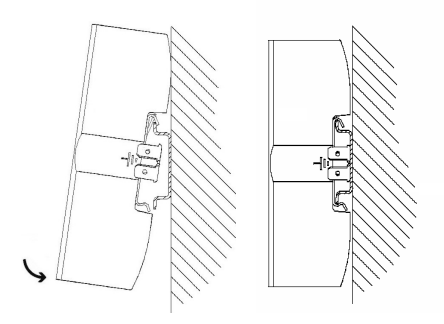

- Montage :
	- 1. Inclinez l'automate et faites-le reposer contre la paroi arrière, au-dessus du rail.
	- 2. Faites alors descendre l'automate jusqu'à ce que les clips accrochent le rebord du rail.
	- 3. Poussez ensuite la partie inférieure de l'automate contre le rail jusqu'au verrouillage.
- Démontage :
	- 1. Saisissez l'automate d'une main, en plaçant le pouce en bas et les autres doigts en haut.
	- 2. Faites levier pour décrocher l'automate du rail, en exerçant une pression modérée de votre pouce en bas de l'automate et en le tirant vers vous. Un bruit net de décrochage vous indique alors que l'appareil est désormais déverrouillé et peut ainsi se décrocher du rail.

### Nota

Vous trouverez de plus amples informations sur le montage ou le démontage de l'automate ou de modules d'extension dans les manuels du fabricant de l'automate.

### 2.1.3 Siemens

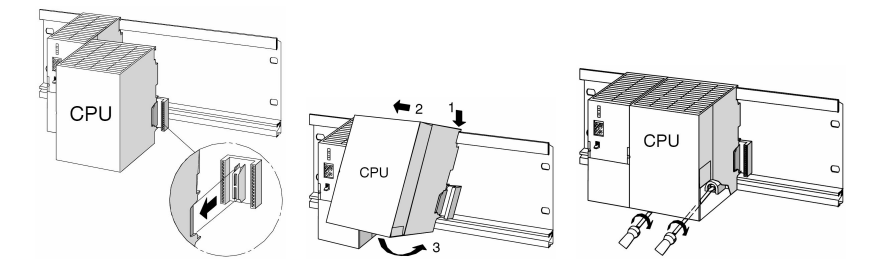

- Montage :
	- 1. Accrochez d'abord l'alimentation. Poussez-la alors vers la gauche, jusqu'à la vis de mise à la terre du rail, et vissez-la au rail.
	- 2. Établissez une liaison avec les autres modules en enfichant un connecteur-union de bus dans la CPU (voir détail de la figure).
	- 3. Accrochez la CPU (1).
	- 4. Poussez-là contre le module de gauche (2).
	- 5. Ne la faites basculer que maintenant vers le bas (3).
	- 6. Vissez les modules à la main au rail.
	- 7. Si vous utilisez une CPU à MMC, enfichez cette dernière dans le compartiment à modules.
	- 8. À droite de la CPU, il vous faut encore monter un module d'entrées numériques (TOR) et un module de sorties numériques (TOR). Répétez pour ce faire les étapes 1 à 6.

### Nota

Vous trouverez de plus amples informations sur le montage ou le démontage de l'automate ou de modules d'extension dans les manuels du fabricant de l'automate.

### 2.1.4 Mitsubishi

#### – Montage :

L'automate se monte par enclenchement sur le rail (DIN EN 50022).

– Démontage :

Pour le démontage de l'automate, faites levier sur la fixation rapide à l'aide d'un tournevis et déposez l'automate du rail.

#### Nota

Vous trouverez de plus amples informations sur le montage ou le démontage de l'automate ou de modules d'extension dans les manuels du fabricant de l'automate.

### 2.2 Extension d'entrées/sorties

La procédure de montage sera exposée en prenant l'exemple d'un automate Siemens. La procédure est fondamentalement la même pour tous les automates. Seul le mode de fixation de l'automate sur le système support diffère.

- 1. Retirez les cartes (circuits imprimés) si nécessaire.
- 2. Faites passer le câble plat du nouveau module d'E/S par l'entrée de câble et montez le module.
- 3. Branchez le câble plat au module 19" choisi.
- 4. Reliez à cet effet le nouveau module 19" au dernier module 19" raccordé (p. ex. module connecteur système SysLink) par l'intermédiaire du câble d'alimentation 24 V tripolaire.

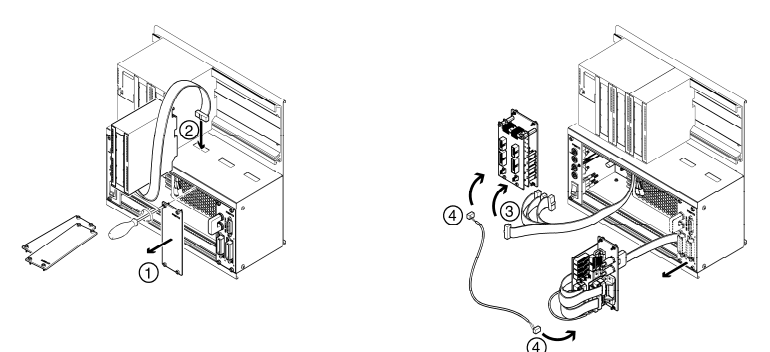

#### Nota

Les emplacements non utilisés doivent être fermés par des plaques d'obturation 19". Les entrées de câble non utilisés doivent être fermées par des obturateurs fournis avec le système support.

## 2.3 Montage en parallèle de modules 19"

- 1. Retirez les cartes (circuits imprimés) si nécessaire.
- 2. Déposez le module 19" sur lequel vous voulez monter en parallèle un nouveau module 19" (p. ex. module connecteur système SysLink).
- 3. Reliez le module d'extension au module SysLink. Vous trouverez les connexions concrètes dans la description des différents modules 19" figurant dans le présent manuel.

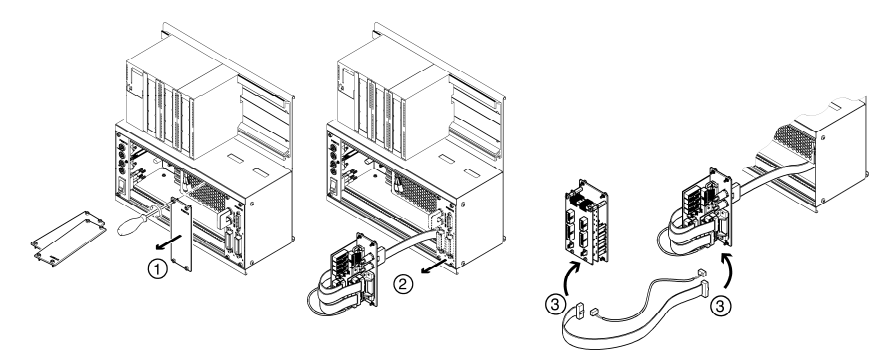

### Nota

Les emplacements non utilisés doivent être fermés par des plaques d'obturation 19". Les entrées de câble non utilisés doivent être fermées par des obturateurs fournis avec le système support.

#### 2.4 Transformation du système support

Le système support peut se transformer sans problème d'une variante rack à une variante A4, et inversement.

Variante rack : Variante A4 :

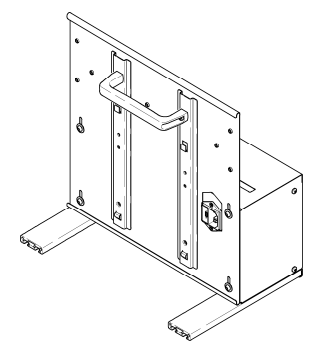

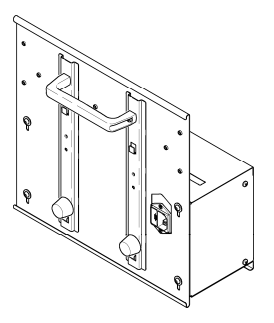

## Transformation de la variante rack en variante A4

Le kit de transformation considéré peut se commander chez Festo Didactic.

- 1. Visser à la main les tampons en caoutchouc munis de leur rondelle et les serrer.
- 2. Dévisser à la clé mâle les pieds en aluminium et les déposer.
- 3. Dévisser à la clé mâle les vis de la face arrière, faire descendre la face arrière jusqu'en butée. revisser et resserrer les vis de la face arrière.

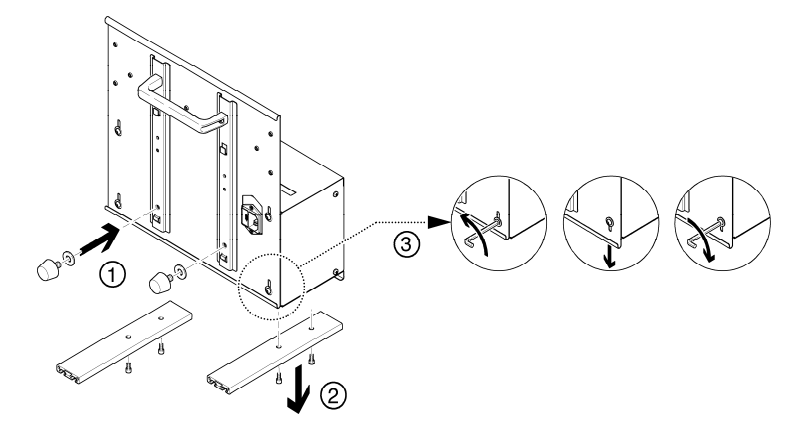

Si vous souhaitez poser la version A4 inclinée sur le plan de travail, vous devez monter la poignée dans la position représentée ci-dessous.

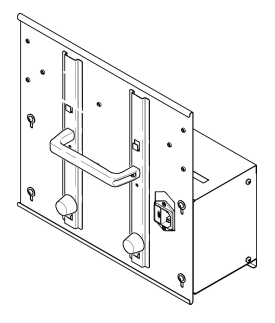

## 3 Système support à alimentation

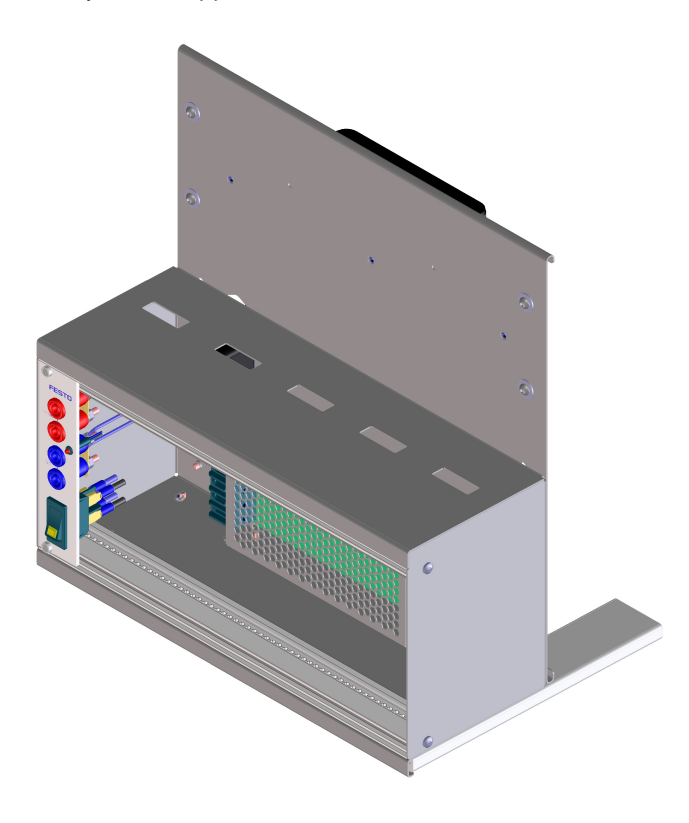

## 3.1 Présentation et fonctionnement

Le système support de votre EduTrainer® API vous permet de combiner des automates de différents fabricants à des platines de simulation et platines de raccordement 4 mm. Le système support est disponible en deux tailles et en deux variantes. Le module 19" d'alimentation intégré permet d'alimenter en tension les platines de simulation et platines de raccordement 4 mm montées dans le système à l'aide d'un interrupteur marche/arrêt central à bascule.

#### 3.2 Mise en service

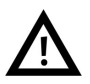

#### Avertissement

Quand le câble secteur est branché, la tension secteur (110/230 V CA) est appliquée à l'interrupteur secteur et à la partie allant jusqu'au redresseur !

N'exécutez les travaux de montage qu'après avoir débranché le câble secteur.

- 1. Montez le cas échéant les platines de simulation et platines de raccordement 4 mm désirées.
- 2. Raccordez l'EduTrainers® API à l'alimentation de laboratoire.
- 3. Faites passer l'interrupteur secteur sur marche.

### 3.3 Caractéristiques techniques

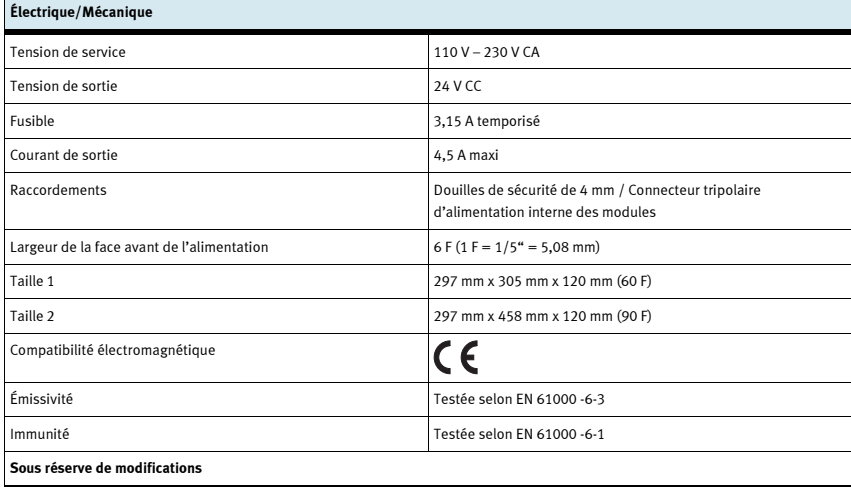

## 4 Module 19" 16DIN

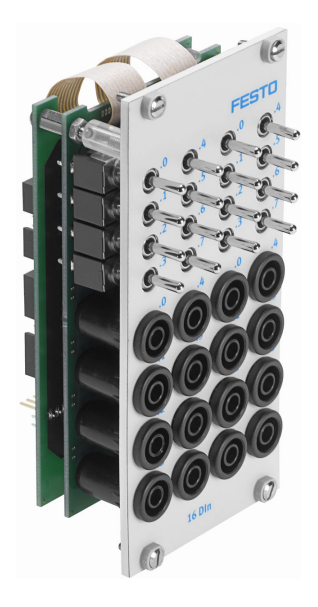

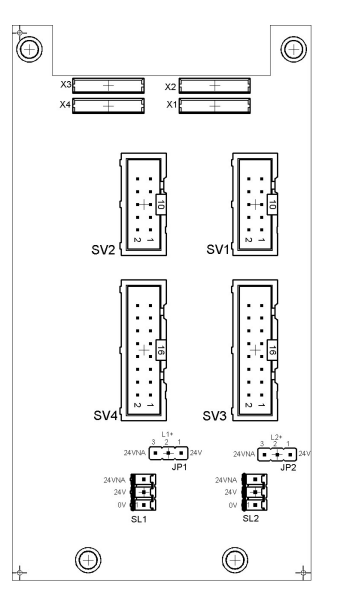

 SV1, SV2 : entrées à 10 pôles SV3, SV4 : entrées à 16 pôles JP1, JP2 : alimentation en 24 V ou 24 V AU SL1, SL2 : connexions 24 V CC, tension d'alimentation

## 4.1 Présentation et fonctionnement

Le module 19" 16DIN élargit les fonctionnalités de votre système EduTrainer® API. Il possède 16 entrées numériques (TOR) par douilles de sécurité de 4 mm et 16 interrupteurs/boutons-poussoirs pour la simulation de signaux.

Les signaux d'entrée d'un API s'appliquent à l'automate soit par l'intermédiaire des douilles de sécurité de 4 mm, soit parallèlement par l'intermédiaire des boutons-poussoirs. Chaque bouton-poussoir possède une fonction bistable et une fonction monostable. Il est ainsi possible de générer des signaux aussi bien statiques qu'impulsionnels.

#### 4.2 Mise en service

- 1. Reliez les entrées/sorties à l'API par un câble plat.
	- SV3/SV4 : Siemens S7 (16 pôles)
	- SV1/SV2 : autres types d'automate (10 pôles).
- 2. En cas d'utilisation parallèle de modules, vous pouvez les relier par câble plat par l'intermédiaire du connecteur libre SV1/SV2 ou SV3/SV4.
- 3. Reliez l'alimentation 24 V par le connecteur tripolaire SL1 ou SL2.
- 4. Les cavaliers JP1 et JP2 déterminent si le module d'entrées est alimenté directement ou non en 24 V.
- 5. Vissez le module 19" dans le châssis.

## 4.3 Caractéristiques techniques

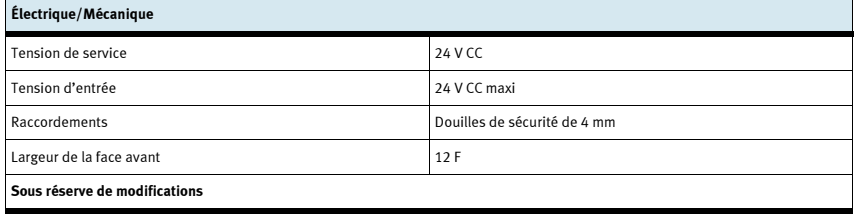

# Broche SV1 SV2 SV3 SV4 Broche SV1 SV2 SV3 SV4 1 |L1+ |L2+ |OV |OV | | |9 |I7 |I17 |L1+ |L2+ 2 | 10 | 110 | 17 | 117 | 10 | 0V | 0V | 13 | 113 3 |11 |111 |0V |0V | |11 |- |- |L1+ |L2+ 4 | 12 | 112 | 16 | 116 | 12 | - | - | 12 | 112 5 | 13 | 113 | 0V | 0V | 13 | - | - | L1+ | L2+ 6 | 14 | 114 | 15 | 115 | 14 | — | — | 11 | 111

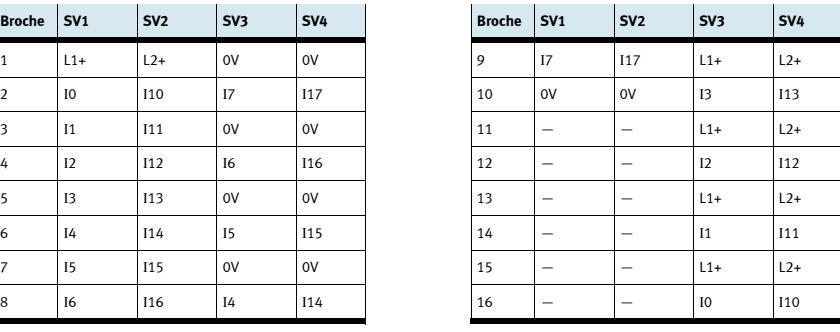

## 4.4 Table d'affectation des contacts

## 5 Module 19" 16DOUT

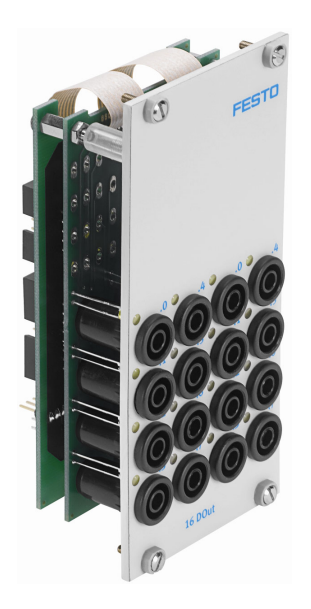

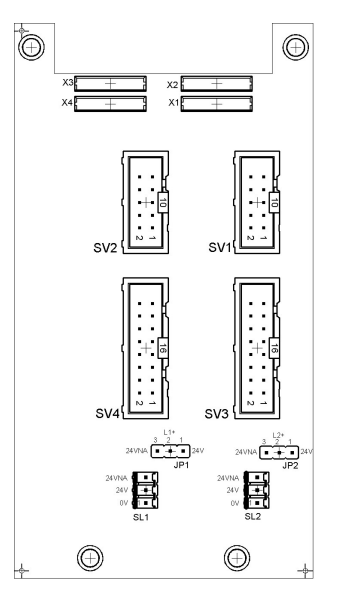

 SV1, SV2 : sorties à 10 pôles SV3, SV4 : sorties à 16 pôles JP1, JP2 : alimentation des modules de sortie en 24 V ou 24 V AU SL1, SL2 : connexions 24 V CC, tension d'alimentation

## 5.1 Présentation et fonctionnement

Le module 19" 16DOUT élargit les fonctionnalités de votre système EduTrainer® API. Le module a 16 sorties numériques (TOR) sur douilles de sécurité de 4 mm. Des LED jaunes indiquent l'état des sorties.

#### 5.2 Mise en service

- 1. Reliez les entrées/sorties à l'API par un câble plat.
	- SV3/SV4 : Siemens S7 (16 pôles)
	- SV1/SV2 : autres types d'automate (10 pôles).
- 2. En cas d'utilisation parallèle de modules, vous pouvez les relier par câble plat par l'intermédiaire du connecteur libre SV1/SV2 ou SV3/SV4.
- 3. Reliez l'alimentation 24 V par le connecteur tripolaire SL1 ou SL2.
- 4. Le cavalier JP1 ou JP2 détermine si le module de sorties est alimenté directement en 24 V ou en 24 V AU. Le 24 V AU est coupé en cas d'arrêt d'urgence (AU).
	- Cavalier entre broches 1 et 2 : alimentation en 24 V.
	- Cavalier entre broches 2 et 3 : alimentation en 24 V AU.
- 5. Vissez le module 19" dans le châssis.

#### 5.3 Caractéristiques techniques

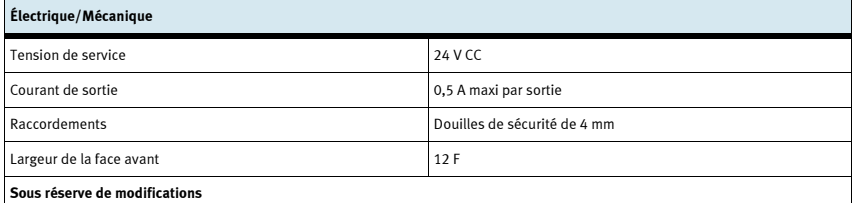

#### 5.4 Table d'affectation des contacts

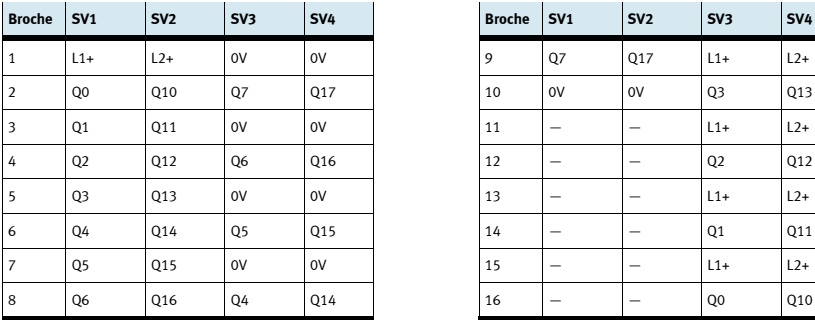

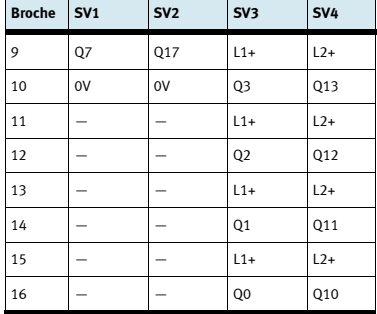

## 6 Module 19" 8DIN

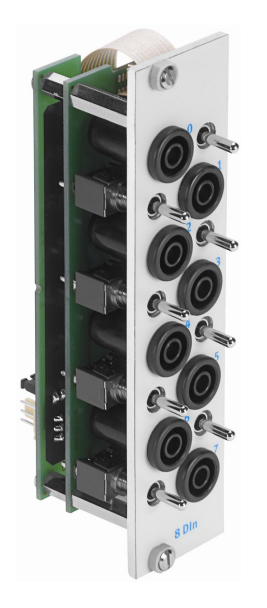

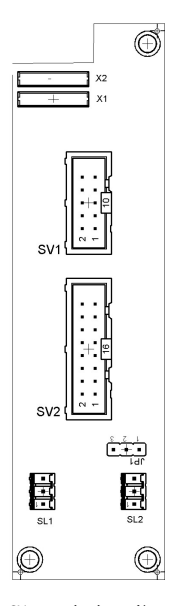

 SV1 : entrées à 10 pôles SV2 : entrées à 16 pôles JP1 : alimentation en 24 V ou 24 V AU SL1, SL2 : connexions 24 V CC, tension d'alimentation

## 6.1 Présentation et fonctionnement

Le module 19" 8DIN élargit les fonctionnalités de votre système EduTrainer® API. Il possède 8 entrées numériques (TOR) par douilles de sécurité de 4 mm et 8 interrupteurs/boutons-poussoirs pour la simulation de signaux.

Les signaux d'entrée d'un API s'appliquent à l'automate soit par l'intermédiaire des douilles de sécurité de 4 mm, soit parallèlement par l'intermédiaire des boutons-poussoirs. Chaque bouton-poussoir possède une fonction bistable et une fonction monostable. Il est ainsi possible de générer des signaux aussi bien statiques qu'impulsionnels.

### 6.2 Mise en service

- 1. Reliez les entrées/sorties à l'API par un câble plat.
	- SV2 : Siemens S7 (16 pôles)
	- SV1 : autres types d'automate (10 pôles).
- 2. En cas d'utilisation parallèle de modules, vous pouvez les relier par câble plat par l'intermédiaire du connecteur libre SV1 ou SV2.
- 3. Reliez l'alimentation 24V par le connecteur tripolaire SL1 ou SL2.
- 4. Le cavalier JP1 détermine si le module d'entrées est alimenté directement ou non en 24 V.
- 5. Vissez le module 19" dans le châssis.

## 6.3 Caractéristiques techniques

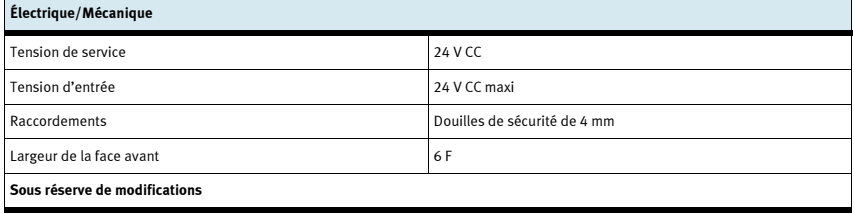

### 6.4 Table d'affectation des contacts

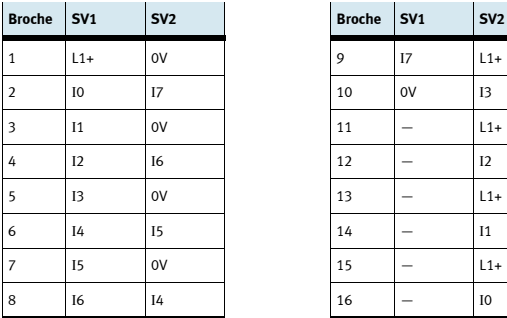

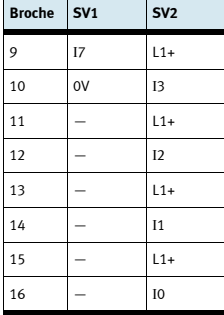

## 7 Module 19" 8DOUT

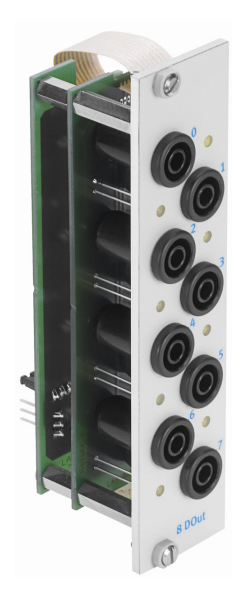

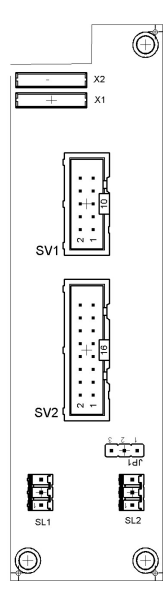

 SV1 : sorties à 10 pôles SV2 : sorties à 16 pôles JP1 : alimentation en 24 V ou 24 V AU SL1, SL2 : connexions 24 V CC, tension d'alimentation

#### 7.1 Présentation et fonctionnement

Le module 19" 8DOUT élargit les fonctionnalités de votre système EduTrainer® API. Le module a 8 sorties numériques (TOR) sur douilles de sécurité de 4 mm. Des LED jaunes indiquent l'état des sorties.

#### 7.2 Mise en service

- 1. Reliez les entrées/sorties à l'API par un câble plat.
	- SV2 : Siemens S7 (16 pôles)
	- SV1 : autres types d'automate (10 pôles).
- 2. En cas d'utilisation parallèle de modules, vous pouvez les relier par câble plat par l'intermédiaire du connecteur libre SV1 ou SV2.
- 3. Reliez l'alimentation 24V par le connecteur tripolaire SL1 ou SL2.
- 4. Le cavalier JP1 détermine si le module de sorties est alimenté directement ou non en 24 V. Le 24 V AU est coupé en cas d'arrêt d'urgence (AU).
	- Cavalier entre broches 1 et 2 : alimentation en 24 V.
	- Cavalier entre broches 2 et 3 : alimentation en 24 V AU.
- 5. Vissez le module 19" dans le châssis.

#### 7.3 Caractéristiques techniques

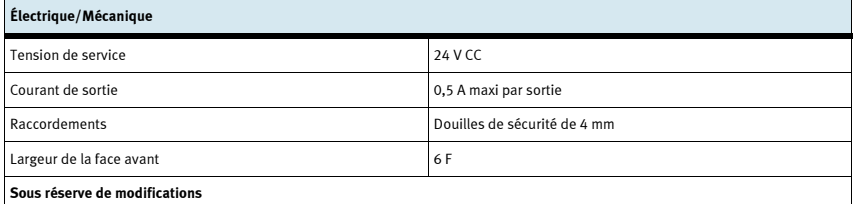

#### 7.4 Table d'affectation des contacts

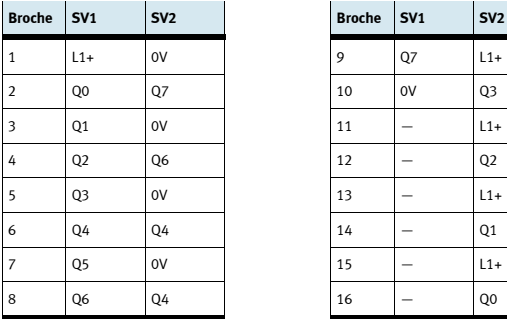

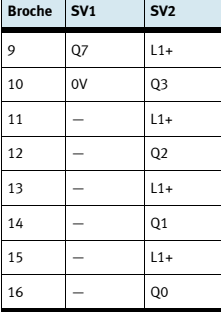

## 8 Module 19" 4AIN/2AOUT

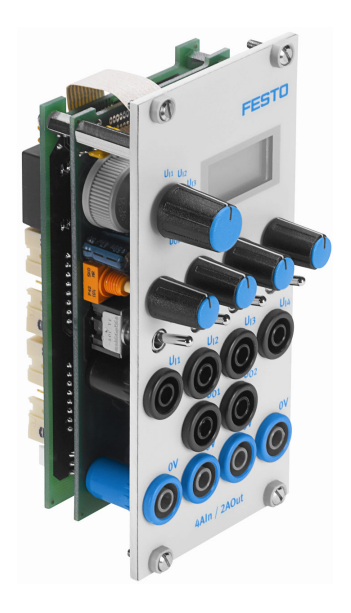

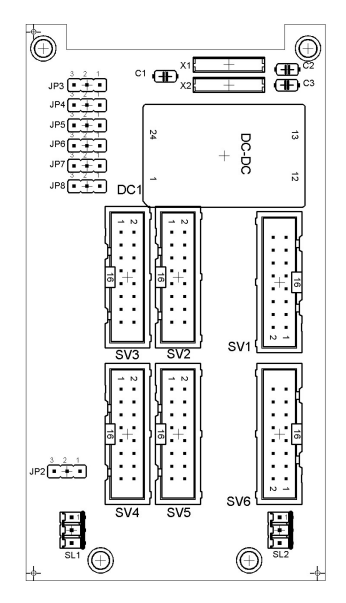

 SV3, SV4 : entrées/sorties analogiques S7 à 20 pôles SV2, SV5 : entrées/sorties analogiques S7 à 40 pôles SV1 ou SV6 : entrées/sorties analogiques à 16 pôles JP2 : alimentation en 24 V ou 24 V AU SL1, SL2 : connexions 24 V CC, tension d'alimentation

### 8.1 Présentation et fonctionnement

Le module 19" 4AIN/2AOUT élargit les fonctionnalités de votre système EduTrainer® API. Le module permet le raccordement de 4 entrées de tension analogiques et 2 sorties de tension analogique d'un API par douilles de sécurité de 4 mm. La valeur des tensions est indiquée sur l'afficheur incorporé. La tension à afficher se choisit par sélecteur.

Quand le levier des basculeurs est dirigé vers les douilles de 4 mm, le module acquiert les signaux du process. Quand le levier est dirigé vers le potentiomètre, la rotation du bouton du potentiomètre permet d'injecter une tension variable.

#### 8.2 Mise en service

- 1. Reliez les entrées/sorties à l'API par un câble plat.
	- SV3/SV4 : Siemens S7, module additionnel analogique à connecteur à 20 pôles (2 x 16 pôles)
	- SV2/SV5 : Siemens S7, module analogique intégré à connecteur à 40 pôles (2 x 16 pôles)
	- SV1/SV6 : autres types d'automate (16 pôles).
- 2. En cas d'utilisation parallèle de modules, vous pouvez les relier par câble plat par l'intermédiaire du connecteur libre SV1 ou SV6.
- 3. Reliez l'alimentation 24 V par le connecteur tripolaire SL1 ou SL2.
- 4. Le cavalier JP2 détermine si le module de sorties est alimenté directement en 24 V ou en 24V AU. Le 24 V AU est coupé en cas d'arrêt d'urgence (AU).
	- Cavalier entre broches 1 et 2 : alimentation en 24 V.
	- Cavalier entre broches 2 et 3 : alimentation en 24 V AU.
- 5. Vissez le module 19" dans le châssis.

#### 8.3 Caractéristiques techniques

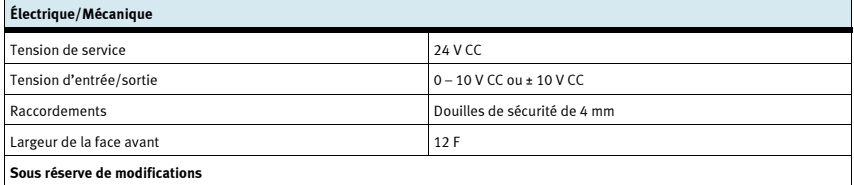

#### 8.4 Table d'affectation des contacts

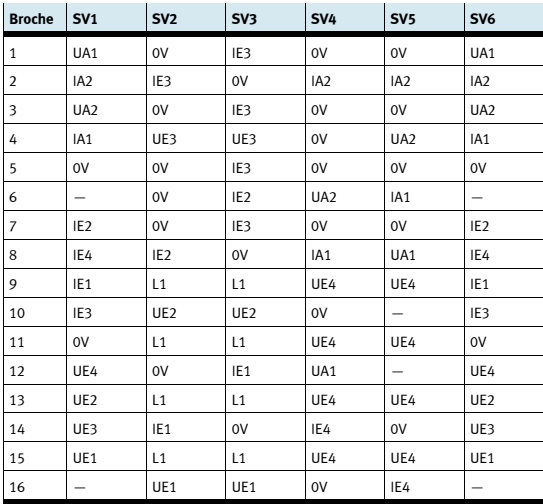

## 9 Module 19" de traitement de mots

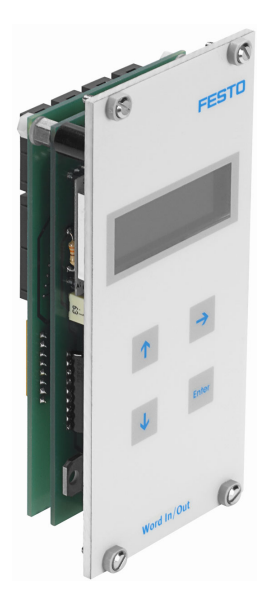

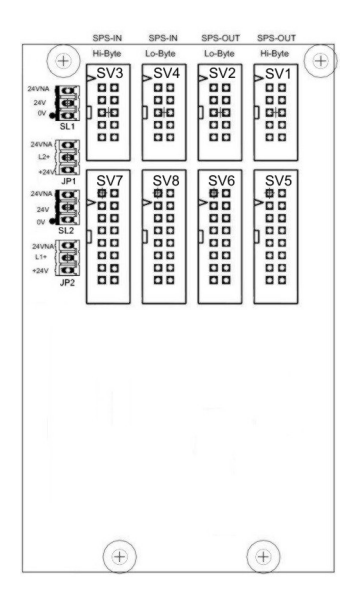

 SV1, SV2 : sorties à 10 pôles (octets de poids fort/faible) SV3, SV4 : entrées à 10 pôles (octets de poids fort/faible) SV5, SV6 : sorties à 16 pôles (octets de poids fort/faible) SV7, SV8 : entrées à 16 pôles (octets de poids fort/faible) JP1, JP2 : alimentation en 24 V ou 24 V AU SL1, SL2 : connexions 24 V CC, tension d'alimentation

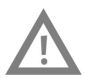

### **Attention**

Ce module est destiné à se raccorder directement à un API et ne doit pas se monter en parallèle sur un autre module. Les sorties du module risqueraient sinon d'être détruites.

#### 9.1 Présentation et fonctionnement

Le module 19" de traitement de mots élargit les fonctionnalités de votre système EduTrainer® API. Il possède 16 entrées numériques (TOR) et 16 sorties numériques (TOR), un afficheur à deux lignes ainsi que 4 boutons-poussoirs de réglage des valeurs d'entrée/sortie.

Les signaux d'entrée et de sortie du module se relient aux entrées/sorties de l'API par connecteurs pour câble plat à 10 ou 16 pôles. Un bloc de touches permet de régler la valeur du mot d'entrée de l'API. Le mot d'entrée/sortie de l'API est affiché sur un afficheur à deux lignes. L'affichage du mot d'entrée/sortie peut s'opérer en hexadécimal (HEX), en décimal (DEC) ou en décimal codé en binaire (BCD).

#### 9.2 Mise en service

- 1. Reliez les entrées/sorties à l'API par un câble plat.
	- SV5/SV6/SV7/SV8 : Siemens S7 (16 pôles)
	- SV1/SV2/SV3/SV4 : autres types d'automate (10 pôles).
- 2. Reliez l'alimentation 24 V par le connecteur tripolaire SL1 ou SL2.
- 3. Les cavaliers JP1 et JP2 déterminent si le module d'entrées est alimenté directement ou non en 24 V.
- 4. Vissez le module 19" dans le châssis.

#### 9.3 Mode d'emploi

Le mot de sortie de l'API s'affiche directement à la seconde ligne de l'afficheur. Pour modifier le format d'affichage, procédez comme suit :

- $-$  Appuyez sur la touche  $\rightarrow$  jusqu'à ce que le curseur clignote à la fin de la seconde ligne.
- Modifiez le format d'affichage à l'aide des touches  $\Delta \psi$ .
- Enregistrez vos réglages à l'aide de la touche ENTER.

La valeur du mot d'entrée de l'API s'affiche à la première ligne de l'afficheur. Pour modifier la valeur, procédez comme suit :

- $-$  Sélectionnez à l'aide de la touche  $\rightarrow$  le chiffre à modifier dans le mot d'entrée. Ce chiffre est indiqué par le clignotement du curseur.
- Réglez la valeur désirée à l'aide des touches  $\uparrow \downarrow$ .
- Quand vous avez réglé tous les chiffres, validez votre saisie à l'aide de la touche ENTER. Cette validation a pour effet de transmettre la valeur réglée à l'API.

Le réglage du format d'affichage s'opère comme pour le mot de sortie.

## 9.4 Caractéristiques techniques

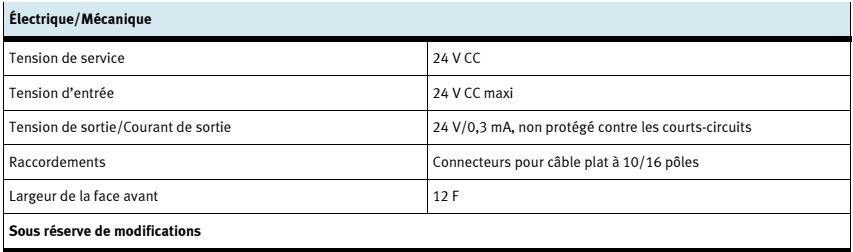

### 9.5 Table d'affectation des contacts

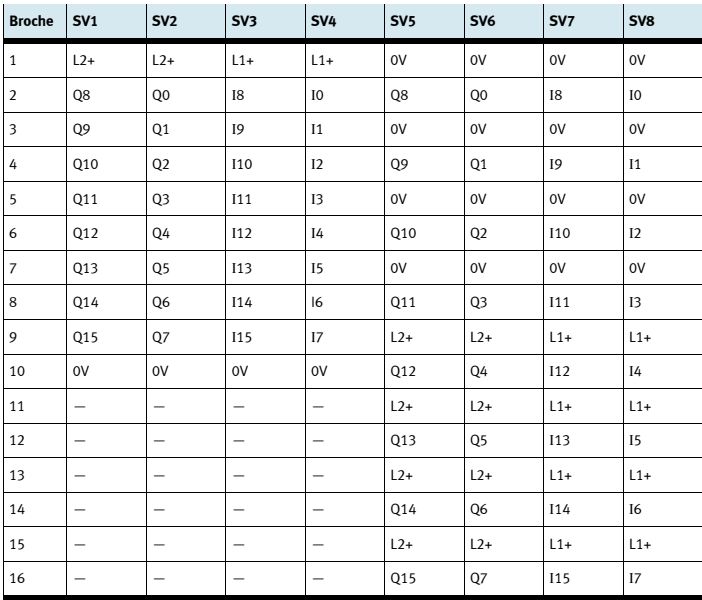

9 Module 19" de traitement de mots
# 10 Module 19" connecteurs système à 37 pôles

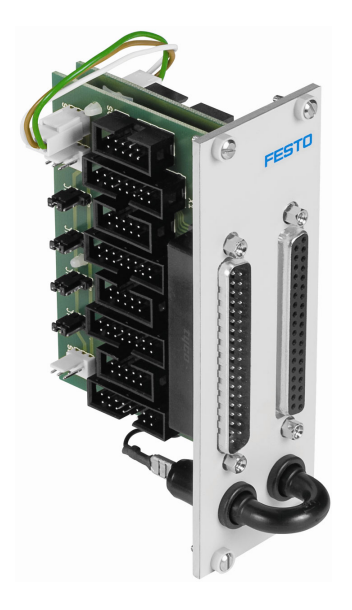

### 10.1 Présentation et fonctionnement

Le module 19" connecteurs système à 37 pôles élargit les fonctionnalités de votre système EduTrainer® API. Il permet le raccordement de 32 entrées numériques (TOR) par l'intermédiaire d'un connecteur mâle Sub-D à 37 pôles ainsi que celui de 32 sorties numériques (TOR) par l'intermédiaire d'un connecteur femelle Sub-D à 37 pôles.

### 10.2 Mise en service

- 1. Reliez les entrées/sorties à l'API par un câble plat.
	- SV7/SV5/SV6/SV8 : Siemens S7 (16 pôles)
	- SV14/SV13/SV12/SV11 : autres types d'automate (10 pôles).
- 2. En cas d'utilisation parallèle de modules, vous pouvez les relier par câble plat par l'intermédiaire du connecteur libre SV7/SV5/ SV6/SV8 ou SV14/SV13/SV12/SV11.
- 3. Reliez l'alimentation 24 V par le connecteur tripolaire SL1, SL2 ou SL3.
- 4. Les cavaliers JP1, JP2, JP3 et JP4 déterminent si le module API est alimenté directement en 24 V ou en 24 V AU. Le 24 V AU est coupé en cas d'arrêt d'urgence (AU).
	- Cavalier entre broches 1 et 2 : alimentation en 24 V.
	- Cavalier entre broches 2 et 3 : alimentation en 24 V AU.
- 5. Vissez le module 19" dans le châssis.

#### 10.3 Caractéristiques techniques

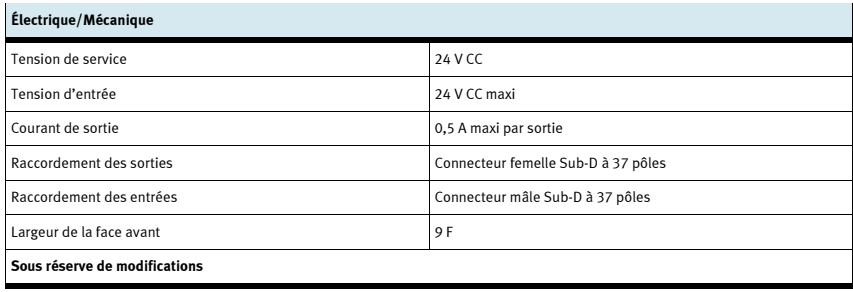

#### 10.4 Table d'affectation des contacts

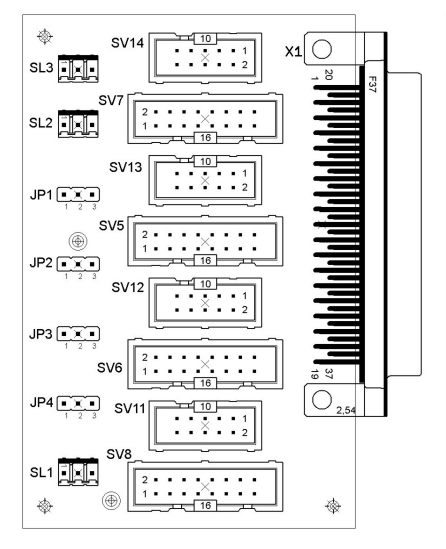

SV14, SV13, SV12, SV12, SV12, SV12, SV14, SV13, SV12, SV11 : entrées à 10 pôles SV7, SV5, SV6, SV8 : sorties à 16 pôles SV7, SV5, SV6, SV8 : entrées à 16 pôles JP1, JP2, JP3, JP4 : alimentation en 24 V ou 24 V AU JP1, JP2, JP3, JP4 : alimentation en 24 V ou 24 V AU SL1, SL2, SL3 : connexions 24 V CC, tension d'alimentation SL1, SL2, SL3 : connexions 24 V CC, tension d'alimentation

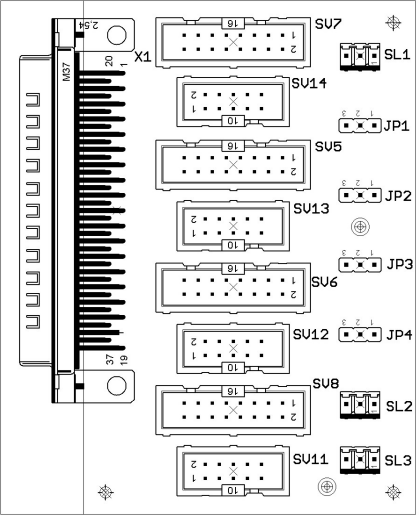

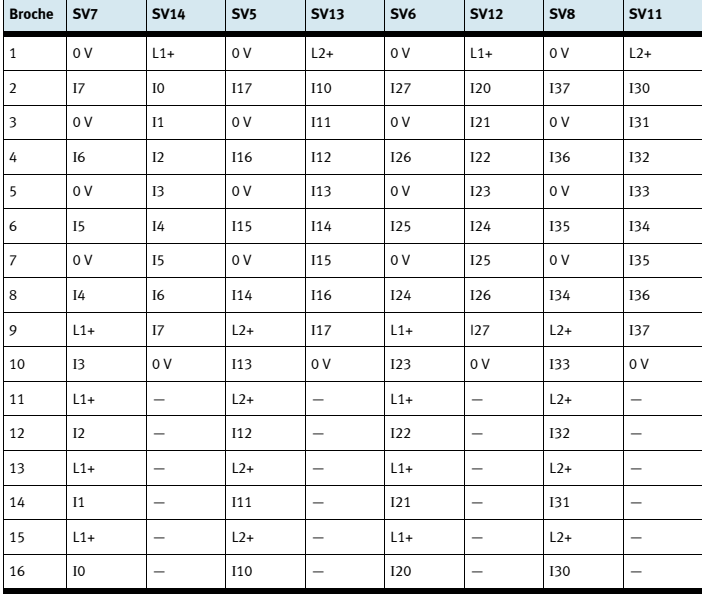

Brochage des connecteurs à picots (entrées API)

 $B$ roche  $X2$ 

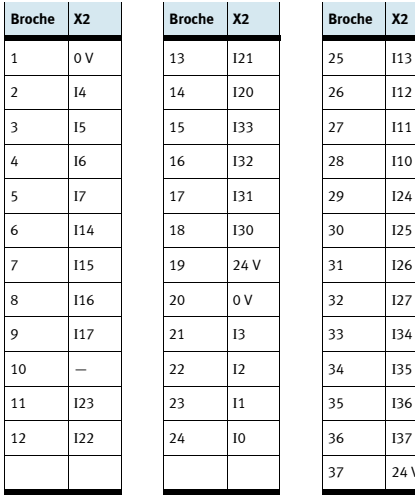

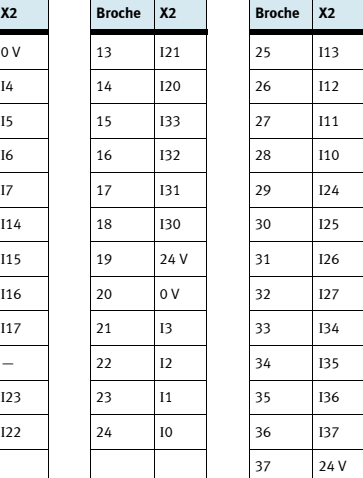

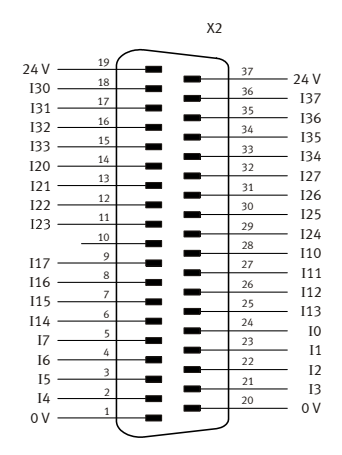

Brochage du connecteur Sub-D mâle à 37 pôles (entrées API)

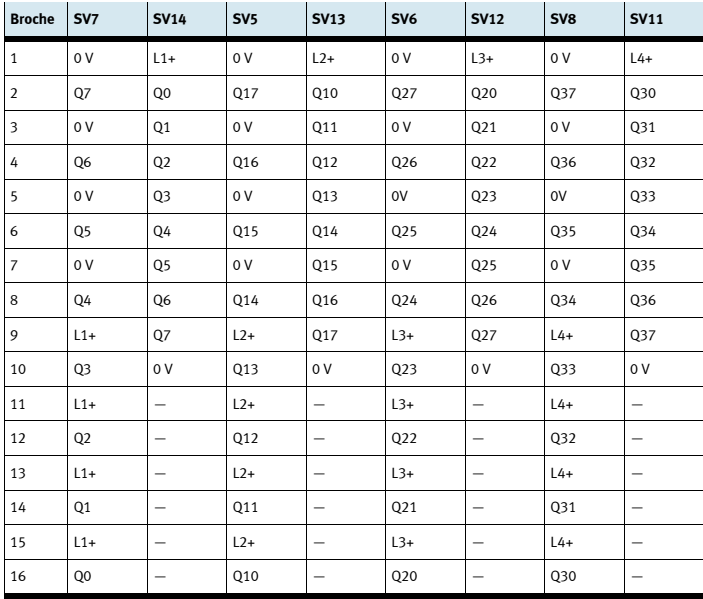

Brochage des connecteurs à picots (sorties API)

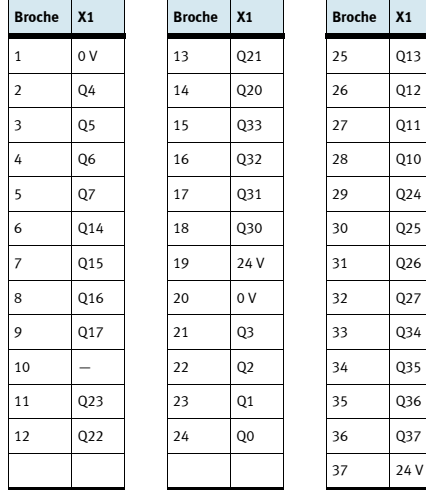

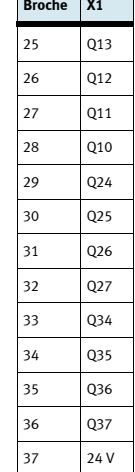

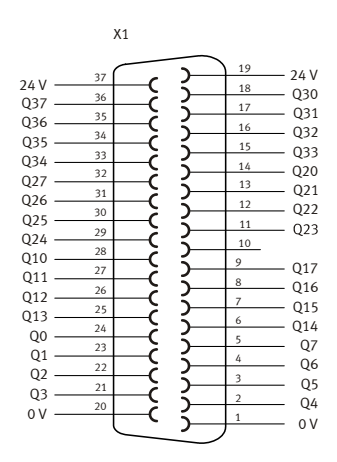

Brochage du connecteur Sub-D femelle à 37 pôles (sorties API)

# 11 Module 19" connecteurs système SysLink

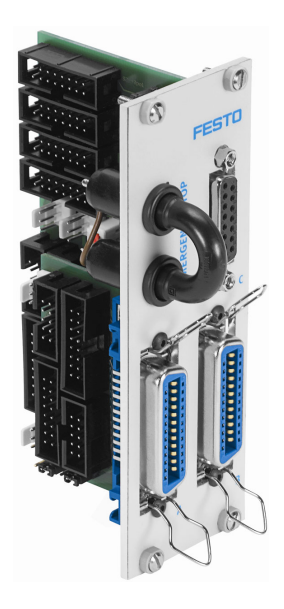

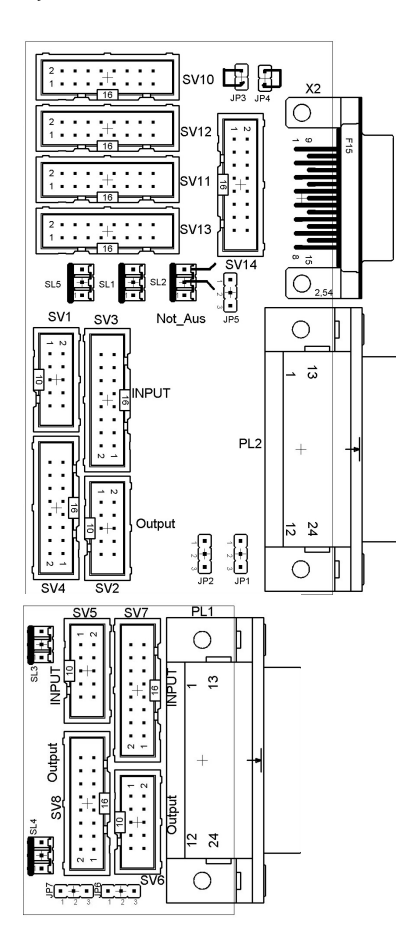

 SV1, SV2, SV5, SV6 : entrées/sorties à 10 pôles SV3, SV4, SV7, SV8 : entrées/sorties à 16 pôles SV10 : E/S analogiques (S7 à 40 pôles en haut) SV11 : E/S analogiques (S7 à 40 pôles en bas) SV12 : E/S analogiques (S7 à 20 pôles en haut) SV13 : E/S analogiques (S7 à 20 pôles en bas) SV14 : E/S analogiques

JP2 : sorties numériques byte 1 : alimentation en 24 V ou 24 V AU

JP5 : sorties analogiques : alimentation en 24 V ou 24 V AU

JP7 : sorties numériques byte 0 : alimentation en 24 V ou 24 V AU

SL1, SL2 : connexions 24 V CC, tension d'alimentation

X2 : entrées/sorties analogiques

PL1, PL2 : entrées/sorties numériques (TOR)

#### 11.1 Présentation et fonctionnement

Le module 19" connecteurs système SysLink élargit les fonctionnalités de votre système EduTrainer® API.

Deux connecteurs Centronics A et B vous permettent de relier chacun à votre modèle (p. ex. MPS) 8 E/S 24 V numériques (TOR) par l'intermédiaire des câbles adéquats. Un cavalier permet de couper les sorties en cas d'arrêt d'urgence.

Les connecteurs A et B sont réglés d'origine comme suit :

- A : station (24 V via cavalier d'arrêt d'urgence)
- •B : commande (24 V permanent)

La modification de ce réglage est possible par l'intermédiaire des cavaliers JP2 et JP7.

Le connecteur femelle C permet le raccordement de 4 entrées analogiques et 2 sorties analogiques.

#### 11.2 Mise en service

- 1. Reliez les entrées/sorties numériques (TOR) à l'API par un câble plat.
	- SV3/SV4 et SV7/SV8 : Siemens S7 (16 pôles)
	- SV1/SV2 et SV5/SV6 : autres types d'automate (10 pôles).
- 2. En cas d'utilisation parallèle de modules, vous pouvez les relier par câble plat par l'intermédiaire du connecteur libre de SV1 à SV8.
- 3. Reliez les entrées/sorties analogiques à l'API par un câble plat.
	- SV12/SV13 : Siemens S7, module additionnel analogique à connecteur à 20 pôles (2 x 16 pôles)
	- SV10/SV11 : Siemens S7, module analogique intégré à connecteur à 40 pôles (2 x 16 pôles)
	- SV14 : autres types d'automate (16 pôles).
- 4. En cas d'utilisation parallèle de modules, vous pouvez les relier par câble plat par l'intermédiaire du connecteur libre SV14.
- 5. Reliez l'alimentation 24 V par le connecteur tripolaire SL1 ou SL2.
- 6. Les cavaliers JP2, JP5 et JP7 déterminent si le module de sorties API est alimenté directement en 24 V ou en 24 V AU. Le 24 V AU est coupé en cas d'arrêt d'urgence (AU).
	- Cavalier entre broches 1 et 2 : alimentation en 24 V AU.
	- Cavalier entre broches 2 et 3 : alimentation en 24 V.
- 7. Le cavalier de court-circuit permet de réaliser un arrêt d'urgence. (Coupure du 24 V AU)
- 8. Vissez le module 19" dans le châssis.

#### Nota

Sur toutes les versions préférentielles, ARRÊT D'URGENCE et Bit 1.5 sont reliés par des cavaliers : connecteur à 10 pôles SV6, broche 1  $\rightarrow$  connecteur à 10 pôles SV1, broche 7 connecteur à 16 pôles SV8, broche  $9 \rightarrow$  connecteur à 16 pôles SV3, broche 6

Vous avez besoin de ces cavaliers pour connecter une station MPS à l'aide de ce module. Pour toutes les autres applications du module, vous devez retirer les cavaliers.

# 11.3 Caractéristiques techniques

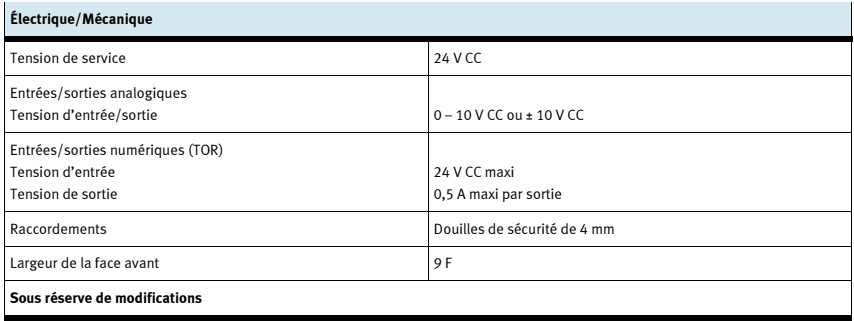

## 11.4 Table d'affectation des contacts

### 11.4.1 Entrées/sorties analogiques

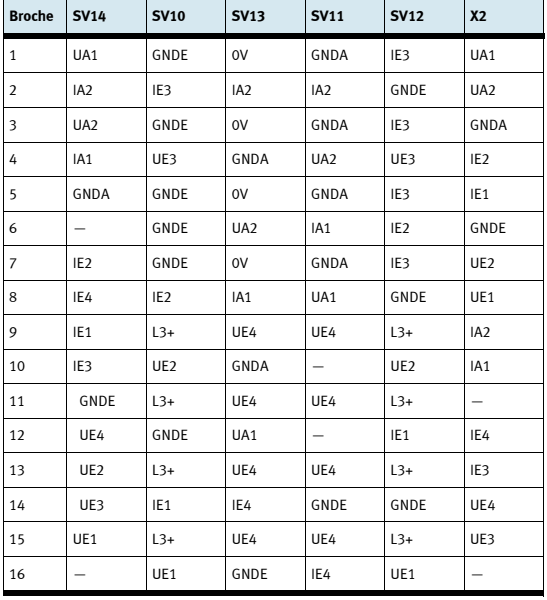

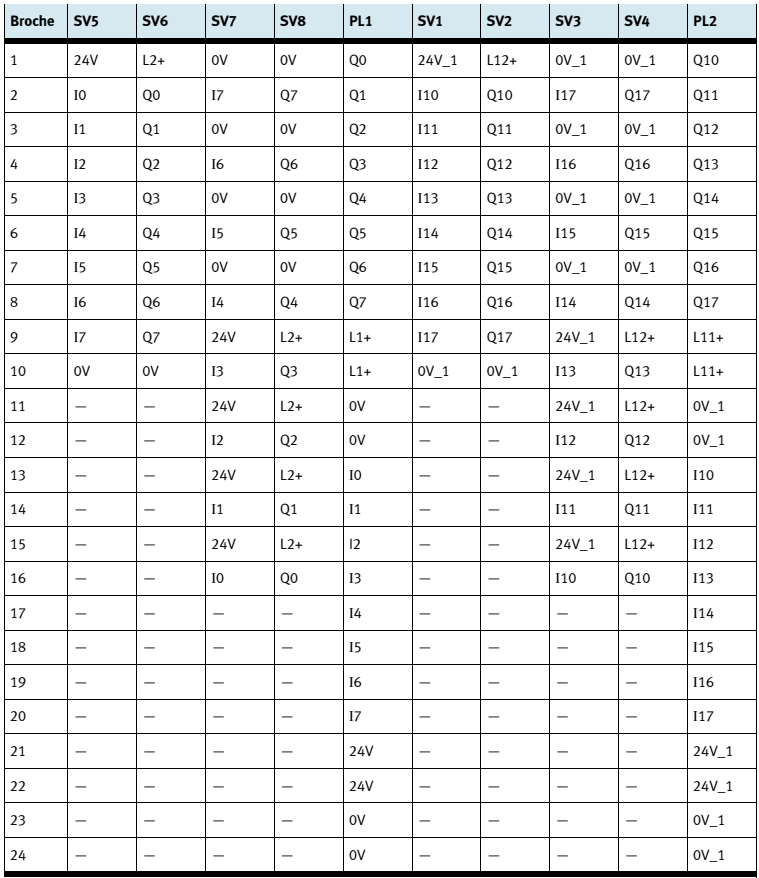

# 11.4.2 Entrées/sorties numériques (TOR)

# 12 Plaques d'obturation 19"

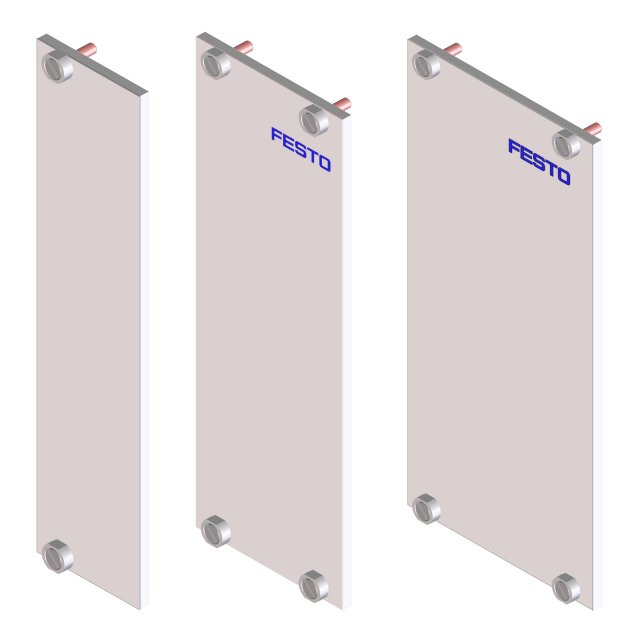

Les plaques d'obturation 19" permettent de recouvrir les emplacements inutilisés du châssis. Elles sont disponibles dans les largeurs 6 F, 9 F et 12 F.

# 13 Maintenance et entretien

### 13.1 Nettoyage

Nettoyez au besoin le châssis à l'aide d'un chiffon doux et sec.

### 13.2 Changement de fusible

- 1. Ouvrez le tiroir du compartiment à fusibles à l'arrière du châssis.
- 2. Remplacez le fusible grillé par le fusible de rechange (3,15 A/250 V).

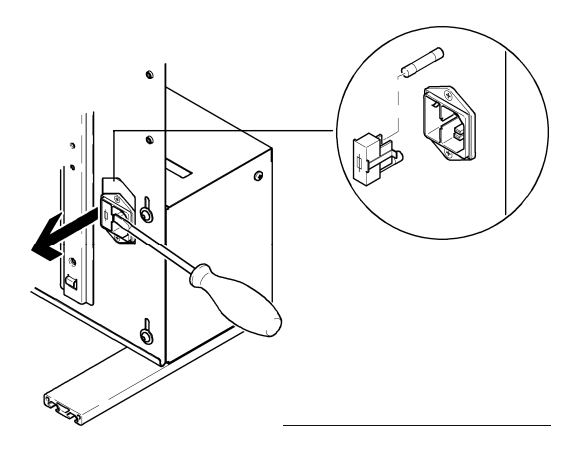